**République Algérienne Démocratique et Populaire Ministère de l'Enseignement Supérieur et de la Recherche Scientifique**

> **ECOLE NATIONALE POLYTECHNIQUE** *Département d'Electronique*

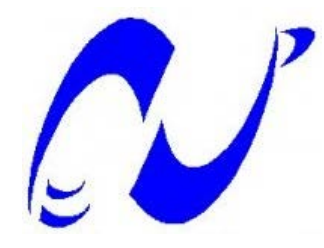

**Projet de fin d'études**

**Pour l'obtention du titre D'Ingénieur d'Etat en Electronique**

**THEME :**

# **CONCEPTION D'UNE CARTE DE CARACTERISATION DES PANNEAUXSOLAIRES PHOTOVOLTAÏQUES**

Présenté par :<br>
Encadré par :<br>
Encadré par : **M.** MERZOUK Walid Adel **M.** A.CHOUDER (CDER) **M.** REZKI Abderrahmane **M.** C.LARBES (ENP)

Promotion : juin 2012 Ecole Nationale Polytechnique 10, Avenue HacenBadi, El-Harrach, Alger, Algérie.

### ملخص**:**

تصميم بطاقة وصف الألواح الشمسية،هذه البطاقة مزودة بواجهة رسومية ،تقوم باكتساب الخاصيتان شدة تيارـتوتر وحساب الإستطاعة فيكل نقطة من المنحنى، بالإضافة إلى نقل جميع البيانات إلى الحاسوب وعرض القيم الموافقة للإستطاعة الكبرى.

الكلماتالمفتاحية: لوحةشمسية،MPPT،واجهةمستخدم،متحكمدقيق.

## **Résumé :**

Conception d'une carte de caractérisation pour panneaux solaires, cette carteaccompagnée d'une interface graphique, devrafaire l'acquisition de la courbe caractéristiquecourant**-**tension**,**  calculer la puissance en chaque point de la courbe, transmettre toutes les données stockées a un PC et afficher les valeurs tension, courant et puissance au point de puissance maximale.

Mots clés : panneau solaire, MPPT, microcontrôleur, interface

### **Abstract :**

Design of an electronic card of characterization for solar panels, this electronic card accompanied by a graphic interface, will have to, acquire the characteristic curve currentvoltage, calculate the power in each point of the curve, to transmit all the stored data to a computer and post the values of the tension, current and power at the point of maximum power.

Keywords : solar panel, MPPT, microcontroller, interface.

# REMERCIEMENTS

Le présent travail a été réalisé au sein du Laboratoire de Photovoltaïque du Centre de Développement des énergies renouvelables de Bouzaréah.

Nous tenons à remercier vivement les Responsables et Chercheurs du CDER pour l'accueil dans les laboratoires du Centre et le soutien à nos travaux et plus particulièrement Monsieur AissaChouder, Maître de recherche, pour la proposition du sujet et la mise à notre disposition des moyens nécessaires.

Nous remercions, tout particulièrement Monsieur Cherif Larbes, Professeur à l'Ecole Nationale Polytechnique, département de Génie Electronique, pour avoir dirigé ce travail et pour nous avoir fait bénéficier de son expérience scientifique. Qu'il trouve ici l'expression de notre gratitude.

Nous remercions vivement Monsieur Mourad Haddadi, Professeur à l'Ecole Nationale Polytechnique d'avoir accepté de bien vouloir faire partie du jury d'examen et de présider le jury d'examen de notre travail.

Nous remercions Monsieur Ali Malek, Directeur de recherche au CDER, pour toute l'aide apportée et aussi d'avoir accepté de bien vouloir faire partie du jury d'examen.

Nous remercions Monsieur Mohamed Salah Aït Cheikh, Professeur à l'Ecole Nationale Polytechnique d'avoir accepté d'examiner notre travail en sa qualité de membre du jury d'examen.

Que les Chercheurs et Ingénieurs de l'Unité de Développement des Equipement Solaires (UDES) trouvent ici l'expression de nos meilleurs remerciements et en particulier Messieurs Daoudi Bendib, Karim Tabani et Tarek Kacim.

Que toutes les personnes ayant contribué de prés ou de loin à notre formation et à la réalisation de ce travail, trouvent ici l'expression de notre reconnaissance et de nos remerciements les plus sincères et en paticulier Monsieur Bouchakour Salim, Chercheur au Laboratoire de Photovoltaïque du CDER.

## **SOMMAIRE**

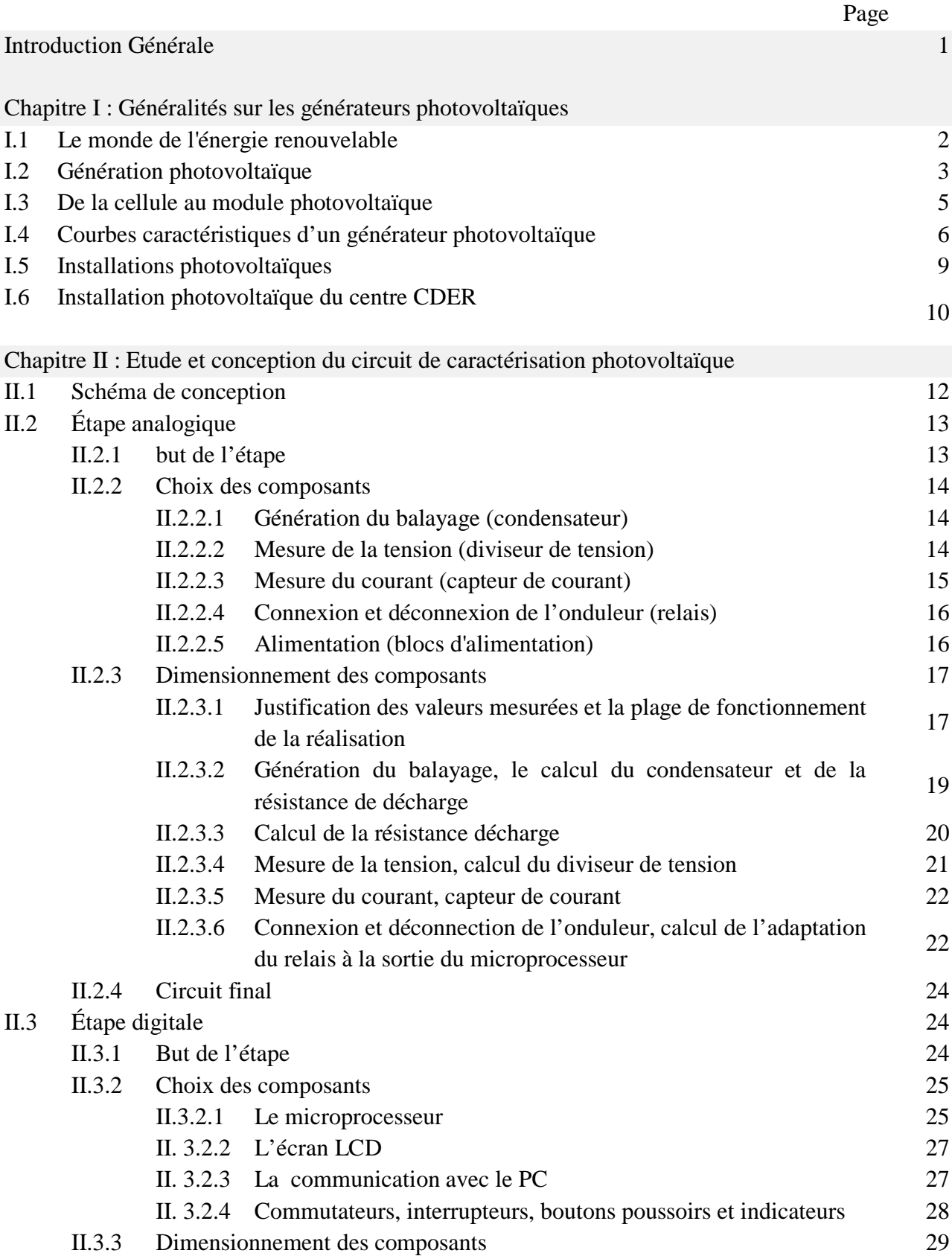

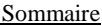

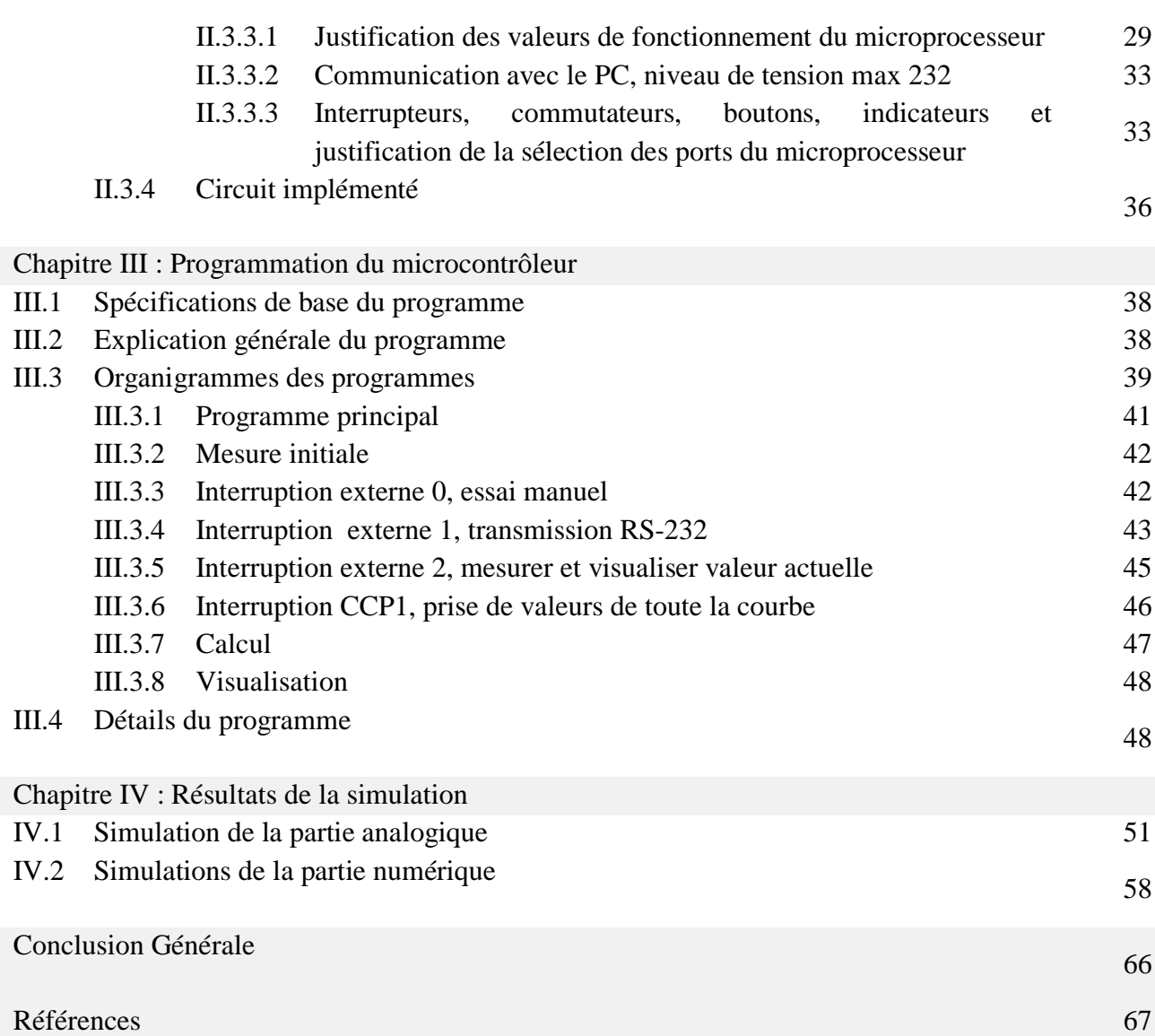

## **LISTE DES TABLEAUX**

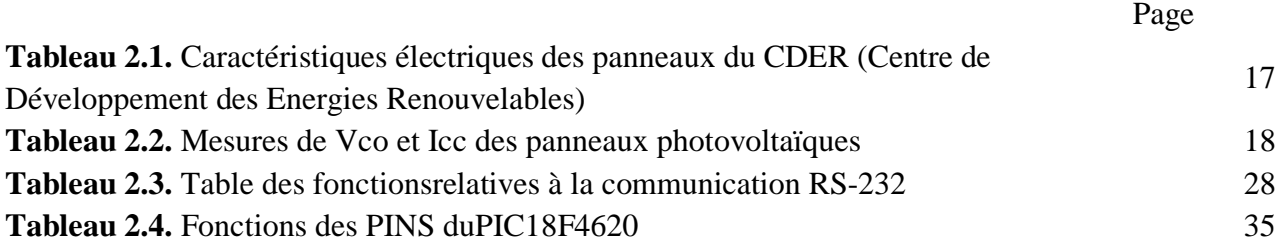

## **LISTE DES FIGURES**

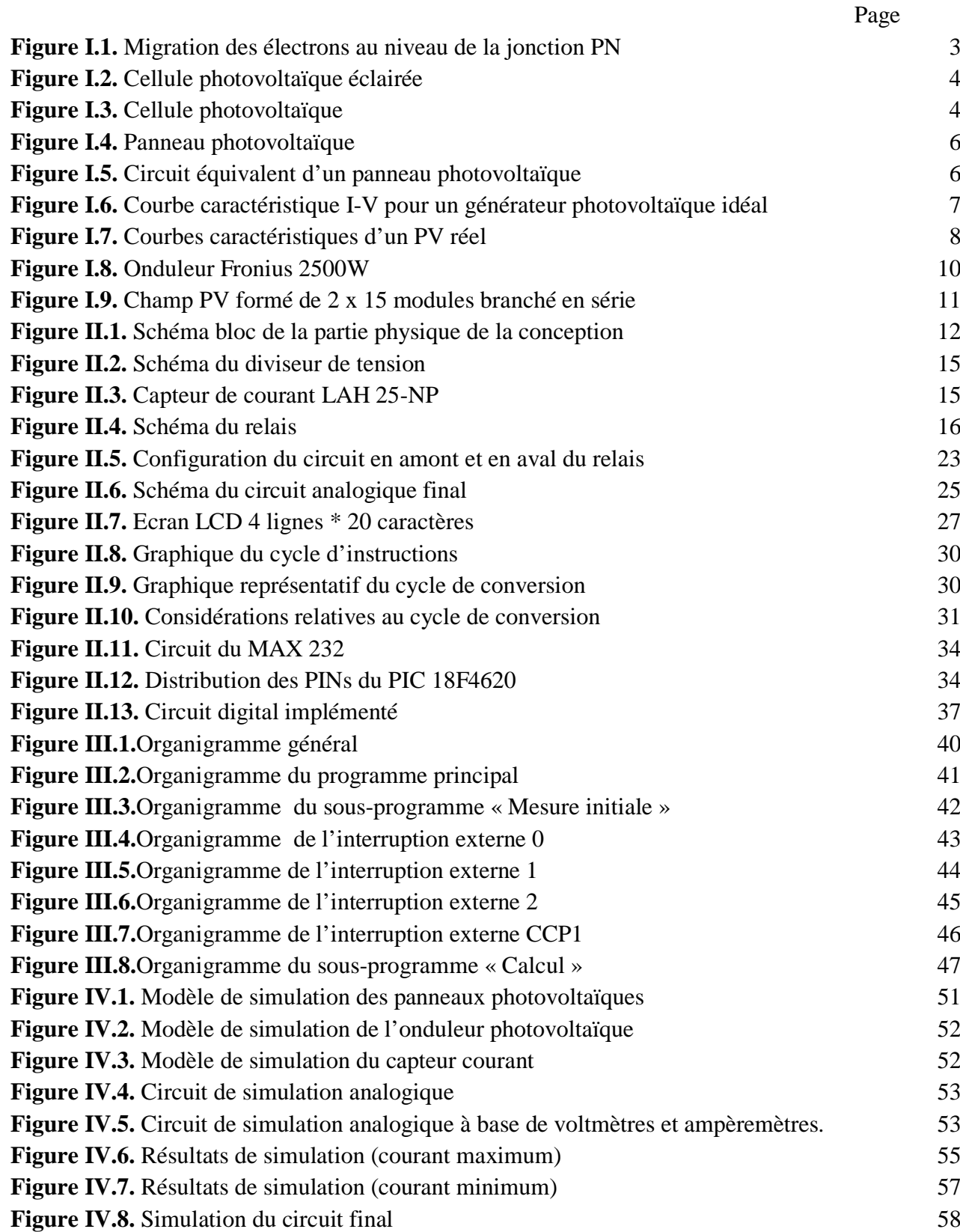

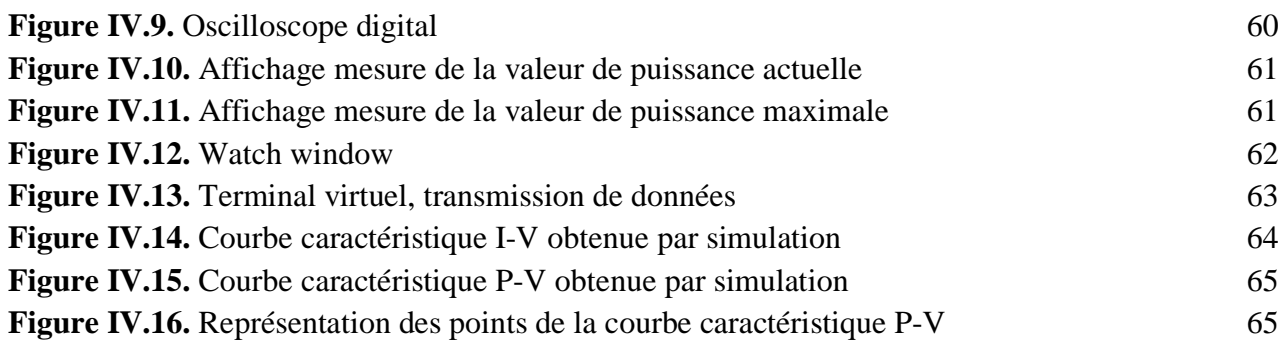

# INTRODUCTION GENERALE

Avec l'accroissement continu de la demande énergétique mondiale et l'épuisement des ressources énergétiques classiques, la tendance universelle se porte naturellement vers les énergies renouvelables. Dans ce cadre, l'Algérie a développé un important programme d'investissement portant sur l'installation d'une capacité installée de 22GW d'ici 2030. Ceci sans oublier le projet international connu sous le nom de Desertec. Une bonne part de ce programme national est composée de centrale photovoltaïque. Parmi les solutions, l'injection au réseau est souvent la plus intéressante compte tenu des problèmes de stockage.

Le modeste travail effectué dans le cadre de la préparation du présent Projet de Fin d'Etudes, a été effectué au sein du CDER. Il porte sur la réalisation d'une carte électronique de caractérisation d'un générateur photovoltaïque, réalisée principalement à base de microprocesseur et ses périphériques. Il a pour but l'acquisition des points courant-tension aux quelles un panneau photovoltaïque peut fonctionner, pour des conditions environnementales précises (température et rayonnement solaire), et sur un temps assez petit, et ce pour éviter la déconnexion de l'onduleur du réseau. Ce quipermettra par la suite, le calcul des puissances correspondant à chaque point mesuré précédemment, à la détermination du point de puissance maximale, ainsi que la transmission de toutes les données stockées a un ordinateur.

Afin d'exposer notre travail d'une manière claire et précise, nous avons initié le mémoire par une introduction générale, suivie, d'un premier chapitre intitulé « Généralités sur les générateurs photovoltaïques », qui présente la courbe caractéristique et le schéma équivalent de divers panneaux photovoltaïques ainsi, qu'un bref exposé de l'installation PV existante au CDER.

Le deuxième chapitre, traite de la conception et le dimensionnement du circuit de la carte présentée plus haut. Ce chapitre sera divisé en deux parties étroitement liées.Une première partie analogique, qui traite du dimensionnement de l'étage de puissance et ses différents composants, et une seconde partie digitale qui porte sur ledimensionnement de l'étage de commande (le microprocesseur et ses périphériques).

Le troisième chapitre décrit le programme et sous-programme utilisés pour la programmation du PIC en langage C en utilisant le compilateur de programme pour PIC C compiler CCS.

Dans le quatrième chapitre, nous expliquerons les détails de notre simulation, réalisée au moyen du programme de développement ISIS kit de PROTEUS en discutant les résultats obtenus.

Enfin, Nous terminerons par une conclusion générale, dans laquelle nous reviendrons sur le travail effectué, et proposerons quelques perspectives et améliorations.

# CHAPITRE I

# GENERALITES SUR LES GENERATEURS PHOTOVOLTAÏQUES

Ce chapitre vise à approcher le monde de l'énergie solaire, en se plaçant dans son contexte et détaillant les applications pratiques de celle-ci et des installations qui lui sont relatives. Nous entamerons notre travail par un bref examen de l'état de l'art des énergies renouvelables puis nous passerons à notre principal centre d'intérêt, entre autres, « l'énergie solaire » et tout ce qui a trait au photovoltaïque qui se place sous la définition de conversion de l'énergie lumineuse en électricité.

## **I.1. Le monde de l'énergie renouvelable**

Les énergies renouvelables sont des énergies inépuisables à l'échelle humaine et sont respectueuses de l'environnement, c'est-à-dire que leur impact environnemental est moindre par rapport à celui occasionné par l'utilisation des énergies conventionnelles (pétrole, gaz etcharbon).

Bien qu'il y ait eut un intérêt croissant pour ce type d'énergies durant les dernières décennies, celles-ci ont, bien auparavant, été exploitées par les humains depuis l'antiquité jusqu'au début de la révolution industrielle. Celle-ci correspond au moment de l'apparition du charbon quand, plus tard, est apparu le pétrole et postérieurement le gaz naturel.

Aujourd'hui, les réserves mondiales de ces combustibles fossiles s'épuisent et c'est pour cette raison que les professionnels de l'énergie commencent à se tourner vers les énergies renouvelables. Celles-ci proviennent en grande partie du Soleil, le principal fournisseur d'énergie de la Terre, qui, en plus de fournir de la lumière visible, transforme également la biomasse grâce à la photosynthèse… etc. Ainsi, des énergies renouvelables de plus en plus compétitives apparaissent de nos jours principalement : éolien, hydraulique, biomasse, géothermie et solaire.

Il est donc inévitable de mentionner le concept de durabilité, étant donné que ce type d'énergie est appelé à être l'énergie de l'avenir, car en utilisant l'énergie du soleil pour produire d'autres formes d'énergies, nous ne provoquons pas de changements substantiels dans l'équilibre de la Terre : principe de base de durabilité.

Le Soleil fournit de l'énergie sous forme de rayonnement qui réchauffe et illumine. L'utilisation de cette énergie peut être effectuée de différentes manières :

• **Par utilisation directe :** incorporation dans les constructions d'éléments avec une haute absorption thermique : énergie solaire thermique passive, [1].

- **Par transformation en chaleur :** c'est l'énergie solaire thermique qui utilise le rayonnement solaire pour chauffer le fluide circulant à l'intérieur des capteurs solaires thermiques, [1].
- **Par transformation en électricité:** c'est l'énergie solaire photovoltaïque, qui transforme le rayonnement solaire en courant grâce à des cellules photovoltaïques, [1].

C'est dans ce type d'énergie que réside l'objectif de ce projet, car l'équipement conçu sera utilisé pour mesurer les caractéristiques des générateurs photovoltaïques.

## **I .2. Génération photovoltaïque**

La génération photovoltaïque est basée sur l'effet photovoltaïque qui consiste en la conversion de la lumière en électricité. Ce procédé est obtenu à partir de matériaux semiconducteurs qui sont photosensibles et ayant la capacité d'absorber les photons et émettre des électrons. Lorsque ces électrons sont capturés, il y a génération d'un courant électrique qui peut être utilisé comme électricité.

Il est important de comprendre que les atomes du semi-conducteur utilisés dans la cellule photovoltaïque sont électriquement neutres jusqu'au moment où les photons influencent le matériel. A ce stade, il y aura la rupture des liaisons entre noyau et électrons de valence (ceux de la dernière orbite de l'atome) qui deviennent des électrons libres et qui peuvent circuler à travers le semi-conducteur.

A l'instant où l'électron (charge négative) se déplace, il crée un trou (charge positive) et par l'application d'un champ électrique (tension) dans le semi-conducteur, un courant électrique est créé. Sinon l'électron libre retombe dans le trou.

Les cellules photovoltaïques sont composées, généralement, de silicium (4 électrons de valence). Les atomes de ce matériel sont chimiquement liés dans ce qu'on appelle une jonction P-N. Pour obtenir une zone de type N, on remplace quelques atomes de silicium par des atomes de phosphore (5 électrons de valence), en laissant un électron libre en dehors des liaisons entre atomes, c'est donc un zone chargée négativement.

Pour obtenir, toutefois, une région de type P, on remplace quelque atomes de silicium par des atomes de bore (3 électrons de valence), des électrons sont donc manquants pour former des liaisons dans la molécule, c'est-à-dire, avec des trous disponibles et par conséquent, obtention d'une charge positive. En mettant en contact la zone N et P, on crée une jonction PN avec un champ électrique permanent, [2].

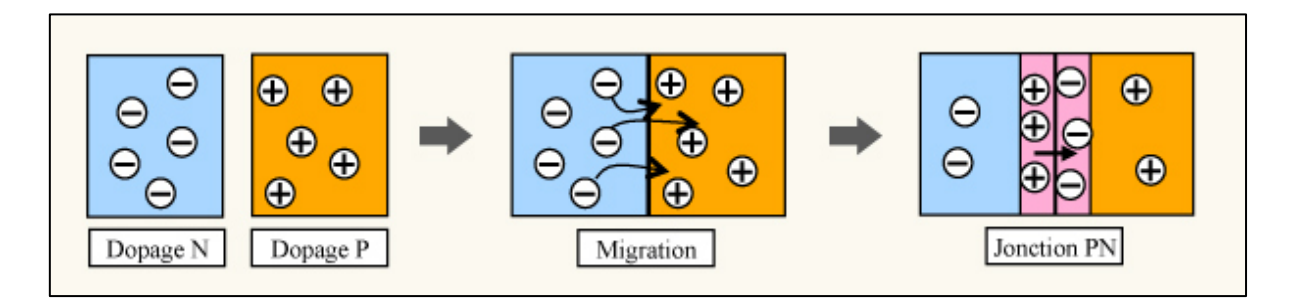

**Figure I.1.** Migration des électrons au niveau de la jonction PN.

La cellule photovoltaïque, chargée de convertir le rayonnement solaire en électricité, est un dispositif constitué d'une lame de semi-conducteur d'une épaisseur comprise entre 0,25 et  $0,35$  mm et d'une surface de  $100 \text{ cm}^2$ . Cette lame est formée par une couche N, et une couche d'une plus grande épaisseur de type P. En ajoutant des contacts métalliques sur les zones *n* et *p*, une diode est obtenue.

Lorsque la jonction est éclairée, les photons d'énergie égale ou supérieure à la largeur de la bande interdite communiquent leur énergie aux atomes, chacun fait passer un électron de la bande de valence dans la bande de conduction et laisse aussi un trou capable de se mouvoir, engendrant ainsi une paire électron-trou. Si une charge est placée aux bornes de la cellule, les électrons de la zone *n* rejoignent les trous de la zone *p via* la connexion extérieure, donnant naissance à une différence de potentiel : le courant électrique circule L'intensité du courant généré est proportionnelle à la quantité de lumière reçue par la cellule, [2].

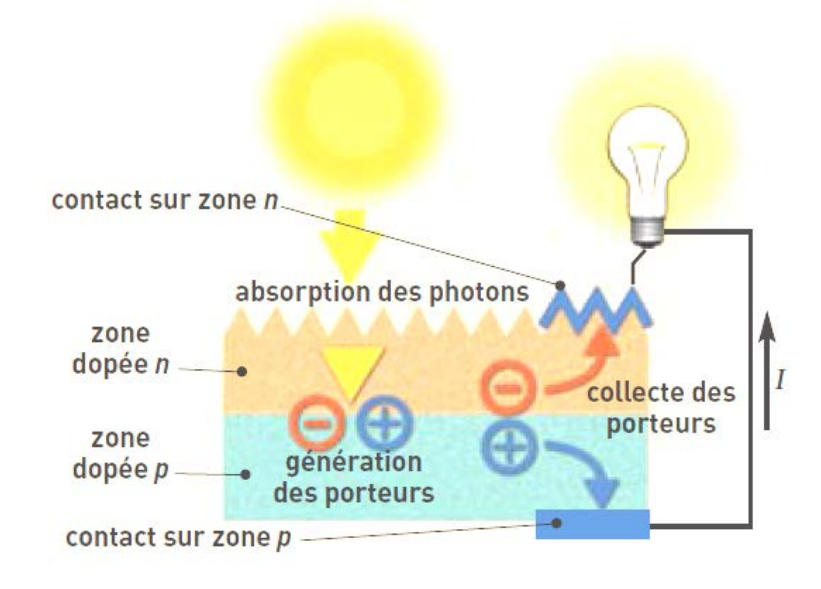

**Figure I.2.**Cellule photovoltaïque éclairée

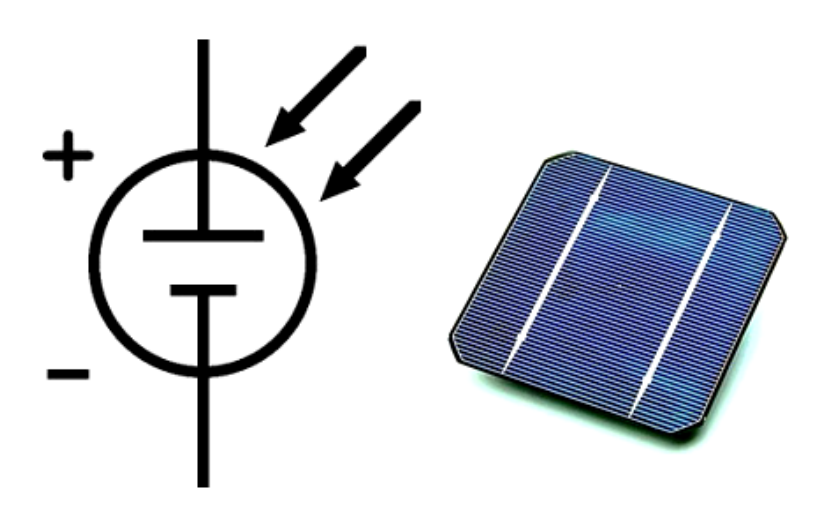

**Figure I.3.** Cellule photovoltaïque

Les cellules photovoltaïques en silicium sont de troistypes :

- **Silicium monocristallin :** le plus utilisé, avec une structure ordonnée et un comportement uniforme ; [6].
- **Silicium poly cristallin :** avec une structure ordonnée dans chaque région séparée ; [6].
- **Silicium amorphe :** avec un haut degré de désordre, [6].

Nous pouvons citer d'autres types de cellules : l'arséniure de gallium couche mince, beaucoup moins utilisé qu'auparavant et qui font, actuellement, l'objet de recherches.

#### **I.3. De la cellule au module photovoltaïque**

Une cellule photovoltaïque fournit un courant sous une faible tension (de l'ordre de 0.6 V en circuit ouvert). Pour obtenir une tension plus importante, il est nécessaire de raccorder plusieurs cellules en séries. L'assemblage constitue un module photovoltaïque.

Les cellules photovoltaïques ainsi assemblées dans les panneaux solaires délivrent à certaines conditions une puissance électrique. En effet, cet ensemble de cellules est encapsulé de façon étanche afin de les protéger de l'humidité et offre ainsi une plus grande résistance mécanique, une protection contre les agents extérieurs et une isolation électrique.

L'un des objectifs des panneaux est de favoriser l'absorption maximale en évacuant la chaleur produite pour améliorer le rendement du panneau. Il est important de noter que les cellules formant un même panneau ont les mêmes paramètres électriques.

Le module devient alors l'élément de base de tout le système d'énergie photovoltaïque. Pour obtenir une puissance électrique exploitable, plusieurs modules peuvent être raccordés ensemble pour former un panneau photovoltaïque. La valeur du courant recueilli d'une cellule photovoltaïque pour une tension donnée, est déterminée par la nature et la qualité du matériau semi- conducteur. La capacité à fournir plus ou moins d'énergie pour un module P-V dépendra donc :

- du type de cellule photovoltaïque retenu ;
- et du nombre de cellule montée en série sur ce panneau.

Le nombre d'électrons libérés par une cellule, pour une unité de temps donnée, dépend des caractéristiques du semi-conducteur, mais aussi fortement du flux de photons arrivant sur la cellule, alors le courant de sortie d'un panneau solaire dépendra donc :

- de l'ensoleillement ;
- de l'orientation du module par rapport au soleil (un panneau perpendiculaire aux rayons du soleil reçoit le plus grand flux de photons) ;
- du nombre de circuits de cellules montées en parallèle.

La tension aux bornes d'un module PV, ainsi que la puissance électrique qu'il fournit est donc déterminée fortement par le choix du constructeur (nombre de cellule en série et dimension des panneaux). Les tensions standard sont le 12V. D'autres tensions, adaptées à des besoins très spécifiques, sont imaginables. Les panneaux risquent alors de couter plus cher s'ils ne sont pas produits en série, [3]

Un panneau photovoltaïque est composéd' :

- **une couverture supérieure :** faite de verre tempéré spécial pour permettre l'entréed'un maximum de lumière ;
- **Une couverture inférieure :** opaque et qui protège le panneau des agents extérieurs ;
- **un matériau d'encapsulation :** entourant les cellules environnantes, qui sont généralement les silicones, polyvinyle et EVA (Acétylène Vinylique d'Ethyle) ;
- **et un support métallique** sur lequel le panneau est montéet où se trouvent les éléments électriques externes, câbles et boites de connexions, [3].

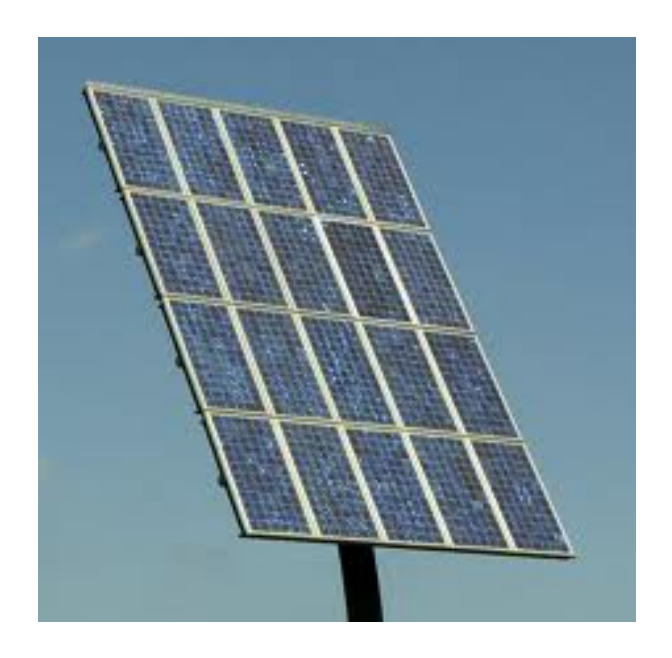

**Figure I.4.** panneau photovoltaïque

### **I.4 Courbes caractéristiques d'un générateur photovoltaïque**

Tout panneau photovoltaïque, est considéré comme générateur et présente une courbe caractéristique dérivée de la courbe caractéristique de la cellule photovoltaïque.

Pour pouvoir comprendre la courbe, voyons d'abord le circuit équivalent et l'équation relative des deux grandeurs dérivée de celle-ci :

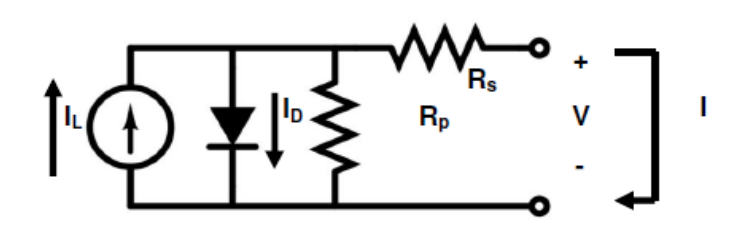

**Figure I.5.** Circuit équivalent d'un panneau photovoltaïque

Dans le circuit équivalent, nous voyons une source, celle qui fournit l'énergie ; une diode qui symbolise la jonction P-N et les résistances séries et parallèles associées, [5] L'équation est obtenue à partir du circuit équivalent comme suit :

$$
I = I_L - I_0 \left[ e^{\left(\frac{V + IR_S}{m v_t}\right)} - 1 \right] - \frac{V + IR_S}{R_p} \tag{1.1}
$$

Où :

- $V_t = kT/q$ 
	- $V_t$ est le voltage thermique
	- *k* est la constance de Boltzmann,  $k = 1.3854 \times 10^{-23}$ , (JK)
	- *T* la température de la cellule, (K)
	- et *q* est la charge de l'électron,  $q = 1,6021 \times 10^{-19}$  [c].
- $I_L$ ,  $I_0$ ,  $m$ ,  $R_s$ et $R_p$ sont les paramètres de la cellule photovoltaïque en question.
	- *I<sub>L</sub>est* le courant photo-généré, (A)
	- $I<sub>o</sub>$ est le courant d'obscurité, (A)
	- *m*est le facteur d'idéalité de la diode
	- **R**<sub>s</sub>est la résistance équivalente série,  $(\Omega)$
	- **R**<sub>p</sub> est la résistance équivalente parallèle( $\Omega$ ).

Le comportement d'une cellule photovoltaïque est idéal lorsque  $R_s$  est nulle,  $R_p$  infini et  $I_0$  nul comme représenté graphiquement dans la figure suivante, [5].

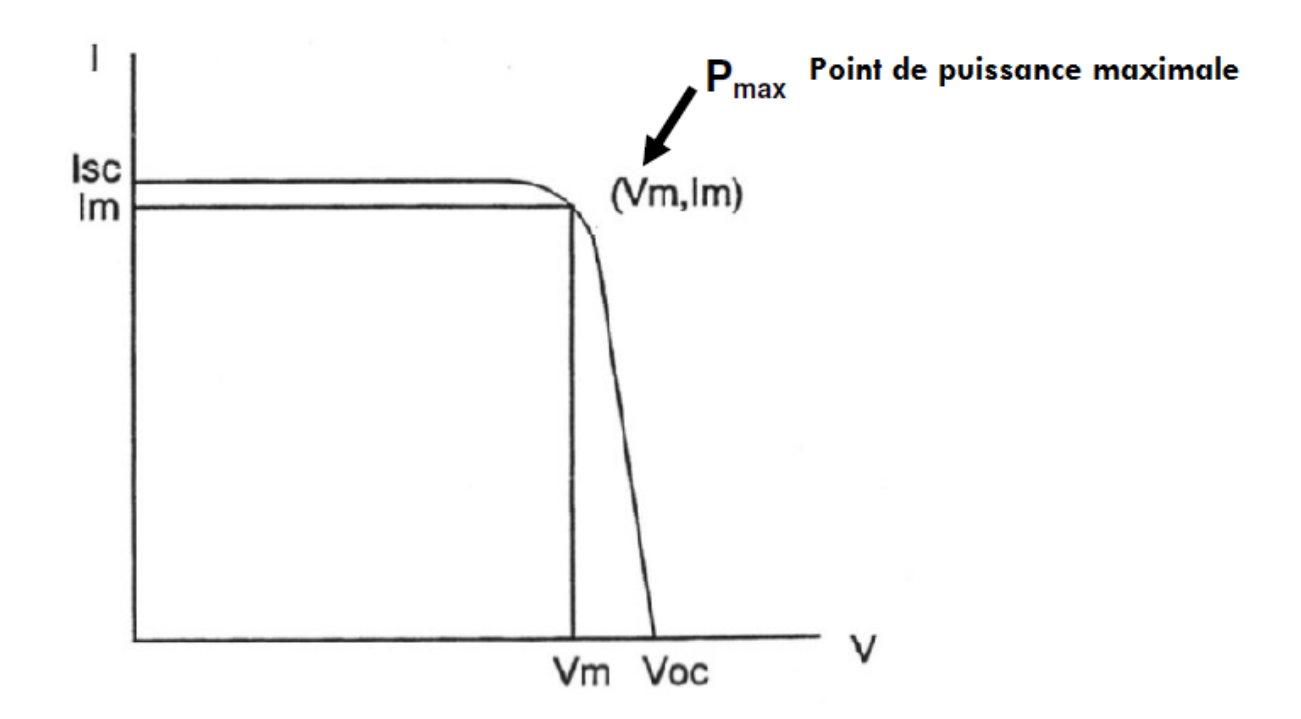

**Figure I.6.** Courbe caractéristique I-V pour un générateur photovoltaïque idéal

Où :

- $I_{sc}$  est le courant de court-circuit (tension 0V). (A]
- $I_m$  est le courant du point maximal de puissance. (A]
- $V_{oc}$  est la tension du circuit ouvert (courant 0A). (V]
- $V<sub>m</sub>$ est la tension du point maximal de puissance. (V]

L'équation obtenue à partir de ce circuit est la suivante :

$$
I = I_{sc} - I_0 \left[ e^{\left( \frac{v}{v_t} \right)} - 1 \right]
$$
 I.2.

En isolant la tension dans le cas du circuit ouvert  $(I = 0)$ :

$$
V_{oc} = V_t \ln \left[ 1 + \frac{I_{sc}}{I_0} \right]
$$
 I.3.

Les courbes caractéristiques d'un panneau photovoltaïque réel sont :

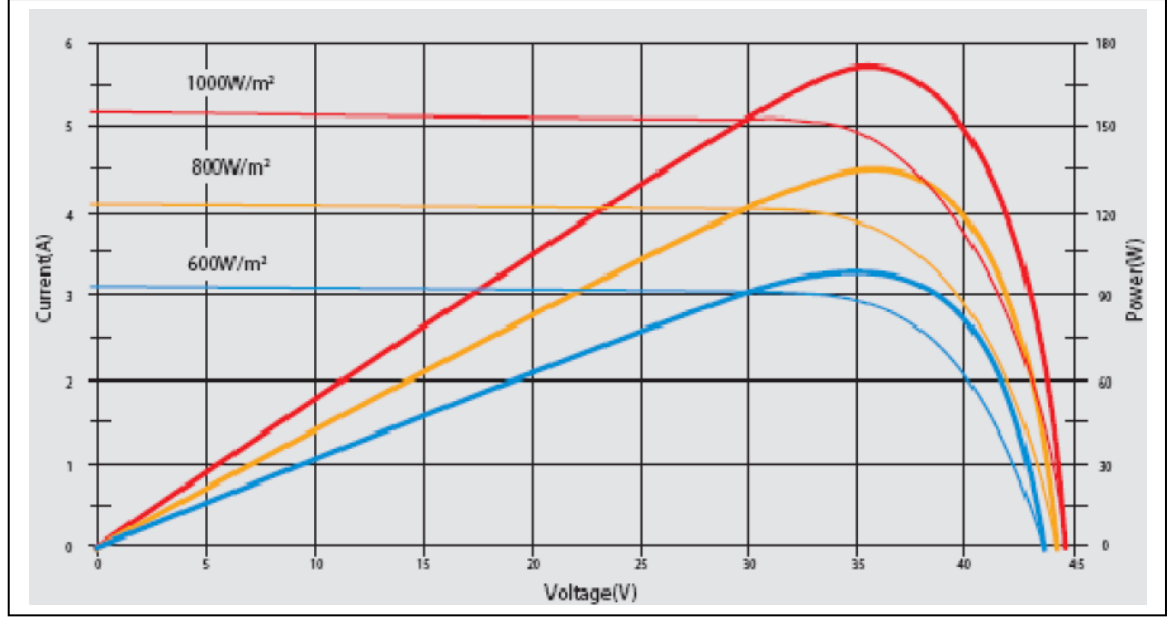

**Figure I.7.** Courbes caractéristiques d'un PV réel

Comme on peut le voir, les courbes **V-I** (traits plus fines) et **V-P** (traits plus gras) varient selon l'ensoleillement reçu par le panneau mais aussi selon température comme indiqué précédemment. La puissance augmente proportionnellement avec l'éclairement solaire, [5]. Le point de puissance maximale a comme coordonnées :

$$
V_m = V_{oc} - V_T \ln\left[1 + \frac{V_m}{V_T}\right]
$$
 I.4

$$
I_m = I_{sc} - I_0 \left[ e^{\left(\frac{v_m}{v_T}\right)} - 1 \right]
$$
 I.5

$$
P_m = V_m * I_m \tag{1.6}
$$

Par conséquent, le point de puissance maximale du générateur est la multiplication des paramètres ( $V_m$  et  $I_m$ ) pour un éclairement solaire reçu sur un panneau ou un ensemble de panneaux, d'où la nécessité du tracé en premier lieu de la courbe *I-V*pour obtenir la courbe *P-V*et ainsi la valeur de la puissance maximale.

Onpasse ainsi par un balayage de tension en considérant tous les points de la caractéristique tension-courant et ce avec une résolution appropriée afin d'obtenir avec une bonne précision, le point de puissance maximale, [5].

### **I.5Installations photovoltaïques**

Les installations photovoltaïques peuvent être :

- isolées : avec ou sans batterie. Elles ont comme principal objectif la couverture totale ou partielle de la demande électrique dans les lieux non raccordés au réseau électrique.
- Raccordées au réseau : Elles ne sont pas munies de batterie, car l'énergie produite pendant les heures d'ensoleillement est injectée directement au réseau de distribution. Ces installations ont des systèmes de surveillance de l'état de la tension du réseau.
- Hybrides : utilisées quand elles sont isolées et complétés par d'autres générateurs d'énergie, [5].

Afin d'augmenter la puissance et/ou la tension d'un générateur, on peut associer plusieurs modules, qui constituent alors un champ photovoltaïque. Le type de montage (série ou parallèle, nombre de panneaux) dépend de la charge (puissance et tension requise).

### **Montage parallèle**

Tous les pôles positifs et négatifs sont reliés entre eux. Lorsque des modules semblables sont montés en parallèle, la tension résultante ne change pas mais l'intensité résultante est la somme des intensités de chaque module.

#### **Montage série**

Le pôle positif de chaque module est relié au pôle négatif du module suivant. Lorsque des modules semblables sont montés en série, la tension résultante est la somme des tensions de chaque module mais l'intensité résultante ne change pas. Le principe est le même pour les batteries.

Les régulateurs, les batteriesetles onduleurs font partie de l'installation photovoltaïque. Les deux premiers (les régulateurs et les batteries) ne sont utilisés que dans les installations photovoltaïques isolées ; les onduleurs, cependant, sont utilisés dans des installations raccordées au réseau.

Le régulateur de tension est installé dans les systèmes isolés pour protéger les batteries contre les surcharges. Sa mission est d'empêcher la surcharge de la batterie lorsque celle-ci atteint sa charge maximale. Il contrôle également la décharge de cette dernière pour éviter des décharges accentuée, pour ne pas réduire la capacité de la batterie.

Les onduleurs sont utilisés pour convertir le courant continu produit par les panneaux en un courant alternatif qui peut être consommée ou injecté dans le réseau de distribution.

Les onduleurs connectés au réseau peuvent être divisé en cinq blocs fonctionnels : Le convertisseur DC/AC, conditionné pour fournir la même tension et fréquence que celles du réseau ; le transformateur séparateur, qui correspond à l'isolement galvanique entre la sortie

de l'onduleur et le réseau de distribution ; le dispositif de synchronisation, qui indique l'état de synchronisation entre l'onduleur et le réseau alternatif ; le contrôle, bloc chargé de contrôler des entrées et sorties et l'affichage, qui se charge de présenter l'information à l'utilisateur, [5].

## **I.6 Installationphotovoltaïque du centre CDER**

La centrale photovoltaïque (PV) connectée au réseauest un projet de coopération entre le CDER sous tutelle du Ministère de l'Enseignement Supérieur et de la Recherche Scientifique et l'Agence Espagnole de Coopération Internationale (AECI).

Le générateur est installé sur le toit du bloc administratif du Centre de Développement des Energies Renouvelables (CDER) et le local technique se trouve au rez-de-chaussée du même bâtiment,

C'est aussi un projet pilote de démonstrations technologiques, d'étude de faisabilité et de tests d'équipements. C'est par ailleurs la première centrale PV du type en Algérie qui permet d'injecter dans le réseau de distribution électrique basse tension (BT) une partie de l'énergie qu'elle produit.

Elle est constituée d'un générateur de 90 modulesphotovoltaïques du fournisseur espagnol ISOFOTON depuissance crête 106W et de 21 V de tension nominale. Les90 modules sont structurés de telle manière à constituertrois champs de 30 modules. Chaque champ est formé de 2bronches parallèles de 15 modules couplés en série.

Chaque champ de modules est connecté à un onduleur FRONIUS monophasé à travers une série de protections.Chaque onduleur est bronché sur une phase du réseau BTSonelgaz à travers toutes les protections nécessaires pourprotéger le réseau et la centrale PV.

Dans le cadre de notre projet, nous avons utilisé un des trois champs, cité plus haut, et donc la conception adoptée est bronchée à un seul onduleur lors de l'exécution de sa tâche, [4]

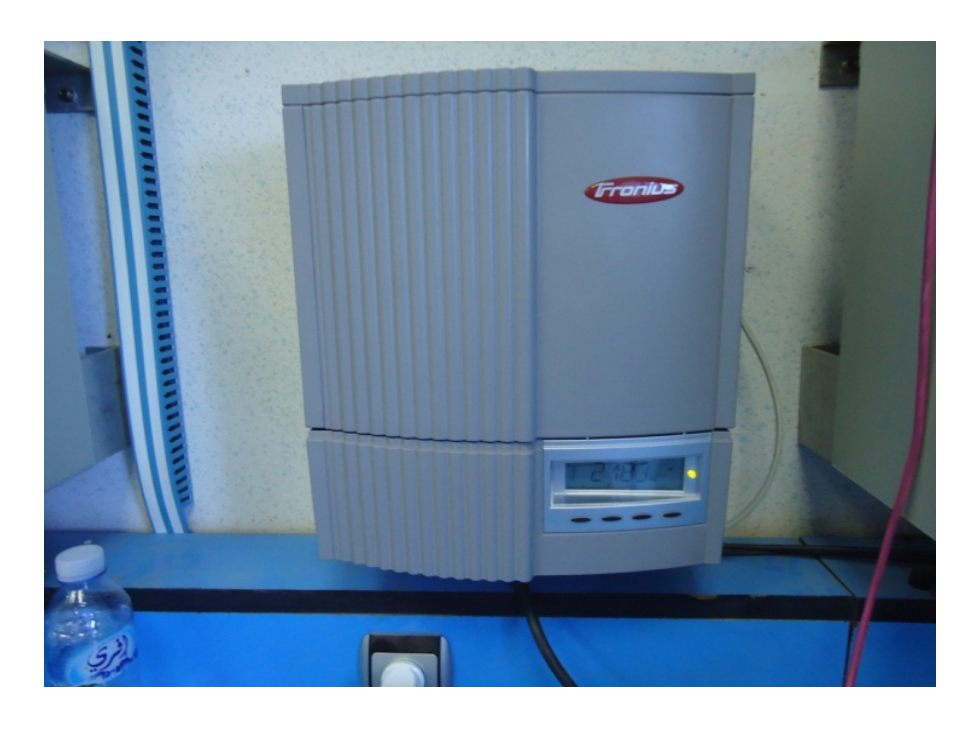

**Figure I.8.** Onduleur Fronius 2500W

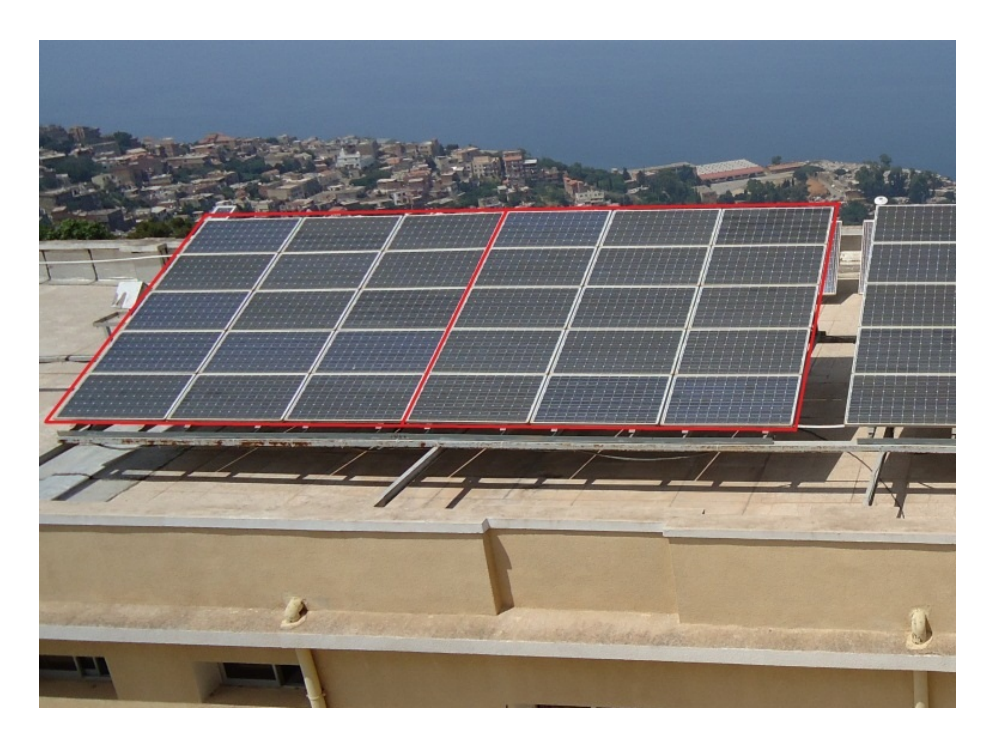

**Figure I.9.** Champ PV formé de 2 x 15 modules bronché en série

# CHAPITRE II

# ETUDE ET CONCEPTION DU CIRCUIT DE CARACTÉRISATION PHOTOVOLTAÏQUE

Ce chapitre développe la phase de conception matérielle où l'on précisera la démarche empruntée pour le choix de tous les éléments employés en précisant les calculs effectués à cette fin. Ce, pour justifier leur utilisation lors de la réalisation.

Ainsi, la justification des éléments est divisée en deux étapes de conception:

- Etape analogique
- Etape numérique.

Toutefois, il faudra, au préalable, établir un schéma général de la réalisation qui sera ensuite étudié en profondeur pour finalement élaborer les détails de branchement du microprocesseur et du programme qui régit le système.

## **II.1 Schéma de conception**

La figure ci-dessous représente le schéma général de la conception avec, au centre du diagramme, le bloc du microprocesseur et ses périphériques. A partir de ce diagramme, on pourra spécifier les éléments détaillés de l'équipement.

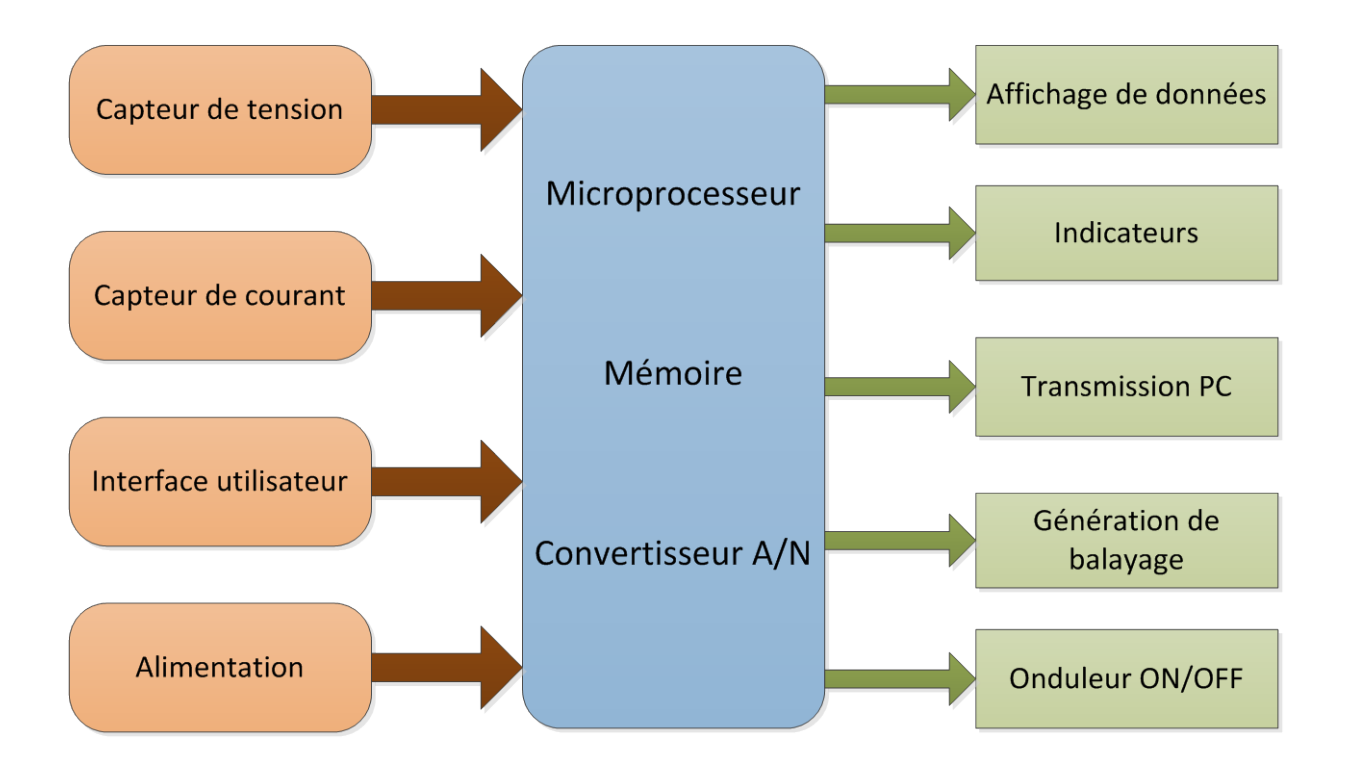

**Figure II.1.**Schéma bloc de la partie physique de la conception

Le schéma précédent précisant la partie physique de la réalisation, peut être considéré comme la conception d'une partie analogique pouvant donner des niveaux de tension appropriés.Les entrées de mesure analogique-numérique de la tension et du courant où, le circuit de caractérisation basé sur le condensateur est capable de générer la tension de balayage et le courant nécessaire pour la caractérisation des panneaux photovoltaïques.

D'autre part, le circuit numérique doit être capable de traiter des signaux analogiques et de les convertir au numérique puis d'afficher les résultats de la caractérisation sur un écran LCD et enfin, d'envoyer toutes les données à un ordinateur.

Nous commencerons lors de cette étude par la description de la partie analogique, en premier lieu, puis nous passerons à la partie numérique.

## **II.2 Étape Analogique**

La partie analogique de la caractérisation du circuit inclut tout ce qui a trait à l'acquisition et l'adaptation des données analogiques de mesure, ainsi que l'alimentation et tous les circuits relatifs à la connexion et la déconnexion de l'onduleur. Elle inclut aussi, une description de tous les composants utilisés dans cette partie de la réalisation en tenant compte de la partie numérique qui comporte une série d'exigences qui se répercutent sur les différentes étapes de la partie analogique et vice versa.

## *II.2.1 But de l'étape*

Lors de cette étape analogique, on souhaite ajuster la tension (0 à 310 V [autour de la tension en circuit ouvert]) et le courant (courant en court-circuit: 14,5 A à 0 A [courant en circuit ouvert]) d'un générateur photovoltaïque à des valeurs mesurables par le microprocesseur.

Dans ce cas, le circuit est conçu pour un groupe de 30 modules (15\*2). Il doit donc être capable de caractériser 15 panneaux en parallèle avec 15 autres, soit 310 V et 14,5 A. Cela représente une certaine marge par rapport aux valeurs maximales des panneaux du CDER (Centre de Développement des Energies Renouvelables), et en estimant que tous les panneaux ont la même tension et la même valeur maximale de courant, nous avons décidé d'exploiter cette plage de fonctionnement.

Toutefois, considérant les répercussions de valeurs importantes de courant et de tension précédentessur les valeurs obtenues lors du dimensionnement de l'étage de puissance –cellesci étant très grandes-, il a été décidé de faire les tests sur, uniquement, deux (2) panneaux en série. En d'autres termes, la tension sera comprise dans l'intervalle (0 à 41 V) et le courant  $(7,25 \text{ A} \land 0)$ .

Nous adoptons le principe que si l'on arrive à obtenir des résultats pour deux panneaux, ceci sera reproductible pour trente panneaux.

Afin de relever les valeurs de tension et de courant, cette étape devrait pouvoir s'adapter à des niveaux de tensions correspondantes à un convertisseur analogique - numérique, pour pouvoir être converti en une valeur numérique pour le traitement. Aussi, de connecter et déconnecter l'onduleur photovoltaïque, en utilisant un relais commandé par le microprocesseur. Tous les circuits intégrés seront alimentés à 5V, +12V, ou -12 V.

#### *II.2.2 Choix des composants*

Ci-dessous, sont traitées en blocs les justifications relatives à la sélection de chaque composant.

#### *II.2.2.1 Génération du balayage (Condensateur)*

Afin de générer le balayage, nous avons choisi de réaliser la charge d'un condensateur qui sera connecté en série avec les panneaux photovoltaïques.Ce dernier étant initialement déchargé, commencera à se charger en partant du court-circuit correspondant à la tension zéro. Etant donné que la valeur de la tension variera selon le modèle donné par l'équation du condensateur, nous parviendrons de cette manière à parcourir toute la courbe caractéristique du (ou des) panneau $(x)$ .

Pour les calculs suivants,nous avons approché l'équation caractéristique d'un condensateur avec une intensité de courant constante pendant le chargement.

Il convient de noter qu'il s'agit d'une approximation justifiée, puisque le courant est maintenu constant au sein de petites plages de variation entre le zéro de tension et la tension du point de puissance maximale.Il n'est alors pas faux de dire que dans une grande partie du processus le courant peut être considéré comme constant et pas très loin du maximumdonné par le courtcircuit, [25].

L'approche est présentée ici par les calculs effectués :

$$
I_c(t) = C \frac{dv}{dt} \rightarrow \text{alconstant} \rightarrow \int I_c dt = \int C dv \rightarrow I_c T = CV \rightarrow V = \frac{I_c T}{C}
$$
 II.1

Où :

- **Ic :** Courant de charge du condensateur (A)
- **T** : Temps de chargement (s)
- **C :** Capacité du condensateur (µF)
- **V :** Tension de charge du condensateur (V)

Nous pouvons isoler le temps de chargement en considérant le courant comme constant et non nul, tel que :

$$
V = \frac{I_c \cdot T}{c} \to T = \frac{V \cdot C}{I_c}
$$
II.2

Pour la décharge ultérieure du condensateur, ce dernier est connecté à une résistance en parallèle. Ceci permettra l'obtention d'un condensateur non chargé pour l'utilisation suivante. En conclusion, la raison principale pour laquelle nous avons sélectionné cette option réside dans le fait qu'elle parcourt la courbe caractéristique IV rapidement. En outre, elle est facile à appliquer et donne le résultat souhaité.

#### *II.2.2.2 Mesure de la tension (diviseur de tension)*

Pour mesurer la tension aux bornes du condensateur pendant la charge de celui-ci, nous allons utiliser un diviseur de tension avec la combinaison de résistances.

Celles-ci sont nécessaires afin que la tension de sortie  $(V_{out})$  soit au niveau requis par le convertisseur, [24].

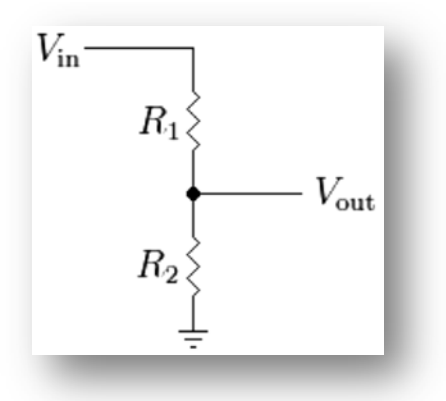

**Figure II.2.** Schéma du diviseur de tension

#### *II.2.2.3 Mesure du courant (capteur de courant)*

Le capteur de courant est un élément qui, correctement positionné dans le circuit, délivre une tension de sortie proportionnelle au courant circulant dans le circuit principal auquel il est relié. Il est toutefois à noter qu'il ya un isolement total entre les deux circuits.

Dans notre étude, le capteur utilisé est basé sur l'effet Hall, soit l'apparition d'un courant électrique dans un conducteur lorsqu'il est traversé par un champ magnétique. Le capteur choisi est le LAH 25-NP de la marque LEM.

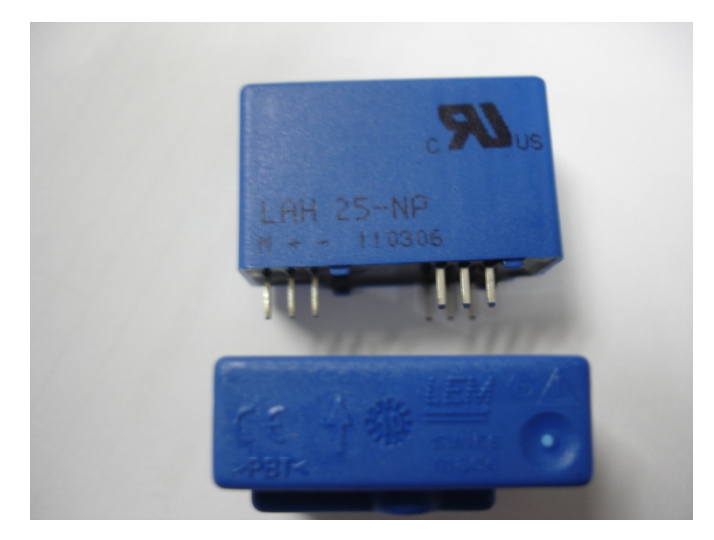

**Figure II.3.** Capteur de courant LAH 25-NP

Ce capteur peut mesurer jusqu'à 25 A, mais selon la configuration des connexions, il est possible de régler la pleine échelle à 12 ou 8 A. Cela est possible parce que le même capteur possède trois(3) échelles différentes selon les tours qui se connectent au capteur à effet Hall. Ainsi, les broches sont reliées de telle sorte à ce que la pleine échelle soit de 25 A lors de l'utilisation du circuit pour trente (30) panneaux avec un courant maximum de 14,5 A.

Cela dit, l'échelle sera limité à 8 A lors des tests pour deux panneaux placés en série(courant max de 7,25 A).

Cette option a été choisie car elle offre un isolement total entre le circuit de mesure et le circuit de puissance, de mêmequ'une bonne précision. Enfin, il est à noter que cette décision a été prise afin de mesurer l'intensité du courant circulant avant le relais, c'est à dire, pour mesurer le courant qui circule dans l'onduleur quand il est connecté en plus du courant de charge du condensateur, [10]

#### *II.2.2.4 Connexion et déconnexion de l'onduleur (relais)*

Pour la connexion et la déconnexion de l'onduleur nous avons choisi d'utiliser un relais. Le relais est un interrupteur actionné par un électro-aimant et qui a pour butd'ouvrir ou de fermer des circuits électriques indépendants à contrôler.

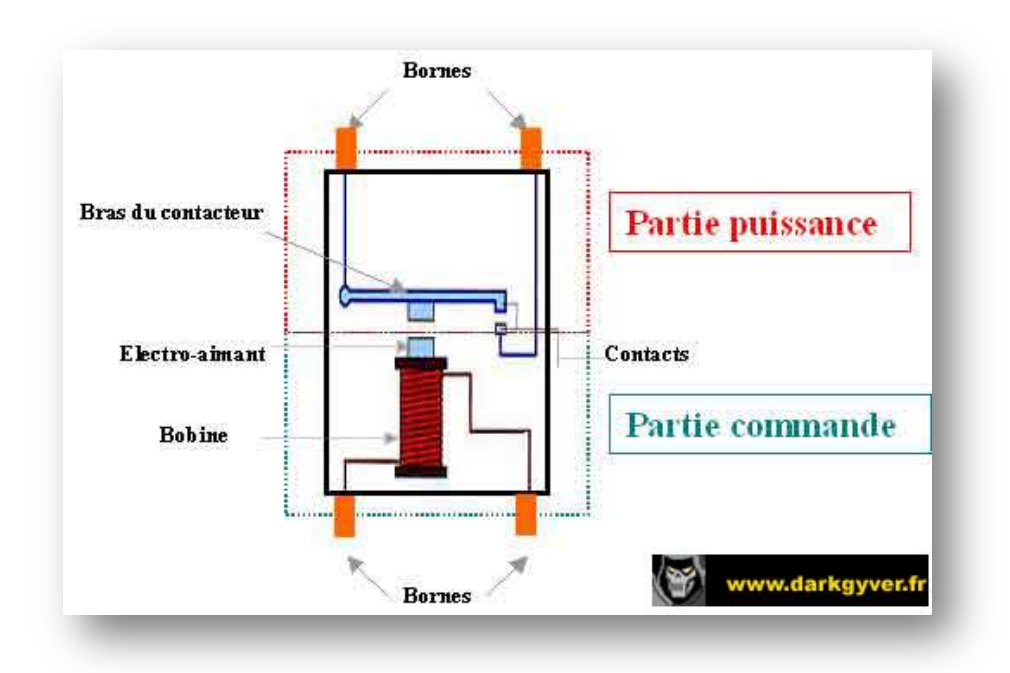

**Figure II.4.** Schéma du relais

Nous avons jugé que l'utilisation d'un relais était la meilleure option dans notre cas, car elle permet une isolation galvanique entre les circuits ainsi que le contrôle de la connexion etdéconnexion par le microprocesseur.

Aussi, un transistor NPN est utilisé pour contrôler le relais et donc sa bobine par l'intermédiaire d'une sortie de déclenchement du microprocesseur, [11].

#### *II.2.2.5 Alimentation (Blocs d'alimentation)*

Le circuit relatif à la réalisation du projet est alimenté par un circuit d'alimentation externe existant au centre (CDER) et qui fournit :

- $-5V$  ;
- $+ 12 \text{ V}$ ;
- $12 V.$

Il aurait aussi été envisageable d'utiliser des batteries afin d'éviter de dépendre de la prise électrique pour pouvoir effectuer une mesure.

Finalement, tout composant de la réalisation sera alimenté par une ou plusieurs des sources énoncées précédemment.

### *II.2.3 Dimensionnement des composants*

Ci-dessoussont divisés en blocs, les calculs réalisés pour le dimensionnement des composants de l'étage analogique.

#### II.2.3.1 Justification des valeurs mesurées et la plage de fonctionnement de la réalisation

Comme indiqué plus haut, ce circuit est capable de caractériser jusqu'à quinze (15) générateurs photovoltaïques en parallèles avec quinze(15) autres. Ceci correspond à des valeurs maximales de 310 V (tension en circuit ouvert) et 14,5 A (Court-circuit), et donne lieu à des valeurs à 40 V et 7,25 A dans le cas de deux panneaux en série.Ces valeurs ont été déduites de deux façons:

- en utilisant les données fournies par le fabricant ;
- à partir des observations successives des valeurs de la tension en circuit ouvert et du courant de court-circuit, à différents moments de la journée et pour différents jours.

Considérons à présent la différence entre les deux façons de faire:

#### En utilisant les données du fabricant :

Le tableau suivant présente les caractéristiques électriques des panneaux du centre:

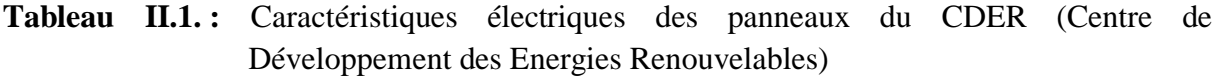

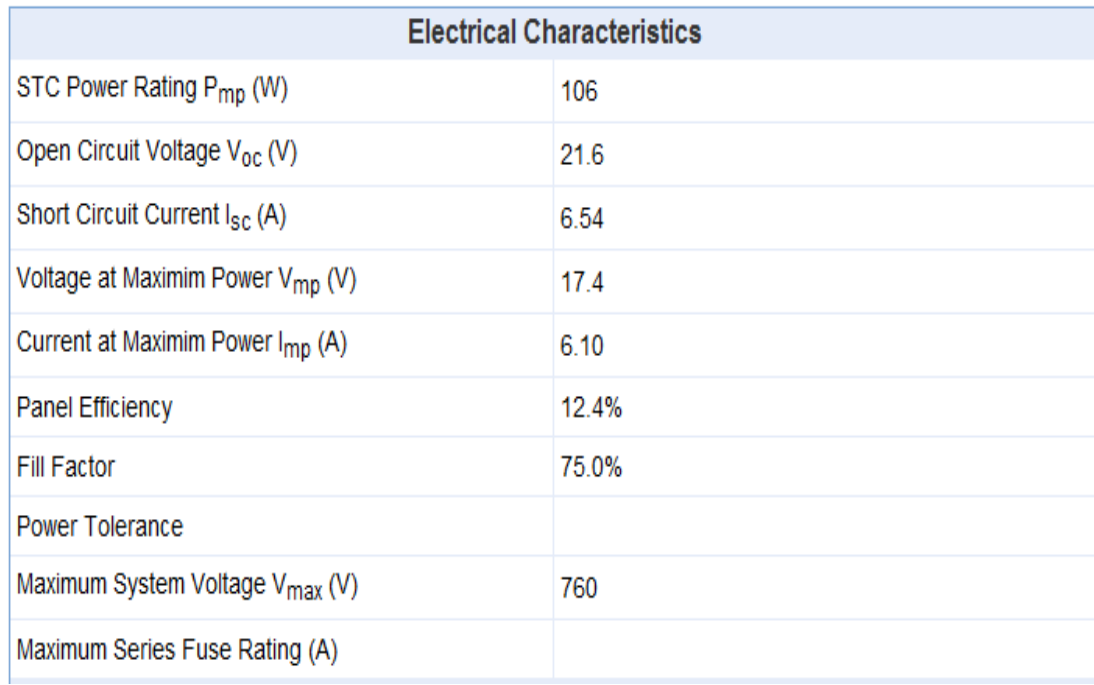

Comme on peut le constater, la tension en circuit ouvert est de 21,6 V dans chaque panneau et le courant de court-circuit est de 6,54 A. Ces deux valeurs représentent respectivement les maximums de tension et de courant.

En pratique, il est très difficile d'obtenir ces deux valeurs car elles sont données dans des conditions environnementales très spécifiques(c'est-à-dire à 25°C et pour un rayonnement de 1000W/m²) et peu susceptibles d'être rencontrées dans la réalité quotidienne. En effet, cela signifierait qu'une paire de 2x15 panneaux Isofoton I-106/12 seraient, selon le constructeur, capable de fournir 324 V et 13,08 A, ou encore que deux panneaux placés en série pourraient générer 43,2 V et 6,54 A, [9].

En ayant recours aux observations :

Pour corroborer les valeurs indiquées par le fabricant,nous avons décidé de prendre quelques mesures de tension et de courant du groupe detrente (30) panneaux en laboratoire, afin d'observer l'évolution de la tension en circuit ouvert et le courant de court-circuit au fil des jours, [12].

Les résultats obtenus après les observations sont représentés dans le tableau suivant:

| Date       | Heure    | $Vco$ (V) | $\text{Icc} \quad (A)$ |
|------------|----------|-----------|------------------------|
| 26/05/2012 | 10:35:13 | 300,8     | 10,4                   |
| 26/05/2012 | 15:31:13 | 292       | 12                     |
| 04/06/2012 | 12:54:29 | 285,2     | 14,1                   |
| 04/06/2012 | 14:35:08 | 280,7     | 13                     |
| 05/06/2012 | 08:31:06 | 302,8     | 4,7                    |
| 05/06/2012 | 11:40:16 | 277,7     | 13,3                   |
| 05/06/2012 | 13:32:56 | 271       | 14,5                   |
| 06/06/2012 | 16:26:41 | 287,2     | 9                      |
| 07/06/2012 | 14:35:51 | 270,3     | 12,2                   |
| 07/06/2012 | 10:58:51 | 273,5     | 9,2                    |
| 07/06/2012 | 15:59:52 | 271,5     | 11,6                   |
| 09/06/2012 | 09:17:52 | 295,2     | 7,2                    |
| 09/06/2012 | 15:24:53 | 298       | 10,2                   |
| 10/06/2012 | 12:12:03 | 284,2     | 13,6                   |
| 11/06/2012 | 07:56:05 | 291       | 2,6                    |
| 11/06/2012 | 10:13:05 | 294       | 10                     |
| 12/06/2012 | 12:02:33 | 300       | 13,6                   |
| 15/06/2012 | 18:31:47 | 270       | 0,8                    |
| 17/06/2012 | 13:57:31 | 302       | 2,6                    |

**Tableau II.2.** Mesures de Vco et Icc des panneaux photovoltaïques

On peut voir que la tension est maintenue entre 280 et 300 V (selon la température des panneaux) et que, de la même manière, le courant varie entre 0,8 et 13,3 A.

Enfin, il est à noter que dès le moment où l'ombre du crépuscule commence à s'installer sur les panneaux, les valeurs de tension et de courant baissent considérablement, et donnent ainsi lieu à des valeurs de puissances très faibles, inférieuresà 200 W. Les valeurs atteintes, dés lors, étant trop faibles pour être dignes d'intérêt, le circuit réalisé ne peut effectuer de mesures à ce moment de la journée.

#### Décision finale

Au vu des contraintes imposées, il a finalement été décidé d'opter pour une tension maximale de 310 V et un courant maximal de 14,5 A, conséquence du fait que nous n'avons jamais réussi à obtenir les valeurs indiquées par le fabricant, la raison à cela étant que les conditions prises en compte par le constructeur sont quasi impossible à satisfaire.

# *II.2.3.2 Génération du balayage, le calcul du condensateur et de la résistance de décharge*

Prenons l'équation approximative du condensateur. Commedéjà expliqué nous savons que :

$$
I_c(t) = C \frac{dv}{dt} \rightarrow \int I_c. dt = \int C. dv \rightarrow I_c. T = C. V \rightarrow C = \frac{I_c T}{V}
$$
 II.3

Où :

- V : Tension donnée par les panneaux en circuit ouvert ;
- Ic : Courant fourni par les panneaux ;
- T : Temps qu'il faut pour charger le condensateur :
- C : Capacité du condensateur, [25].

Il ya deux cas limites pour calculer la capacité nécessaire à la réalisation. Ce sont les cas de courant maximum et minimum, le courant minimum étant celui pris avant l'apparition de l'ombre du crépuscule. Par conséquent, les délais de mesures sont les suivants:

- **Le temps maximum :** il est donné par l'onduleur et correspond au temps souhaité pour que la mesure soit prise. Celui-ci doit être déconnecté pendant une période de moins de 2 secondes, car après ce délai de déconnexion des panneaux, l'onduleur sera déconnecté du réseau, ce qui n'est pas souhaitable car le processus de connexion et synchronisation avec le réseau est très long. Nous prendrons donc un maximum de 500 ms en anticipant ainsi les problèmes potentiels et les retards dans la connexion et la déconnexion du relais, [26].
- **Le temps minimum :** il est limité de sorte qu'il faut que le microprocesseur puisse convertir les 500 données (250 mesures de tension et 250 de courant) et les stocker dans la mémoire. Ce temps est d'environ 11,5 microsecondes pour la conversion qui donne approximativement 5,75 ms au total des conversions. Ce calcul est décrit dans la section de calculs de la phase numérique, [20].

Le temps de charge doit être compris entre 2 secondes et 5,75 ms. Prenons les précautions nécessaires pour faire en sorte que le temps de mesure prenne la valeur minimale: 50 ms et la valeur maximale: 500 ms.

Le courant traversant le condensateur en court-circuit estle maximum que l'on puisse obtenir dans des conditions environnementales spécifiques, c'est à dire:

• **à son apogée:** il peut atteindre 14,5 A.

• **à son minimum:** il ne circule que 0,8 A, [12].

Par conséquent, les deux cas limites sont de 14,5 A et 0,8 A, associés aux temps maximum et minimum, on pourra calculer la valeur de la capacité du condensateur. La tension sera considérée comme constante à une valeur moyenne de 290 V:

• **Cas 1 :**(à courant faible, le temps de charge du condensateur est maximal):

$$
I = 0.8 A
$$
; T = 500 ms;

$$
C = \frac{I_c \cdot T}{V} = \frac{0.8 \cdot 0.5}{290} = 1380 \,\mu F
$$

• **Cas 2 :**(à courant fort, le temps de charge du condensateur est minimal):

$$
I = 14,5 A
$$
;  $T = 50 ms$ ;

$$
C = \frac{I_c \cdot T}{V} = \frac{14.5 \cdot 0.05}{290} = 2500 \,\mu F
$$

Il a été décidé de choisir un condensateur 2000 µF, étant environ à mi-chemin entre les deux valeurs obtenues.

Si maintenant les temps sont calculés avec le condensateur choisi, les résultats sont les suivants:

• **Cas 1** :  $I = 0.8$  A ; C = 2000  $\mu$ F ;

$$
T = \frac{C.V}{I_c} = \frac{2000.10^{-6}.290}{0.8} = 0.73 s < 2 s
$$

• **Cas 2 :I** = 14,5 A **;**  $C = 2000 \text{ }\mu\text{F}$ ;

$$
T = \frac{C.V}{I_c} = \frac{2000.10^{-6} .290}{14.5} = 40 \text{ ms} > 5.75 \text{ ms}
$$

On peut constater qu'en aucun cas, le temps de mesure ne pourrait excéder les marges maximales et minimales imposées au début de la résolution du problème. Par conséquent, un condensateur électrolytique est choisi à 2000 µF et 350 V.

Il est à noter que le même calcule appliqué a deux panneaux, et donc avec les paires de valeurs :  $(I = 0.4 A, T = 500 ms)$  et  $(I = 7.25 A, T = 50 ms)$  et une tension constante de 40 V, donnerait lieu au choix d'une capacité de  $6800 \mu$ F à  $63 \text{ V}$ , pour un temps de charge compris entre 37,5 ms et 0,68 s.

#### *II.2.3.3 Calcul de la résistance décharge*

La résistance de décharge sera composée de deux résistances parallèles de 2,2 KΩ chacune pour un total de 1,1 K $\Omega$ , [25].

Le temps que met le condensateur à se décharger est de :

$$
5T = 5. R. C = 5 * 1100 * 2000 = 11 s (environment)
$$
 II.4

La puissance maximale qui sera dissipée, si ce n'est que pour un instant, à un minimum de temps dans lequel le condensateur commence à se décharger, est la suivante:

$$
P = V \cdot I = V^2/R = 310^2/1100 = 87,36 W
$$
 II.5

Donc, les résistances choisies sont de**2,2 KΩ à 50 W**.

Il faut retenir qu'il n'est pas possible de procéder à des mesures consécutives sans laisser s'écouler un délai de 12 secondes après chaque mesure, ceci s'impose pour laisser le temps au condensateur de se décharger totalement. Toutefois pour les tests faits avec deux panneaux, le temps de décharge ne sera que de 1,5 s environ.

#### *II.2.3.4 Mesure de la tension, calcul du diviseur de tension*

Le balayage de la tension du condensateur ne peut être lu par le microprocesseur en raison des valeurs de tension importantes, car l'acquisition de la tension se fait par le moyen du convertisseur analogique/numérique intégré au sein du microprocesseur qui supporte une valeur d'entrée analogique maximale de 5V. Pour cela, nous devrons utiliser un diviseur de tension en amont du relais de façon à prélever la tension en continu, ceci nous permettra de faire l'acquisition d'une tension variant de 0 à 5V proportionnelle à la tension réelle qui elle varie de 0 à 310V, [24].

$$
V_{out} = \frac{R_2}{R_1 + R_2} V_{in}
$$
 II.6

Où :

- $V_{in}$ : Tension aux bornes du condensateur.
- $\bullet$   $V_{out}$ : Tension qui va au convertisseur.
- *R<sub>1,2</sub>* **:** Résistances du diviseur de tension.

On suppose que la tension maximale à atteindre sera 310 V. Nous devrions donc avoir pour une tension de 310 V en entrée du diviseur de tension, 5 V à la sortie (convertisseur analogique-numérique), [20].

$$
V_{out} = \frac{R_2}{R_1 + R_2} V_{in} \rightarrow \frac{V_{out}}{V_{in}} = \frac{R_2}{R_1 + R_2} \rightarrow \frac{5}{310} = \frac{R_2}{R_1 + R_2} \rightarrow 0.016(R_1 + R_2) = R_2
$$

$$
\rightarrow 0.016R_1 = R_2(1 - 0.016) \rightarrow R_1 = 61R_2
$$

Il faut préciser que les résistances du diviseur de tension sont prises assez grandes de façon à ne pas affecter le courant circulant à travers le capteur de courant et le condensateur. Par conséquent, les résistances choisies sont respectivement  $R_1 = 6,1 \text{ M}\Omega$  et  $R_2 = 100 \text{ k}\Omega$  et R1 sera divisée en deux résistances placées en séries de valeurs normalisées 5,1 MΩ et 1 MΩ. Cependant, ce diviseur de tension n'est pas utilisable pour les tests à deux panneaux, c'est

pourquoi, et en empruntant la même démarche, la valeur de  $R_1$  deviendra 700 KΩ, c'est-àdire la combinaison de deux résistances de 68 KΩ et 20 KΩ.

#### *II.2.3.5 Mesure du courant, Capteur de courant*

Le capteur de courant à effet Hall est placé juste avant le relais pour pouvoir mesurer l'intensité du courant à tout instant. Il est configuré de telle sorte que la pleine échelle soit de 25 A et qu'il soit alimenté à  $+12$  V et  $-12V$ .

L'équivalence entre le courant circulant dans le circuit d'alimentation et celui généré dans le circuit de mesure est proportionnel à 1 :1000 sous forme de rapport, ce qui signifie qu'un courant de 1 A circulant dans le circuit principal aurait pour équivalent une intensité de 1 mA dans le circuit de mesure (sortie du capteur), [8].

Pour mesurer le courant de sortie on doit connecter une résistance de sortie. Cette résistance a été calculée de façon à ce qu'un courant de 14,5 A donne lieu à une tension 5 V à l'entrée du convertisseur analogique-numérique du microprocesseur. Ainsi, si 14,5 A circulent en entrée du capteur alors 14,5 mA circuleront en sortie ce qui se traduit par une résistance de :

$$
R_M = \frac{V}{I_M} = \frac{5}{14,5 \times 10^{-3}} = 344,83 \ \Omega
$$
II.7

Cette résistance ne pouvant être trouvée, il a été décidé de placer deux résistances en série de valeurs respectives de 270 Ω et 68 Ω, ce qui donnera une résistance totale de 338 Ω et qui, par calcul, donnerait la tension maximale de :

$$
V = I * R = 14.5 * 10^{-3} * 338 = 4.9 V
$$
 II.8

Par conséquent, la formule déterminant le courant traversant le circuit de puissance, sachant la valeur de tension aux bornes des résistances de valeur totale 338 Ω, est :

$$
I = \frac{\frac{V}{R}}{0.001} = \frac{V}{R \times 0.001} \to I = \frac{V}{0.338}
$$
 II.9

Pour ce qui est des tests à deux panneaux, la résistance prise en suivant la démarche est de 225 Ω divisée en 150 Ω et 75 Ω. Laformule relative au courant dans ce cas de figure est :

$$
I=\frac{V}{0,675}
$$

II.2.3.6 Connexion et déconnection de l'onduleur, calcul de l'adaptation du relais à la sortie du microprocesseur

Nous avons choisi le relais Finder 22.32.0.012.4320 alimenté à 12 V et disposant de deux contacteurs. Le premier est nécessaire pour la déconnexion de l'onduleur. Le second pour la commutation entre la charge et la décharge du condensateur.

Ce relais a été choisi pour sa capacité à couper des courants allant jusqu'à 20 A à 460 V, [13].

#### Calcul de la commande du courant

Le relais est connecté à la sortie du microprocesseur de façon à ce que la connexion et la déconnexion soient contrôlées par ce dernier. Cependant, étant impossible de connecter le relais directement à la sortie du microprocesseur, nous utiliserons un transistor NPN et une résistance pour la commande. Toutefois, il faut savoir que lorsque le circuit est bronché sur le condensateur, un courant très fort pourrait éventuellement circuler dans la bobine du relais, ce qui explique pourquoi une diode est placée en antiparallèle afin de limiter la circulation du courant dans un seul sens et qui aura pour résultat la dissipation du courant dans la résistance de la bobine, [11].

La configuration de l'ensemble est représentée dans la figure suivante :

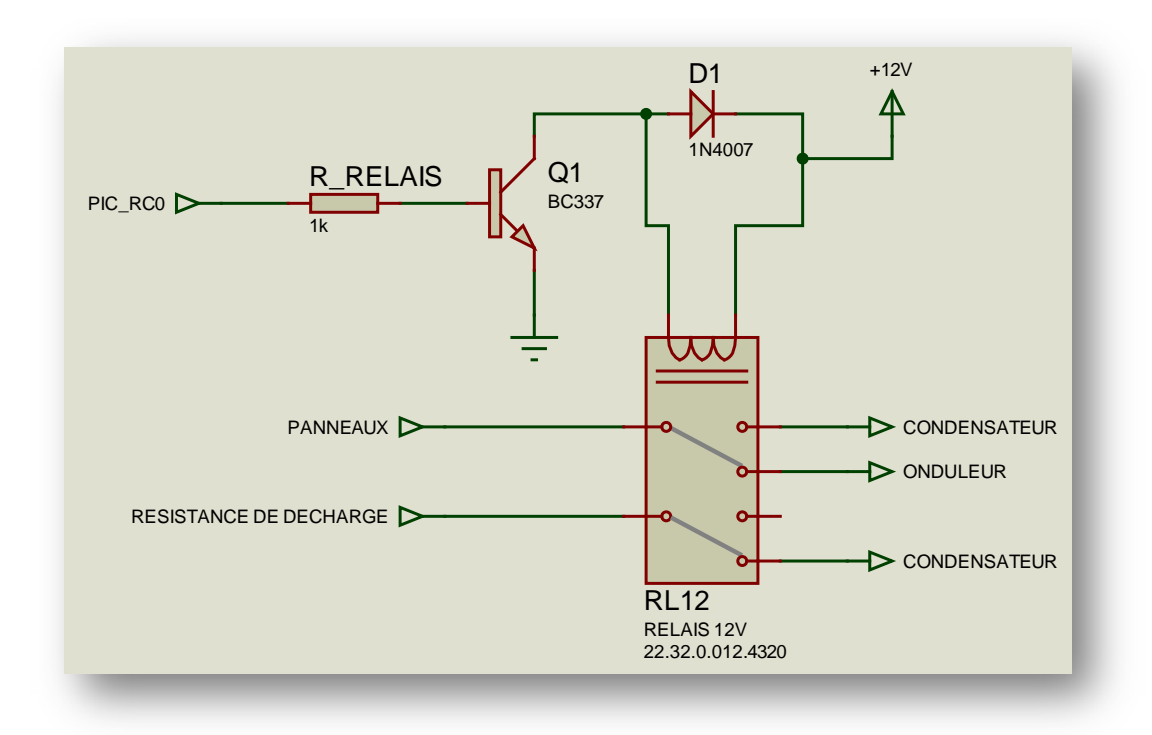

**Figure II.5.** Configuration du circuit en amont et en aval du relais

La résistance interne du relais choisi est de 73 Ω. Selon le constructeur, le courant qui traverse le relais lorsque le circuit est ouvert (en négligeant la tension collecteur – émetteur du transistor) est, [13] :

$$
I_{rele} = I_c = \frac{V_{CC}}{R_{rele}} = \frac{12}{73} = 0165 \, A \tag{II.10}
$$

Pour répondre à ces exigences,nous avons choisi d'utiliser le transistor BC337, transistor spécialisé en commutation. Le courant  $I<sub>b</sub>$  sera fourni par le microprocesseur. En supposant que le BC337 a un bêta de 100, comme indiqué par le fabricant, on aura, [14] :

$$
I_c = \beta * I_b \to I_b = \frac{I_c}{\beta} = \frac{0.165}{100} = 1.65 \text{ mA}
$$
 II.11

 $\text{Si} V_{he} = 1.2 V$ , la résistance adéquate qui doit exister entre le microprocesseur et la base du transistor est :

$$
R = \frac{V}{I} = \frac{5 - 1.2}{1.65 \times 10^{-3}} = 2303.03 \ \Omega
$$
 II.12

Nous avons décidé de prendre une résistance de 1 KΩ afin d'être sûr que le transistor travaille dans la zone de saturation.

Par conséquent, le transistor choisi est le BC337 et la diode choisie la 1N4007, dont les caractéristiques spécifiées conviennent parfaitement.

### *II.2.4 Circuit final*

Le fonctionnement du circuit peut être décrit dans le paragraphe suivant :

- Lorsque le circuit est commandé par le microprocesseur, le relais change d'état.
- Lorsque l'onduleur est déconnecté, le balayage de la tension commence.
- La tension fournie par le générateur photovoltaïque est acheminée au diviseur de tension qui va en réduire la valeur puis l'introduire dans le microprocesseur.
- Le courant fourni passe à travers le capteur à effet Hall.
- Une fois le balayage terminé, le relais se remettra en position initial c'est-à-dire :
- Raccordement de l'onduleur d'une part, et d'autre part la résistance de décharge se reliera au condensateur pour que celui-ci puisse se décharger pour être prêt pour la prochaine utilisation.

Le circuit analogique est donné en figure II.6.

#### **II.3Etape Digitale**

Pour ce qui est de l'étape digitale, l'équipement utilisé doit être capable de traiter l'information numérique et l'afficher. Ainsi, dans cette étape on va procéder à la justification du choix et le dimensionnement du microprocesseur et tous ses périphérique : écran LCD, communications, entrées sorties, indicateurs, boutons…

### *II.3.1 But de l'étape*

Le but de cette étape consiste principalement en le traitement des données obtenues par la partie analogique, ainsi : toutes les données de la courbe tension – courant des panneaux seront traitées, un point tension – courant par unité de temps. Une fois stockées dans la mémoire, les informations seront traitées de sorte à obtenir la puissance en tout point de la courbe, caractéristique tension – puissance.

Enfin, il sera possible de déterminer le point de puissance maximale, puis l'afficher sur l'écran LCD.

Le système est totalement automatisé et peut fonctionner en mode automatique,cas où sera effectué un balayage toutes les 15 s, ou en mode manuel : cas où l'on doit appuyer sur le bouton « mesure » pour effectuer la même opération. Aussi, le microprocesseur doit être

capable de transmettre toutes les données stockées à un PC afin de permettre un traitement complémentaire(Par exemple : le tracé de la courbe caractéristique des panneaux).

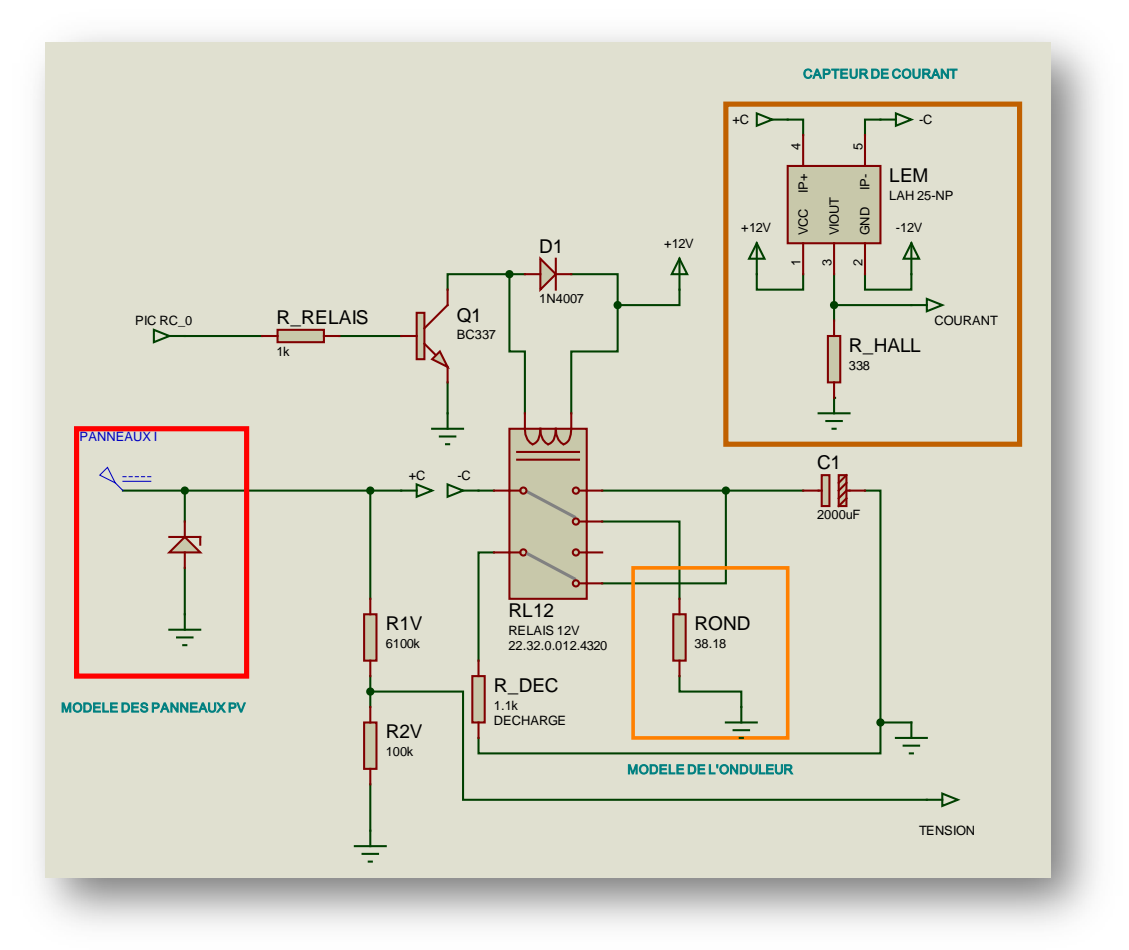

**Figure II.6.** Schéma du circuit analogique final

#### *II.3.2 Choix des composants*

Ci-dessous, sont divisés par blocs la justification des choix des différents composants utilisés dans la partie numérique.

#### *II.3.2.1 Le microprocesseur*

Nous avons choisi la marque de microprocesseur Microchip en haut de gamme ce qui présente de meilleures performances comparé à d'autres marques de microprocesseurs ainsi qu'une facilité de programmation. Le modèle utilisé est le PIC18F4620 dont les principales caractéristiques influençant la conception sont :

- 64 K de mémoire de programme de type Flash, ce qui permet des extensions possibles du programme, si nécessaire.
- 3968 octets de mémoire vive, mémoire de données de grande capacité et mémoire interne du PIC, utilisée pour stocker toutes les données lues à partir de la courbe et les calculs subséquents.
- 1024 octets de mémoire de données EEPROM, capacité qui pourrait être utilisée pour le stockage des valeurs fixes dans la mémoire non volatile.
- 36 pins d'entrées/sorties, dont vingt et uns(21) sont utilisés dans notre projet, le reste des pins représentent des extensions possibles pour permettre plus de fonctionnalités.
- Un convertisseur analogique numérique pour une approximation à 10 bits de 13 canaux d'entrées, afin d'obtenir une bonne résolution et une bonne précision de mesure, ceux-ci sont intégrés sur la même puce afin de faciliter et d'accélérer la transmission maximum d'informations entre le convertisseur et le microprocesseur.
- Un Timer8 bits (Timer 0) et trois Timers 16 bits (Timer 1, 2 et 3) pour effectuer les délais nécessaires avant de prendre une mesure ou d'envoyer des données, …etc.
- Communication EUSART pour les ports série, qui seront ensuite convertis en USB.
	- o Remarque : Nous n'avons pas choisi un PIC avec une sortie de communication USB car sa programmation est compliquée et nécessite beaucoup de mémoire vive.
- Deux modules ECCP 16 bits dont l'un est utilisé en tant que comparateur qui serviraà l'échantillonnage.
- Cristal de quartz à 40 MHz externe, pour exécuter le programme le plus rapidement possible.
- Trois (3)interruptions externes à différents niveaux de priorité d'interruption, utilisé pour les boutons de commande.

Notre système comporte d'autres fonctionnalités qui ne touchent pas notre conception, mais il est toutes fois également important de noter :

- Différents modes de fonctionnement pour l'économie d'énergie.
- Un bloc oscillateur interne fonctionnant entre 31 kHz et 32 MHz.
- Communication I<sup>2</sup>C et SPI.
- Deux comparateurs analogiques.
- La détection d'interruptions et de haute et basse tension programmable.
- Niveaux de priorités d'interruptions.
- Multiplexeur a 8 canaux par Hardware.
- Watchdog programmable.
- Plage de fonctionnement étendue : entre 2,0 V et 5,5 V.
- Technologie nanoWatt.
- Programmation de tension a 5 V grâce a deux pins (ISCP).
- Débogage circuit via deux pins (ICD).
- Architecture optimisé pour un compilateur à langage C.
- 100.000 cycles d'écriture et d'effacement de la mémoire programme Flash.
	- o cycles d'écriture et d'effacement de la mémoire de données EEPROM.
- Conservation de 100 ans de l'EEPROM.
- Encapsulé : DIP40, TOFP et OFN.

En résumé, nous avons préférentiellement choisi ce modèle au reste de la gamme, pour les deux raisons suivantes :

- La mémoire FLASH possède un programme
- Le model comporte une grande capacité de mémoire vive et comprend un convertisseur analogique – numérique dans sa structure interne.

Ce sont là, les exigences de base de la conception présentée, [15].

#### *II. 3.2.2 L'écran LCD*

Nous avons opté pour un écran LCD alphanumérique de quatre (4) lignes de vingt (20) caractères chacune, pour un total de 80 caractères.

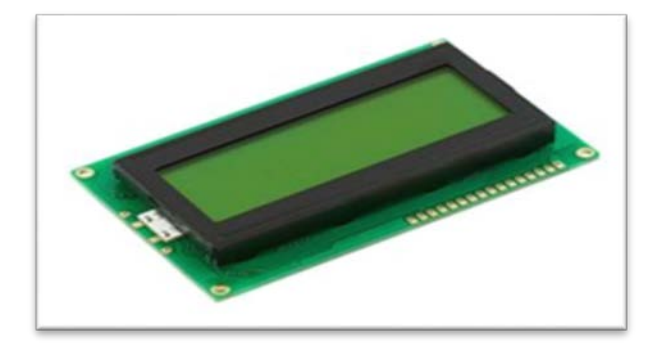

**Figure II.7.** Ecran LCD 4 lignes \* 20 caractères

La raison de ce choix est la possibilité d'avoir, grâce à cet écran, la capacité d'afficher toutes les informations : tension, courant, puissance au point de puissance maximale ainsi qu'un un message de bienvenue et l'initialisation de la carte.

En outre, l'écran LCD est alimenté à 5 V et peut fonctionner entre 0 ° C et 50 ° C, une température supérieure à ce qui peut être atteint en effectuant des mesures. La consommation en énergie électrique n'est pas très élevée et elle est comprise : entre 2 et 3,5 mA.

Enfin, il faut mentionner qu'il existe un ensemble d'instructions en langage C pour contrôler l'affichage LCD alphanumérique, ce qui en fait un avantage au niveau de la programmation.

Ainsi, la conception est incorporée dans l'écran LCD alphanumérique d'affichage de marque EVERBOUQUET, modèle-SYR MC2004E ayant les caractéristiques ci-dessus avec les couleurs d'affichage vert-jaune. [17].

#### *II. 3.2.3 La communication avec le PC*

Nous avons opté pour une communication RS-232 entre le microprocesseur et le PC.

Pour régler les niveaux de tension pour l'RS-232, nous utiliserons un circuit intégré MAX 232 qui remplit cette fonction. Par conséquent, la conception présentée présente une sortie RS-232, qui pourra être connectée directement à un port série, [19].

Le système de communication RS-232 est une norme qui utilise un connecteur à 25 pins, DB-25 ou 9 pins DB-9. Ces pins ont des fonctions spécifiques sous forme de données multiples, ils peuvent :transmettre, recevoir, contrôler la mise en place de la communication, l'ouvrir ou la refermer. Les pins qui sont utilisés dans la communication avec le microprocesseur ordinateur sont les pins, RxD (réception de données), TxD (transmission de données) et la masse, [19].

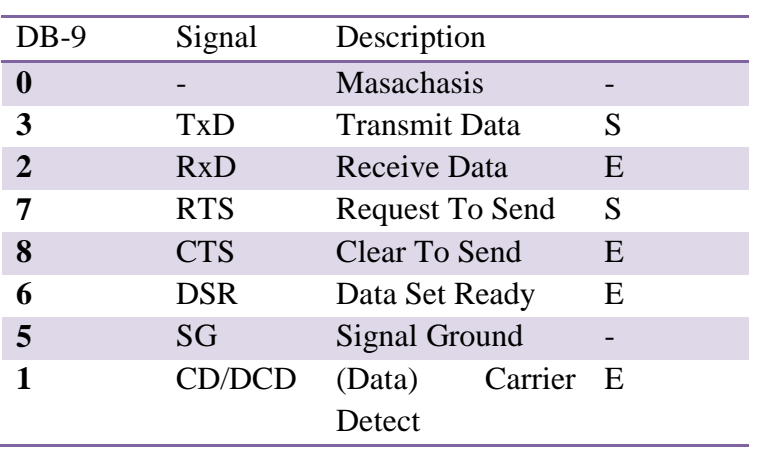

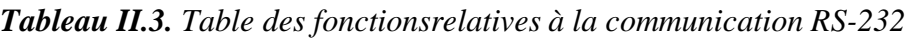

Le protocole RS-232 fonctionne avec une logique négative, c'est à dire que les valeurs "0" sont des tensions entre 3 et 15 V et que les "1" sont les tensions entre -3 et -15 V.

Ainsi, pour l'interconnexion informatique du microcontrôleur,nous devrons utiliser un adaptateur de niveaux de tension. L'adaptateur MAX232 sera utilisé, ceci permettra le passage d'une tension TTL à une tension RS-232, [18].

La communication série est effectuée octet par octet et a un format standard avec la structure suivante:

- **Bit de début (Start) :** à deux état "1" et "0", c'est à dire -12V et 12V. Ce bit passe toujours avant de transmettre l'information.
- **Bits de données (Datas) :**les bits de données sont envoyés après le bit de départ. Le bit le moins significatif LSB (Least Significant Bit) est transmis en premier et le plus important MSB (Most Significant Bit) en dernier.
- **Bit de parité (Parity):** Ce bit est utilisé pour détecter les erreurs de transmission. Il peut être de parité paire ou impaire. Si cette dernière est paire alors le nombre total de bits "1" sera paire, d'autre part, si on a une parité impaire alors le nombre total de "1" sera impaire.
- **Bit d'arrêt (Stop):** Si la ligne est sur "1", -12V après le dernier bit envoyé. Cela indique la fin de la transmission d'un octet et, selon le protocole établi, peut avoir une durée de 1, 1,5 ou 2 bits.

#### *II. 3.2.4 Commutateurs, interrupteurs, boutons poussoirs et indicateurs*

Nous avons utilisé divers interrupteurs, boutons et commutateurs, comme entrées utilisateurs commandant le microprocesseur. Ces derniers sont :

- Commutateur d'alimentation de la réalisation.
- Bouton de démarrage de mesure: permet de démarrer manuellement la mesure.
- Bouton de transmission au PC: permet de transmettre les données de la dernière mesure à l'ordinateur.
- Bouton d'affichage de la valeur actuelle: sa fonction est de mesurer le point de fonctionnement actuel et de l'afficher comme nouvelle mesure.
- Sélecteur de mesurer automatique ou manuelle: mesurer de temps à autres manuellement ou automatiquement en fonction du bouton correspondant.
- Interrupteur de réinitialisation: permet d'initialiser le programme.

De même nous envisageons également des indicateurs pour la communication avec l'utilisateur, en plus de l'écran LCD:

- Indicateur LED d'alimentation: s'allume en vert à la mise sous tension.
- Indicateur LED de mesure: s'allume en rouge au cours de la mesure sur les panneaux.
- Indicateur LED de transmission: s'allume en jaune pendant le transfert des données vers l'ordinateur.
- Indicateur LED de valeur actuelle: s'allume en bleu tandis que l'écran affiche la valeur actuelle.
- Indicateur LED auto / manuel : s'allume en blanc lorsque l'interrupteur est sur la mesure automatique.

# *II.3.3 Dimensionnement des composants*

Ci-dessous sont divisés par blocs, les calculs nécessairesréalisés pour le dimensionnement des composants de l'étage numérique.

#### *II.3.3.1 Justification des valeurs de fonctionnement du microprocesseur*

Ci-dessous, sont présentées les valeurs de fonctionnement pour lesquelles le microprocesseur PIC est programmé à travailler selon les spécifications requises.

#### **a-Fréquence de fonctionnement**

En fonction de la fréquence sélectionnée, les instructions sont exécutées à une vitesse ou une autre. La fréquence est fixée à 40 MHz, fréquence maximale admissible pour ce PIC.

Par conséquent, chaque instruction est exécutée en 0,1 µs comme corroborée dans le calcul suivant:

$$
F_{ins} = \frac{F_{osc}}{4} = 10 \ MHz \rightarrow T_{ins} = \frac{1}{F_{ins}} = 0, 1 \mu s
$$
 II.13

Ce calcul est justifié car le compteur de programme est incrémenté toutes les quatre (4) oscillations de cristal d'horloge, c'est à dire lorsque Q1 est à 1. Le tableau ci-dessous tiré du datasheet du microprocesseur explique le cycle d'instruction, [16]

L'OSC 1 représente le cristal de quartz, Q1, Q2, Q3 et Q4 sont des horloges internes du microprocesseur et PC est le compteur de programme.

Un cycle d'instruction comme le montre la partie inférieure de la figure, est constitué de quatre cycles d'horloge, d'où la division par quatre du temps d'oscillation pour obtenir les instructions d'exécution. Aussi, pendant que l'instruction est exécutée, l'instruction suivante est perçue dans le registre du programme, et ainsi de suite, [16].

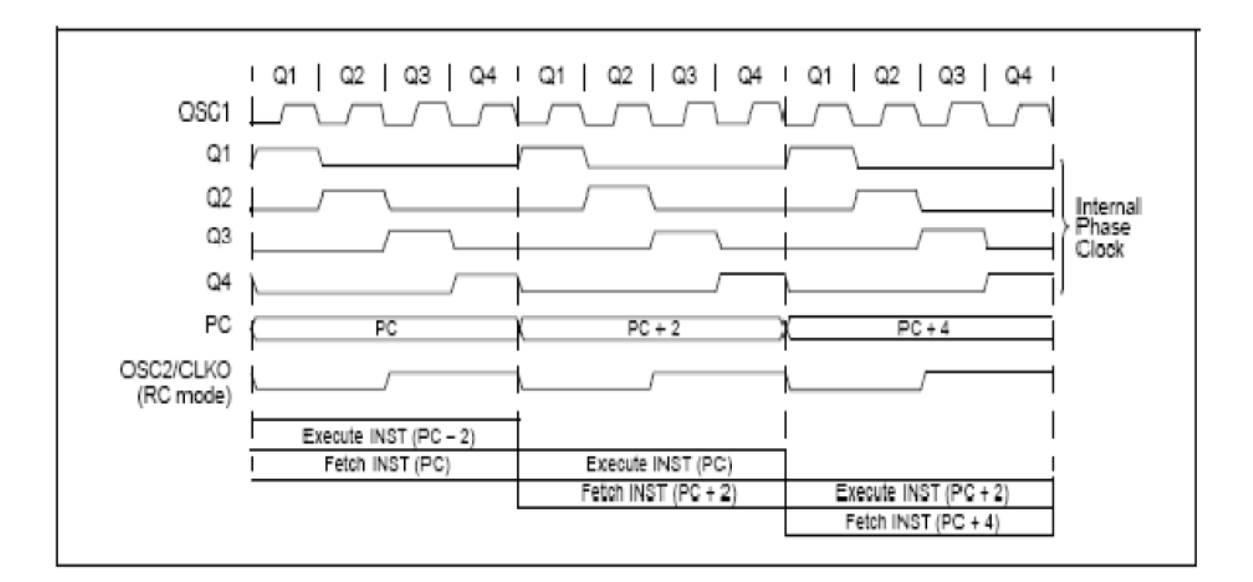

**Figure II.8.** Graphique du cycle d'instructions

#### **b- Convertisseur analogique-numérique**

Pour connaître le temps de conversion total, il est nécessaire de comprendre les rouages des modes du convertisseur analogique – numérique et leurs temps fixés respectifs. La figure suivante montre le schéma de conversion d'une valeur. La première action consiste à mettre à 1 le bit GO du registre. Une fois ceci fait, il faudra un certain temps pour acquérir les données à partir du Sample&Hold du convertisseur. Ce temps doit être programmé en fonction du temps de conversion par bit. Après l'acquisition, le condensateur Sample&Hold est débranché et commence la conversion à onze (11) fois le temps de conversion par bit (TAD), comme le montre le schéma. Une fois la conversion terminée, cette valeur est placée dans le registre approprié. A ce moment, commence la décharger du condensateur pendant un temps de conversion d'un bit de plus, [16].

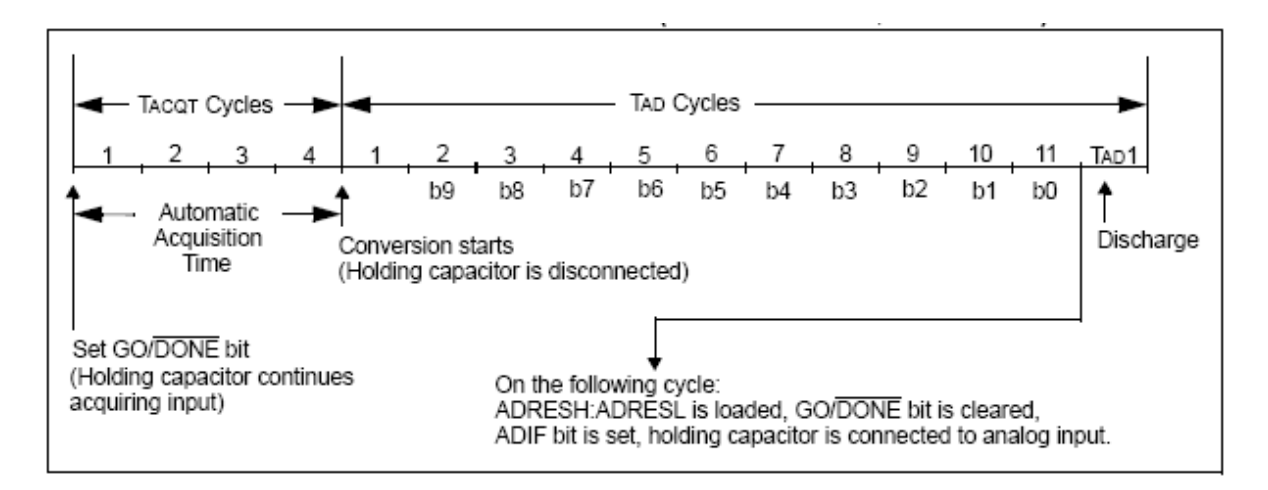

**Figure II.9.** Graphique représentatif du cycle de conversion

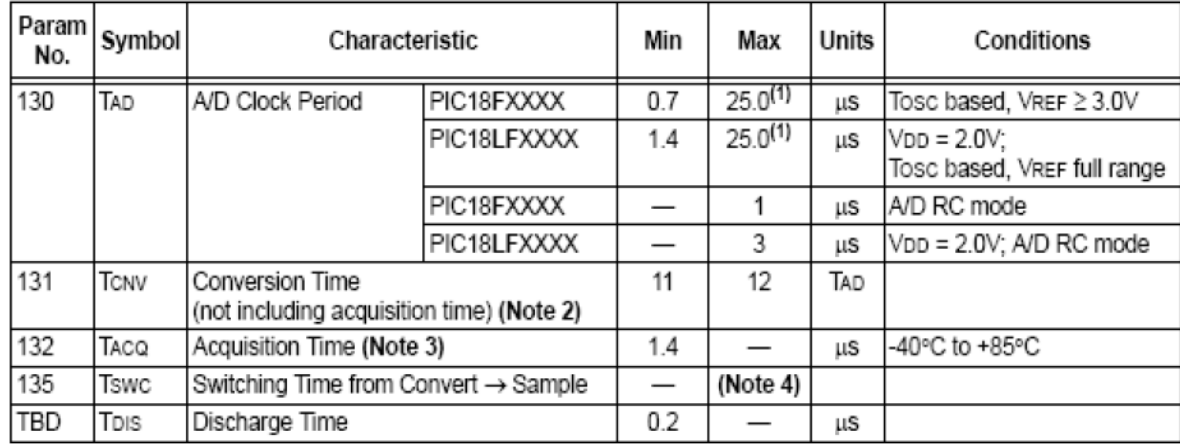

Pour procéder au calcul du temps de conversion analogique – numérique, nous devrons tenir compte de divers facteurs énumérés dans le tableau suivant:

**Figure II.10.** Considérations relatives au cycle de conversion

Nous pouvons voir que chaque paramètre nécessaire pour calculer le temps d'acquisition doit répondre à une certaine norme.

Pour le temps d'acquisition par bit (TAD) à un convertisseur : sur la base de l'horloge externe et une tension de référence de 5 V, supérieure à 3 V comme indiqué sur le tableau ci-dessus, le temps d'acquisition minimum est de 0,7 µs et le temps maximum est de 25 µs.On ne peut donc pas choisir une combinaison de fréquence d'oscillateur avec laquelle on obtiendraitune valeur inférieure à 0,7 µs, [16].

Toutefois, le temps de conversion est au moins onze (11) fois le TAD et au maximum douze (12) fois celui-ci ; nous avons donc choisi le second cas(12 fois le TAD).

De même, le temps d'acquisition minimal est de 1,4 µs. Par conséquent, nous devons choisir une combinaison de TAD qui peut atteindre au moins cette valeur. Ce qui indique finalement que le temps de décharge du condensateur de conservation est d'un minimum de 0,2 µs, ce qui dans la conception actuelle sera ajoutés au temps de conversion total.

Ainsi, le calcul du temps de conversion total en prenant le :

TAD = 32 \* TOSC, avec un temps d'oscillation de 25 ns (fréquence de travail à 40 MHz) multiplié par 32 ce qui donne une valeur de TAD supérieur au minimum qui est de 0,8 ms.

Le temps d'acquisition doit être d'au moins 1,4 microseconde. Ainsi, nous choisissons un temps d'acquisition Tacq de deux(2) fois le TAD. Donc, le temps d'acquisition Tacq =  $1.6$ microsecondes, [16].

*Calcul du temps de conversion par valeur :*

$$
T_{\text{CONV}} = T_{ADQ} + 12 \times T_{AD} + T_{DES} = 1.6 \,\mu s + 12 \times 0.8 \,\mu s + 0.2 \,\mu s
$$

$$
T_{\text{CONV}} = 11.4 \mu s \tag{II.14}
$$

Après la conversion, pour changer le canal du convertisseur analogique - numérique, il faut un cycle d'instruction, soit 0,1 µs. Par conséquent, dans un délai de 11,5 microsecondes après le début de la conversion, le convertisseur est prêt à faire une nouvelle conversion.

Toutefois, expérimentalement il a été déduit que le taux de charge maximal du condensateur de capacité de 2000 µF à 350 V est de 3,38 mV/µs,soit pour un délai de 11,5 µs, une tension supérieurea la valeur réelle de 38,87 mV (0,039 V valeur négligeable), on peut dire qu'il n'y a guère besoin de corriger cette erreur car elle influe peu voir pas du tout.

Dans un premier temps, nous commencerons par déterminer si nous pouvons obtenir 250 valeurs (500 mesures) en un temps acceptable (temps de charge minimal du condensateur) c'est-à-dire à un courant maximal de 14,5 A qui correspond à un temps de charge de 40 ms.Par conséquent, chaque double acquisition devra se faire en un temps maximal de 160 µs. Or, Chaque acquisitions prend, tel qu'il est calculé, 11,5 microsecondes, soit une double acquisition de 23 microsecondes. En conclusion, il est possible de relever les 250 valeurs en prenant un temps de 137µs entre chaque double acquisition, temps qui sera utilisé pour le stockage en mémoire et la conversion décimale. Ceci pour une valeur de courant de 14,5 A.

#### *Ajustement du temps entre chaque mesure selon le taux de charge du condensateur :*

Pour ajuster le temps entre les mesures, il est nécessaire de déterminer le temps de charge du condensateur. De cette façon, il suffira de diviser ce dernier par les 250 points de mesure à relever pour connaitre l'intervalle de temps entre deux points (temps d'échantillonnage), pour se faire, il faut d'abord déterminer le courant de court-circuit à l'instant de la mesure celui-ci étant le paramètre le plus influant sur le temps de charge (la variation de tension étant moindre au cours de la journée).

Nous prendrons les deux valeurs extrêmes de courant afin de déterminer la résolution de notre réalisation qui devra se situer au moins à la valeur maximale calculée ci-dessous :

• Quand I = 0,8 A le temps de charge ( $\hat{a}$  290 V) est T = 725 ms, ce qui devrait donc déclencher une double conversion à chaque :

$$
T_{\text{\'et}c} = \frac{T}{250} = \frac{725}{250} = 2.9 \text{ ms}
$$
 II.15

• Quand I = 14,5 A le temps de charge ( $\hat{a}$  200 V) est T = 40 ms, dans ce cas nous devrions déclencher une double conversion chaque :

$$
T_{\text{\'et}c} = \frac{T}{250} = \frac{40}{250} = 160 \,\mu s
$$
 II.16

Par conséquent, sachant que le Timer 1 s'incrémente (timer à 16 bits soit 65536 états), chaque quatre (4) cycles d'horloge soit 0,1 µs (horloge à 40 MHz), on peut dire que le temps maximal qu'on peut se permettre d'attendre est de 6553,6 µs.

Nous pouvons alors conclure que la marge de temps d'échantillonnage de la réalisation est comprise dans la résolution du microprocesseur choisi.

Concernant les tests pour deux panneaux, le temps d'échantillonnage est compris entre 150 µs et 2,72 ms, valeurs incluses dans la résolution du microprocesseur.

Pour faire appel au sous-programme à exécuter les deux mesures devraient d'abord calculer la valeur à entrer dans le registre CCP1: un module du microprocesseur, configuré comme un comparateur qui agit en permanence, celui-ci sa propre valeur initiale à celle atteinte par le

Timer 1 et au moment où les valeurs sont égales, déclenche une interruption et réinitialise le Timer 1, [20].

De cette façon, il faudra définir une valeur initiale du registre CCP1 en fonction de l'intensité du courant mesuré juste avant de débrancher l'onduleur. La formule est donnée sur la base d'une contrainte moyenne de 285 V.

$$
T_{mes} = \frac{\frac{C\times V}{I}}{N_{mesures}} = \frac{2000\mu F \times 285 \, V}{I \times 250} = \frac{2{,}28.10^{-3}}{I} \, sec
$$
 II.17

Ainsi, connaissant le temps entre les mesures et le temps d'incrémentation du timer 1 (0,1 µs), il est possible de définir une formule qui permettra de calculer la valeur à introduire dans le CCP1 avant chaque utilisation :

$$
N_{CCP1} = \frac{\frac{2.28 \cdot 10^{-3}}{I}}{0.1 \cdot 10^{-6}} = \frac{22800}{I}
$$
 II.18

Procédons à présent à la vérification des bornes du CCP1 :

- Si I = 0,8 A, ceci impliquera le nombre CCP1 de 28500 soit 2850  $\mu$ S.
- Si  $I = 5.5$  A, ceci impliquera le nombre CCP1 de 1572 soit 157,2 µs.

Les deux nombres CCP1 étant inférieurs au CCP1 max (65536), nous pouvons conclure que la formule et le système fonctionnent correctement dans les limites de fonctionnement imposées par le microprocesseur.

Toutefois, pour les tests à deux panneaux le nombre à introduire au CCP1 est de 10064/I, avec des bornes de : 1388 – 25160 toujours comprises dans l'intervalle de fonctionnement du microprocesseur employé, [20].

#### *II.3.3.2 Communication avec le PC, niveau de tension MAX 232*

L'utilisation du MAX232 nécessitera un petit circuit externe pour fournir les niveaux de tension nécessaires à la transmission RS232-PC. Ce circuit est relevé du Datasheet fourni par le fabricant qui recommande la connexion de condensateurs électrolytiques à 1µF comme représenté ci-dessous, [19] :

# *II.3.3.3 Interrupteurs, commutateurs, boutons, indicateurs et justification de la sélection des ports du microprocesseur*

Nous avons choisi d'utiliser des interrupteurs alimentés à 5 V (Vcc) dégageant un 0 ou un 1 logique lorsqu'ils sont connectés.

Pour le commutateur manuel - automatique, nous avons choisi un interrupteur à deux positions (active ou non active), pour établir qu'une logique 0 signifiant "manuel" et une logique de 1 signifiant «automatique» (une mesure toutes les 10 secondes).

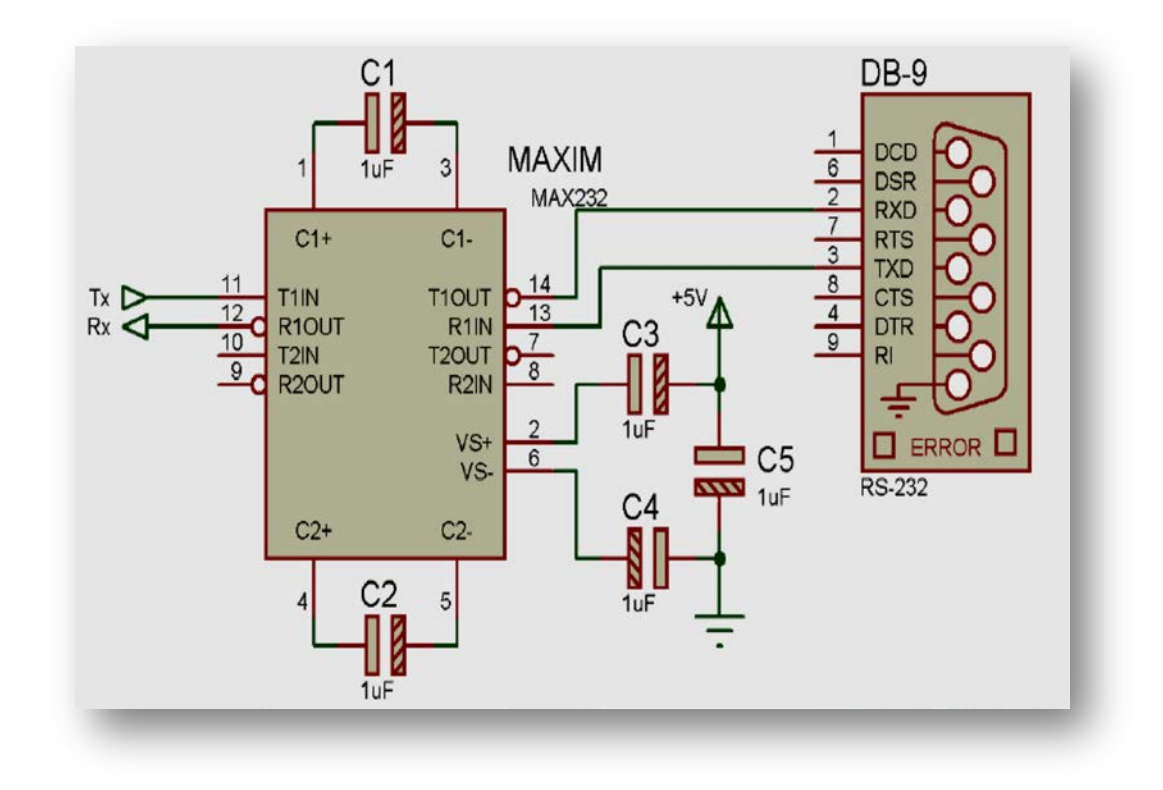

**Figure II.11:**Circuit du MAX 232

Dans le cas des boutons utilisés aux ports B, il s'agit de résistances pull-up actives, cela signifie que si le bouton n'est pas enfoncé, le port d'entrée est à 1 logique et quand il est pressé, celui-ci se connecte à la masse pour donner un 0 logique.

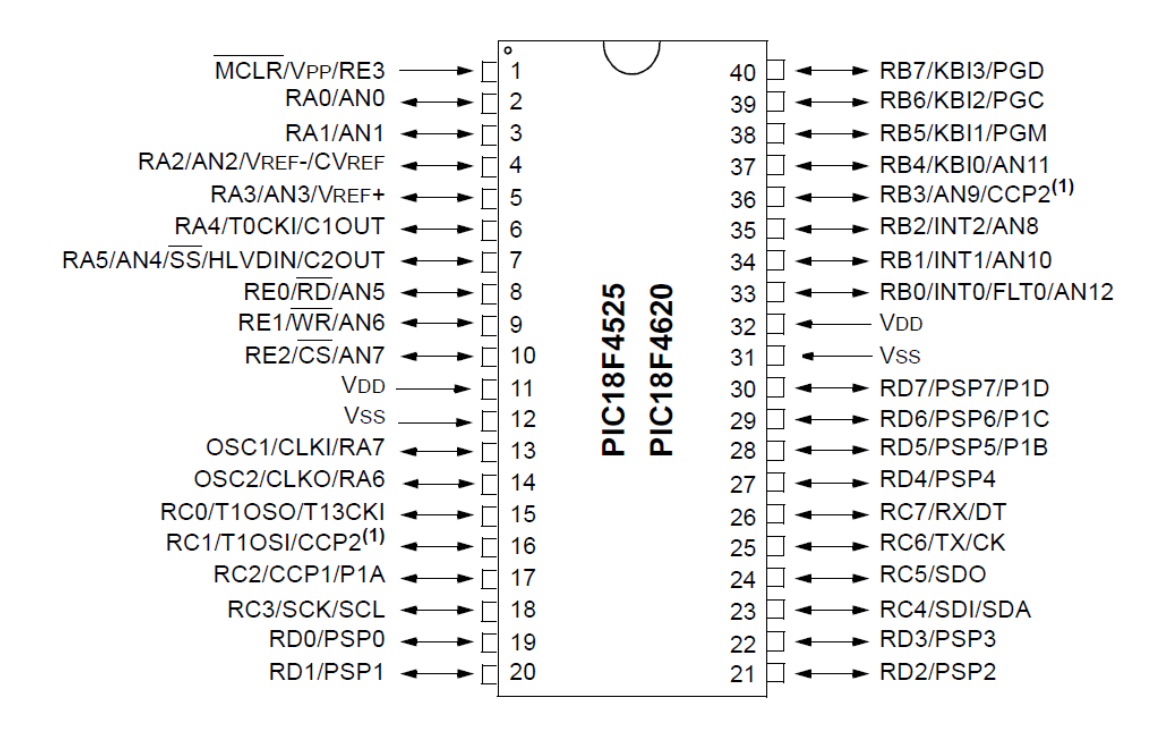

**Figure II.12.** Distribution des PINs du PIC 18F4620

Enfin, les LED sont également reliés aux ports B, qui comprennent des résistances pull-up. Ces ports sont capables de fournir jusqu'à 150 mA. Pour ajuster la tension de sortie du microprocesseur (5 V) à la tension de la LED, on doit introduire une résistance de 330  $\Omega$  en série avec la LED.

# • **Justification du choix des ports du microprocesseur utilisés :**

La distribution des ports est explicitée dans le tableau suivant : [20]

| <b>PIN</b>       | <b>Fonction</b>           | Utilisation dans la réalisation     |  |
|------------------|---------------------------|-------------------------------------|--|
| $\mathbf{1}$     | MCLR / VPP / RE3          | Reset                               |  |
| $\overline{2}$   | <b>RA0 / AN0</b>          | Entrée tension du convertisseur A/N |  |
| 3                | <b>RA1/AN1</b>            | Entrée courant du convertisseur A/N |  |
| 4                | RA2 / AN2 / VREF- / CVREF |                                     |  |
| 5                | $RAS / AN3 / VREF+$       |                                     |  |
| 6                | RA4 / T0CKI / C1OUT       |                                     |  |
| $\overline{7}$   | RA5 / AN4 / SS            |                                     |  |
| 8                | REO / RD / AN5            | Choix auto/manuel                   |  |
| $\boldsymbol{9}$ | RE1 / WR / AN6            |                                     |  |
| 10               | RE2 / CS / AN7            |                                     |  |
| 11               | <b>VDD</b>                | $+5V$                               |  |
| 12               | <b>VSS</b>                | Masse 0V                            |  |
| 13               | OSC1 / CLKI / RA7         | Entrée du quartz                    |  |
| 14               | OCS2 / CLKO / RA6         | Sortie du quartz                    |  |
| 15               | 15 RC0 / T1OSO / T13CKI   | Relais (connexion/déconnexion)      |  |
| 16               | RC1/T1OSI/CCP2            |                                     |  |
| 17               | 17 RC2 / CCP1 / P1A       |                                     |  |
| 18               | RC3 / SCK / SCL           |                                     |  |
| 19               | 19 RD0 / PSP0             | <b>Activation LCD</b>               |  |
| 20               | RD1/PSP1                  | <b>Reset LCD</b>                    |  |
| 21               | RD2/PSP2                  | Lecture/écriture LCD                |  |
| 22               | RD3 / PSP3                |                                     |  |
| 23               | RC4 / SDI / SDA           |                                     |  |
| 24               | RC5 / SDO                 |                                     |  |
| 25               | 25 RC6 / Tx / CK          | <b>Communication RS-232 Tx</b>      |  |
| 26               | RC7/Rx/DT                 | <b>Communication RS-232 Rx</b>      |  |
| 27               | 27 RD4 / PSP4             | <b>Connexion LCD D4</b>             |  |
| 28               | RD5 / PSP5 / P1B          | <b>Connexion LCD D5</b>             |  |
| 29               | RD6/PSP6/P1C<br>29        | <b>Connexion LCD D6</b>             |  |
| 30               | RD7/PSP7/P1D              | <b>Connexion LCD D7</b>             |  |
| 31               | VSS                       | Masse 0V                            |  |
| 32               | <b>VDD</b>                | $+5V$                               |  |
| 33               | RB0 / INT0 / FLT0 /AN12   | <b>Boutonmesure</b>                 |  |
| 34               | <b>RB1/INT1/AN10</b>      | <b>Bouton</b> transmission          |  |
| 35               | <b>RB2 / INT2 / AN8</b>   | Boutonmesureactuelle                |  |
| 36               | RB3 / AN9 / CCP2          | Indicateur 5: LED auto/manuel       |  |
| 37               | <b>RB4 / KBI0 / AN11</b>  | Indicateur 4 : valeur actuelle      |  |
| 38               | RB5 / KPI1 / PGM          | Indicateur 3: LED transmission      |  |
| 39               | RB6 / KPI2 / PGC          | Indicateur 2: LED mesure            |  |
| 40               | RB7 / KPI3 / PGD          | Indicateur 1 : LED ON/OFF           |  |

*Tableau II.4. Fonctions des PINS duPIC18F4620*

Ces PINS ont été choisis pour les raisons suivantes:

#### **Port A** : (analogique et quartz)

Pour la conversion analogique numérique, nous avons choisi les ports RA0 et RA1. Aussi, les PIN d'horloge prises à cet effet sont les : RA6 et RA7, [20].

## **Port B** : (indicateurs et boutons)

Les trois premières PIN sont considérées comme entrées et toutes les autres comme sorties. L'ensemble du port est caractérisé par une résistance active pull up interne. Les entrées RB0, RB1 et RB2 correspondent aux interrupteurs externes 0, 1 et 2, de ce fait, nous avons choisi de les commander à l'aide des boutons : mesure, transmission et mesure actuelle. Le reste du port est utilisé comme indicateurs de résultats :

- ON-OFF
- $\blacksquare$  Etat de mesure
- $\blacksquare$  Etat de transmission
- Etat de mesure actuelle
- Fonctionnement automatique

#### **Port C :** (relais et communication PC)

Le relais est placé dans la PIN RC0, les canaux de transmission réception RS 232 (Tx et Rx) sont placés dans les PIN série RC6 et RC7 prévus à cet effet,[20].

# **Port D** : (LCD)

Ce port est réservé à la commande des afficheurs LCD d'où son utilisation à cet effet (on a utilisé le fichier lcd.c pour configurer ce dernier), [20].

#### **Port E** : (choix auto/manuel et bouton de réinitialisation)

Nous avons utilisé la PIN RE0 comme commutateur auto/manuel, et le bouton RESET sera placé sur RE3 PIN de remise à zéro,[20].

# **II.3.4 Circuit implémenté**

Le circuit utilisé est schématisé sur la figure ci-dessous, ses composants sont décrits et dimensionnés dans les sections précédentes.

Les entrées de signal analogique sont représentées par "tension" et "courant" de ce dispositif et envoie la connexion / déconnexion des panneaux par l'intermédiaire de la sortie "relais".

Le microprocesseur est relié comme spécifié à tous les périphériques nécessaires: LCD, interrupteurs, voyants, commutateurs et port de communication RS-232.

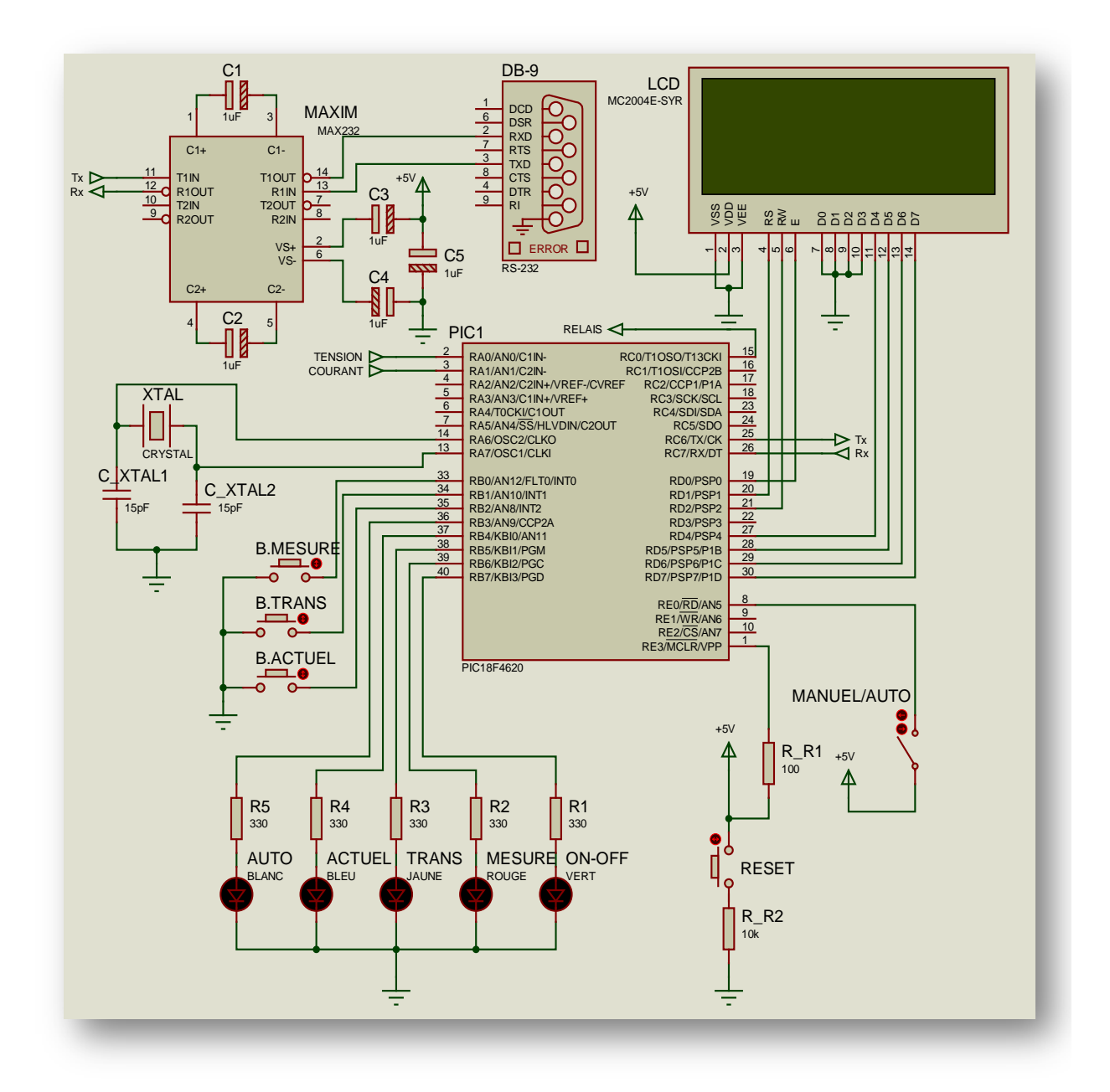

**Figure II.13.** Circuit digital implémenté

# CHAPITRE III

# PROGRAMMATION DU MICROCONTRÔLEUR

Cette section est destinée à décrire le programme chargé du fonctionnement du microcontrôleur dédié à cette application. Nous détaillerons les opérations présentées en organigrammes et, enfin, les justifierons par des calculs de logiciels.

# **III.1 Spécifications de base du programme**

Comme questions de base, il est possible de souligner que le logiciel du microprocesseur est capable de :

- Effectuer l'étude des courbes tension courant (V-I) et tension potentiel (V-P) du groupe générateur photovoltaïque dans la partie analogique de l'équipement selon les caractéristiques maximums données ;
- Afficher les résultats de l'étude, à savoir le point de puissance maximale à l'aide d'un écran LCD ;
- Afficher les valeurs actuelles de l'onduleur et la puissance que peuvent fournir les panneaux pour les comparer à la puissance maximale calculée par l'ordinateur ;
- Transmission des tous les points de la courbes calculées par le microprocesseur à l'ordinateur ;
- Prise des mesures automatiquement chaque 10 secondes, ou manuellement en appuyant sur le bouton correspondant.

# **III.2 Explication générale du programme**

Le programme effectue les étapes suivantes pour exécuter la caractérisation de l'ensemble :

Le logiciel affiche un message principal sur l'écran LCD en allumant les principales LED, selon le mode de fonctionnement sélectionné (manuel ou automatique).

Si le mode manuel est sélectionné le programme ne fera rien jusqu'à ce que le bouton de mesure soit enfoncé.

Une fois enfoncé, il génère une interruption, allumant la LED de mesure et va au programme « mesure initiale » pour calculer le temps entre les échantillons selon l'intensité mesurée avant de déconnecter l'onduleur pour effectuer la mesure.

Ensuite, on active le relais et on estime le temps nécessaire qu'il met à se connecter.

Lors de la commutation du relais, l'onduleur est déconnecté et la génération du balayage est activée et provoque la prise de 250 paires de mesures (tension courant) à la fréquence calculée pour obtenir la courbe de balayage. Une interruption se produira lorsque le Timer1 aura compté le même temps que celui d'échantillonnage déterminé dans chaque cas.

Pour chaque mesure faite, celle sera convertie avec le convertisseur A/D puis stockée par la suite dans une table dans la mémoire RAM.

Quand toutes les mesures sont prises, le relais bascule de nouveau, reliant l'onduleur aux plaques et le condensateur à la résistance de décharge. Comme l'interruption est terminée, on revient au programme principal et on calcule les puissances qui sont données par toutes les paires tension/courant en les convertissant à leurs valeurs réelles. Le calcul de la valeur maximale de puissance s'effectue par la suite. Sa position sera pointée sur le tableau par la suite ce qui permettra la détermination de la paire tension/courant correspondantes (à la puissance maximale) et leur conversion à leurs valeurs réelles.

Finalement, nous visualisons par l'écran LCD la valeur maximale de puissance avec sa tension et courant correspondants. Ces valeurs restent affichées sur l'écran tant que nous ne donnons pas l'ordre d'effectuer un autre balayage.

Inversement, si le mode automatique est choisi, il effectuera un test complet toutes les 10 secondes et les résultats seront affichés de la même manière que celle explicitée ci-dessus.

Un sous-programme d'interruption est aussi prévu pour la communication au PC. Si le bouton « transmission PC » est actionné, toutes les mesures effectuées par le Pic seront donc affichées à l'écran converties à leurs valeurs réelles.

On peut de même afficher le point de travail actuel (tension, courant et puissance) en appuyant sur le bouton correspondant et allumant la LED correspondante. Cette mesure est affichée jusqu'à ce qu'on effectue l'essai suivant du point de puissance maximale manuellement ou automatiquement.

# **III.3 Organigrammes des Programmes**

Ci-dessous, est présenté par l'organigramme suivant :

En outre, à tout moment on peut exécuter deux sous-programmes indépendants ; transmission et valeur actuelle, dont les organigrammes seront détaillés par la suite.

Les organigrammes suivant représentent le programme principal et ses sous-programmes :

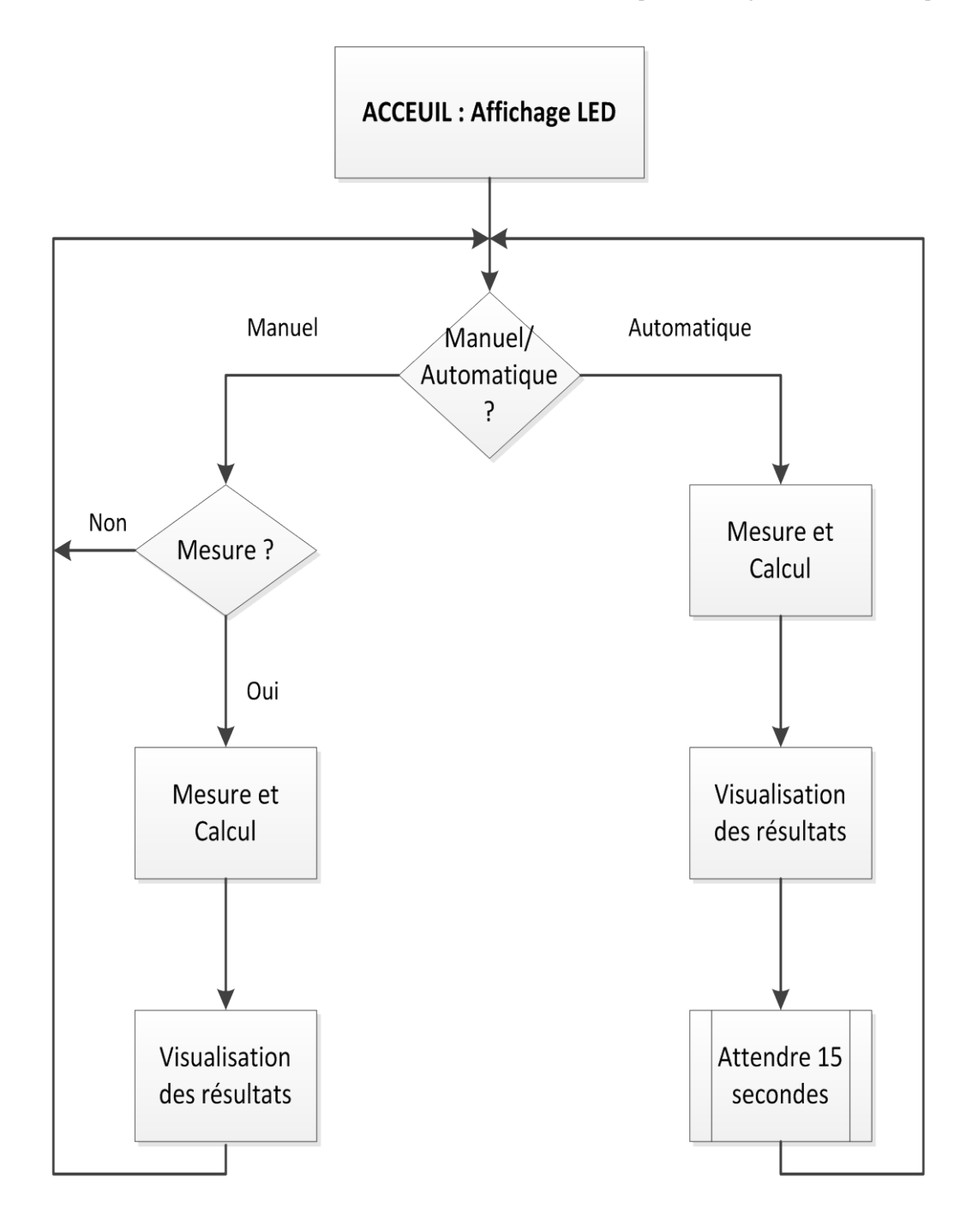

**Figure III.1.**Organigramme général

# *III.3.1 Programme principal*

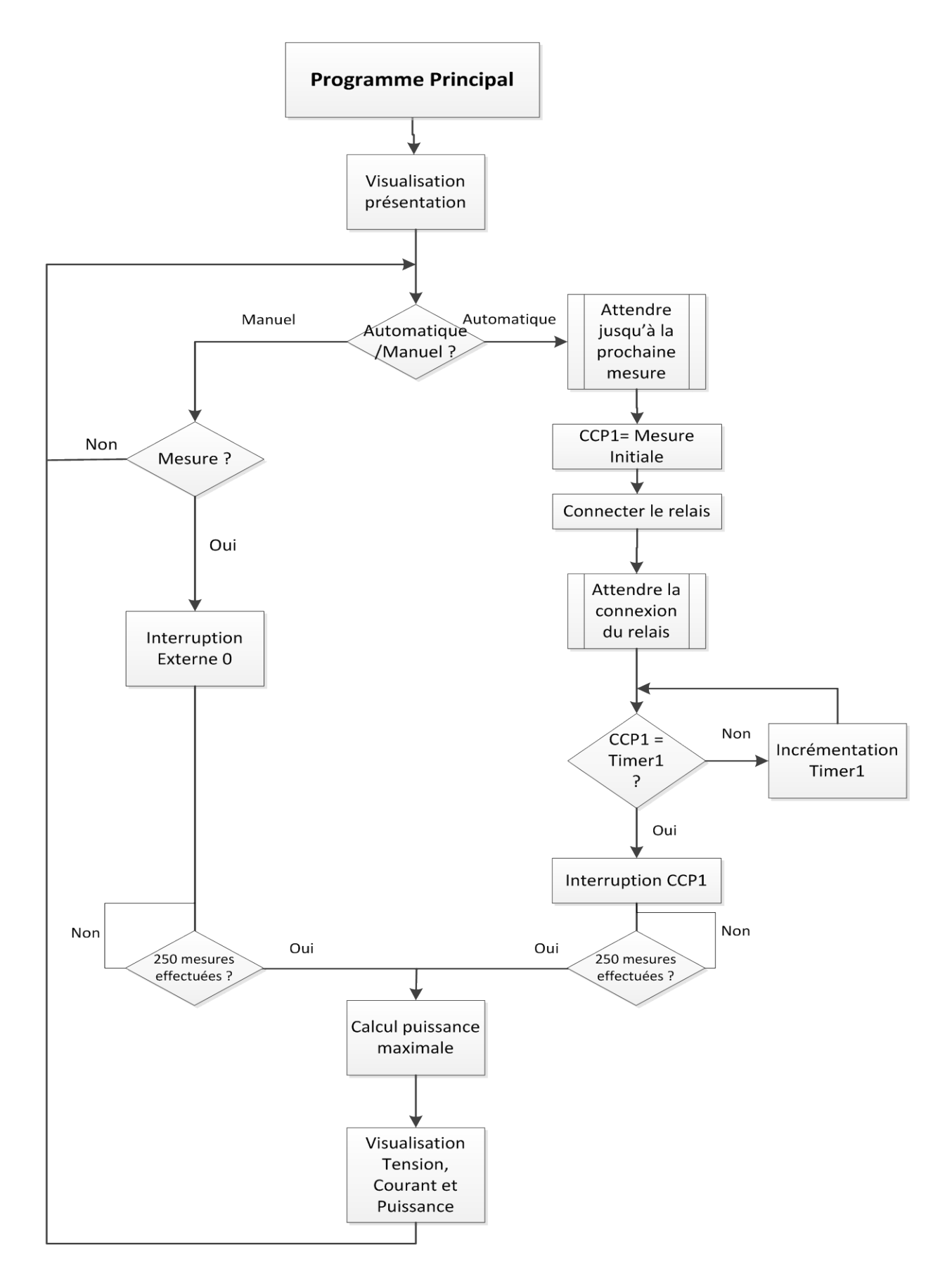

**Figure III.2.**Organigramme du programme principal

# *III.3.2 Mesure initiale*

Ce sous-programme est exécuté à chaque fois qu'il est demandé de mesurer les valeurs de la tension et courant quand l'onduleur est relié aux panneaux photovoltaïques, c'est-à-dire, le point de travail actuel. Celui-ci est utilisé pour montrer la valeur actuelle mais aussi pour calculer la fréquence d'échantillonnage, [21].

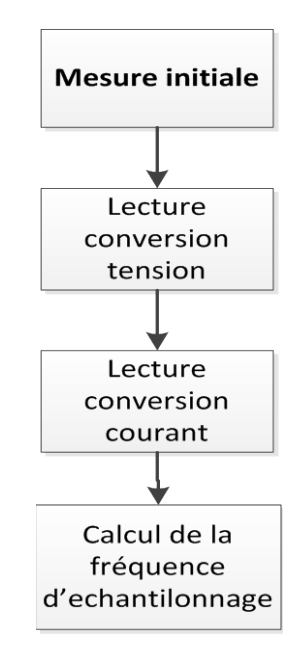

**Figure III.3.**Organigramme du sous-programme « Mesure initiale »

Le sous-programme est le suivant : [21],[22].

```
int16 mesureinitial(int16 tccp1)
{
int16 q;
float vccp1;
set_adc_channel(0); //habilitation du canal 0.
delay_us(2); //Temps d'acquisition.
     q = read_adc(); //Lecture du canal de tension.
v_onduleur = ((310.000 * q) / 1024.000);<br>set adc channel(1);<br>//Habilitation du canal 1.
                                        //Habilitation du canal 1.
delay_us(2); \qquad //Temps d'acquisition.
     r = read_adc(); //Lecture du canal de courant.
i onduleur = ((13.000* r) / 346.112); //Calcul de la valeur réel.
 vccp1=25848/i_onduleur; //Calcul de la fréquence d'échantillonnage.
 tccp1=floor(vccp1); //Tronquer par la valeur entrée.
return(tccp1); //Retourner le nombre CCP1.
}
```
# *III.3.3 Interruption externe 0, essai manuel*

L'interruption externe 0 réalise les actions nécessaires pour effectuer un test complet manuellement, c'est-à-dire, chaque fois que nous appuierons le bouton correspondant.

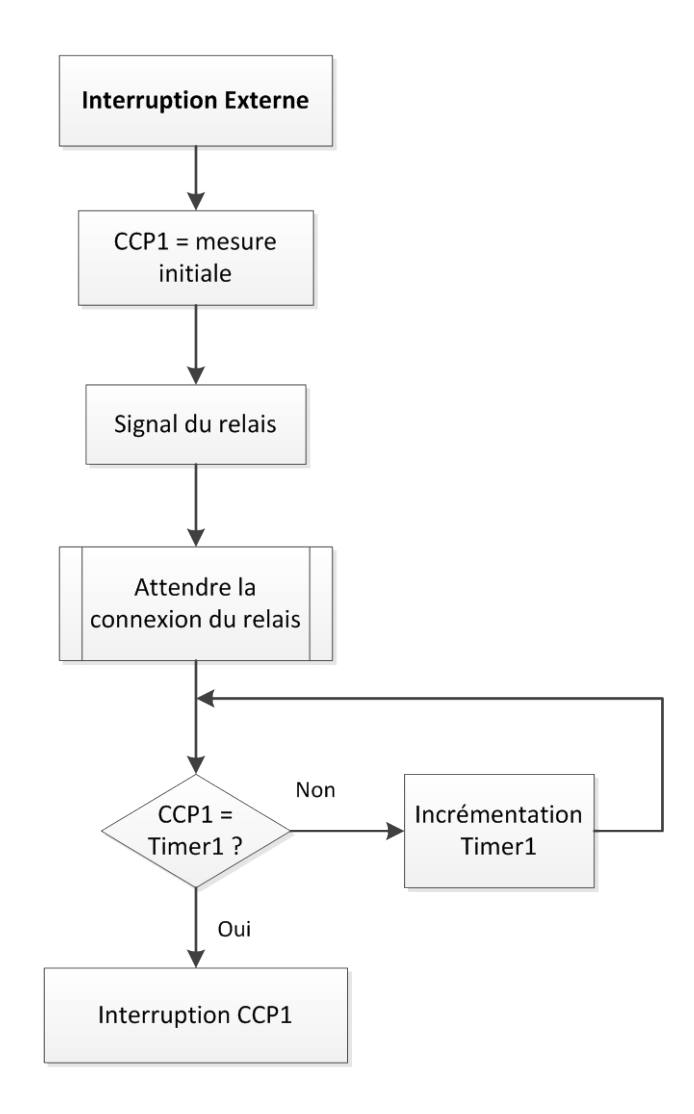

**Figure III.4.** Organigramme de l'interruption externe 0

Le sous-programme est le suivant :[21],[22].

```
#INT_EXT //sous-programme de l'interruption EXT 0.
voidfuncion_int_ext()
\{delay_ms(100);<br>output_high(PIN_B6);
       \text{CCP\_display}(\text{PIN\_B6});<br>\text{CCP\_1=measurementital(0)}; //allumage de la LED mesure.<br>//mesure initial du co
                                                      //mesure initial du courant.<br>//Commande du relais.
output\_high(PIN_C0);<br>delay_us(10250);
delay_us(10250);<br>flaq0=1;<br>//Flaq de prise de mesure actionné.
                                                 //Flag de prise de mesure actionné.
       set_timer1(0);<br>setup timer 1(T1 INTERNAL|T1 DIV BY 1); //Activation Timer 1.
       setup_timer_1(T1_INTERNAL|T1_DIV_BY_1);
}
```
# *III.3.4 Interruption externe 1, transmission RS-232*

L'interruption externe 1 est exécutée chaque fois qu'on souhaite transmettre les données du dernier essai à un ordinateur.

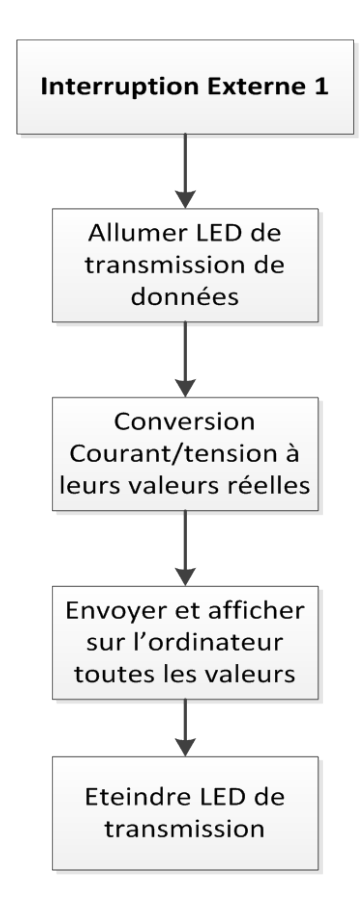

**Figure III.5.**Organigramme de l'interruption externe 1

Le sous-programme d'interruption conçue à cet effet est :[21],[22].

```
#INT_EXT1 //sous-programme de l'interruption.
voidtransmission()
{
int z;
output_high(PIN_B5); //allumage de la LED de transmission.<br>for (z=0:z<250:z++) //Test de fin de transmission.
                         //Test de fin de transmission.
       {
courant = (13.000* bcourant[z] / 346.112); //Valeur réelle.
tension = (310.000* \text{ b tension}[z] / 1024.000); //Valeur réelle.<br>puissance = bpuissance[z]; //Valeur réelle.
puissance = bpuissance[z];<br>printf("Mesure n = 02u", z);<br>//Transmission de la position.
printf("Mesure n = 802u", z);
printf("Tension = 801.2fV", tension); //Transmission de la tension.
printf("Courant = %01.2fA ", courant); //Transmission du courant.
printf("Puissance = %01.2fW\r", puissance); //Transmission de la puissance.
       } 
output_low(PIN_B5); //Extinction de la LED.
}
```
# *III.3.5 Interruption externe 2, mesurer et visualiser valeur actuelle*

L'interruption externe 2 se charge de mesurer et de montrer le point de travail actuel des panneaux reliés à l'équipement de mesure, c'est-à-dire, la tension, le courant et la puissance que délivrent les panneaux à cet instant-là.

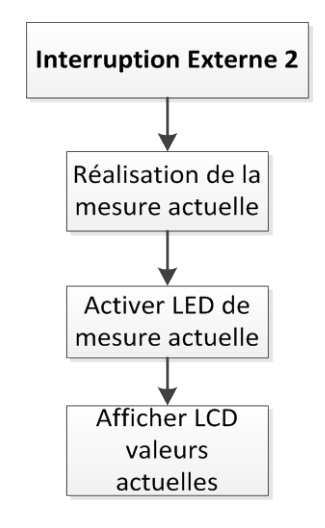

**Figure III.6.** Organigramme de l'interruption externe 2

```
#INT_EXT2 //Sous-programme d'interruption.
voidvisualisation_onduleur()
{
delay_ms(100);<br>CCP_1 = \text{measurement}(\theta);CCP_1=mesureinitial(0);<br>
output_high(PIN_B4);<br>
//Allumage de la LED mesure actuel.
                                                 //Allumage de la LED mesure actuel.
delay_ms(10);
lcd_init();<br>printf(lcd putc, "\ Valeur actuelle"); //Ecrire la ligne.
printf(lcd_putc, "\ Valeur actuelle");<br>printf(lcd_putc, "\ Tension = $01.21Tension = 01.2fV", v_onduleur); //Ecrire la tension.
printf(lcd_putc, "\n Courant = 01.2fA", i_onduleur); //Ecrire le courant.<br>p_onduleur=v_onduleur*i_onduleur; //calcul de la puissance actuelle.
p\_onduleur=v\_onduleur *i\_onduleur /printf(lcd_putc, "\\ Puissance = 01.2fW", p_onduleur);
delay_ms(10);
}
```
# *III.3.6 Interruption CCP1, prise de valeurs de toute la courbe*

Cette interruption est exécutée chaque fois que la valeur du Timer 1 atteint celui fixé dans le comparateur CCP1, c'est-à-dire, chaque fois qu'on doit prendre une paire de valeurs de la courbe. Autrement dit, il relève les valeurs de tension et de courant et ainsi calcule la valeur à introduire dans le CCP1 avant d'envoyer le signal au relais

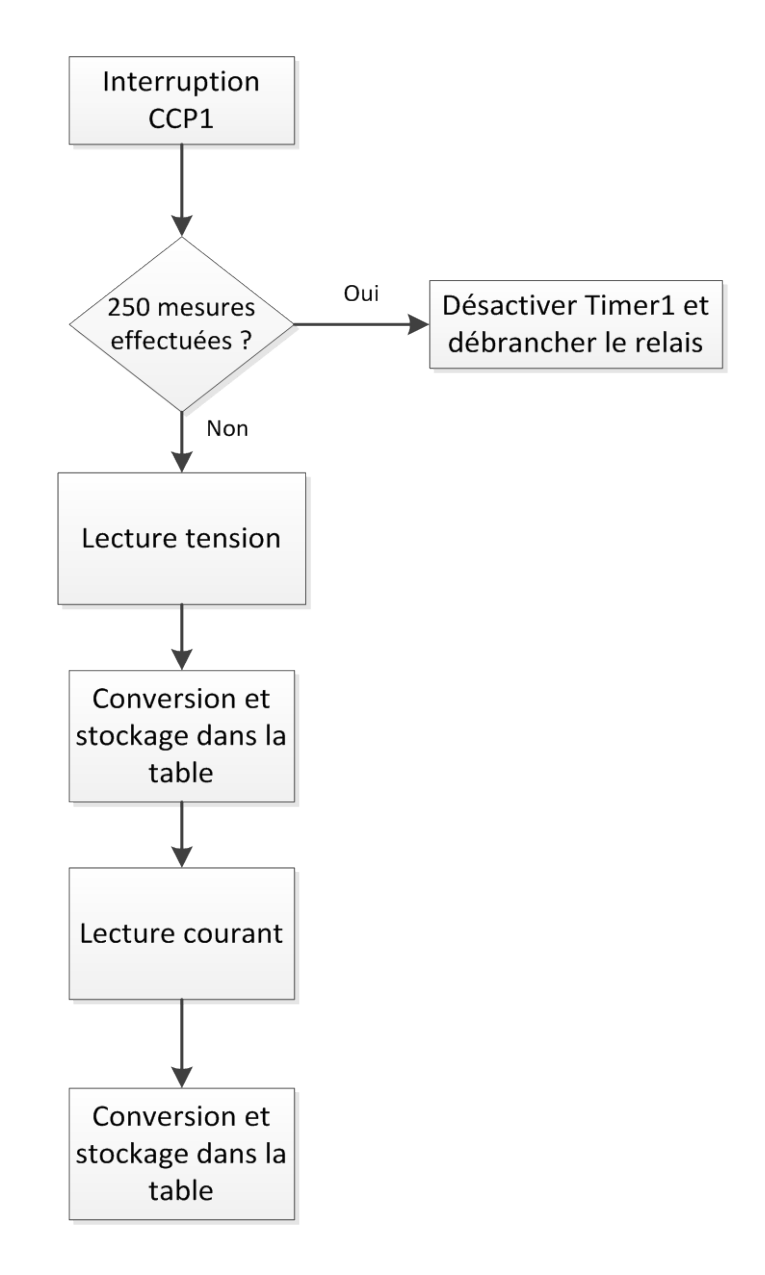

**Figure III.7.**Organigramme de l'interruption externe CCP1

```
Le sous-programme d'interruption est construit comme suit :[21],[22].
#INT_CCP1 //Interruption du comparateur.
voidmesure()
\{if(t<=249) //pointeur de la table.
     \{<br>set_timer1(0);
                                           //Réinitialisation du Timer 1.
set_adc_channel(0);<br>delay_us(2);<br>//Temps d'acquisition.
                                    //Temps d'acquisition.<br>//Lecture du canal 0.
btension [t] = read\_adc();<br>set_adc_channel(1);
set_adc_channel(1); <br>delay us(2); <br>//Temps d'acquisition.
                                   //Temps d'acquisition.<br>//Lecture du canal 1.
bcourant [t] = read\_adc();
      t++; //Incrémentation du pointeur de table.
      }
else //si il a terminé de réaliser les 250 mesures.
       {
     setup_timer_1(T1_DISABLED); //Déconnecter le Timer 1.
output_low(PIN_C0); //commander le relais.
      }
}
```
# *III.3.7 Calcul*

Ce sous-programmecalcule le point de puissance maximale parmi toutes les valeurs obtenues. Il est toujours exécuté à la fin de prise de toutes les valeurs de la courbe. Il effectue d'abord le calcul des puissances en chaque point et postérieurement en détermine le maximum.

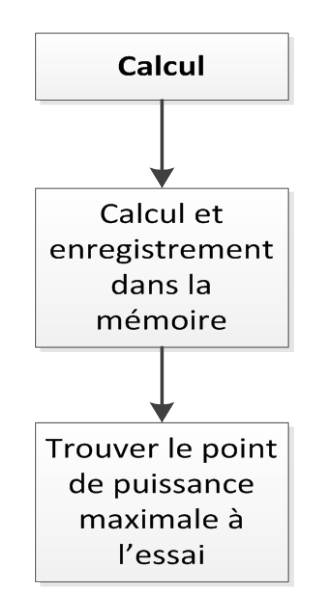

**Figure III.8.**Organigramme du sous-programme « Calcul »

Le sous-programme conçu à cet effet est:[21],[22].

```
voidcalcul() \sqrt{C} //Calcul de la puissance maximale.
{
int z; //Déclaration des variables 
locales.
int b;
pmax=0;
for (z=0;z<250;z++) //Test de fin de balayage des mesures.
   { //Réalisation du calcul de la puissance.
bpuissance[z] =((13.000* bcourant[z]) / 346.112)*((310.000* btension[z]) /
1024.000);
   }
for (b=1;b<250;b++) //détection de la puissance maximale...
\mathcal{A} if (bpuissance[pmax]<=bpuissance[b])
pmax=b; //... et sa position dans la table.
   }
  courant = (13.000* bcourant[pmax] / 346.112); //Calcul de la valeur réel.<br>tension = (310.000* btension[pmax] / 1024.000); //Calcul de la valeur réel.
  tension = (310.000* btension[pmax] / 1024.000);
  puissance = bpuissance[pmax]; //Valueur maximale calculée.
}
```
#### *III.3.8 Visualisation*

Ce sous-programme se charge, simplement de visualiser les valeurs du point de puissance maximale trouvé. Il est structuré comme suit :[21],[22].

```
voidvisualisation()
\{output_low(PIN_B4); //Allumer la LED actuel.
lcd_init(); //Initialisation de l'afficheur LCD.
delay_ms(10);
printf(lcd_putc, "\Le point maximum est");
printf(lcd_putc, "\ Tension = 801.2fV", tension);
printf(lcd_putc, "\n Courant = $01.2fA", courant);
printf(lcd_putc, "\\ Puissance = 01.2fW", puissance);
delay_ms(10);
}
```
## **III.4 Détails du programme**

Lors de la conception du programme, nous prendrons en compte toutes les estimations, calculs et formules qui apparaissent dans les différentes sections de la partie théorique. Nous justifierons ces dernières ci-dessous :

Calcul de la tension réelle telle que mesurée par le convertisseur A/D :

Sachant que le convertisseur A/D est de 10 bits (il aura besoin de 2 bytes par mesure pour stocker la donnée) et la tension de référence est de 5 V, nous pouvons dire que la valeur binaire obtenue par le convertisseur doit être multipliée par la tension de référence et divisée

par les 1024 valeurs que peut prendre ce dernier. D'où l'obtention de la valeur réelle de la tension mesurée directement à l'entrée comme le montre l'équation suivante :

*Valueur réelle* = 
$$
\frac{5*Value \text{r Binaire}}{1024}
$$
 III.1

Dans le cas de la tension du circuit conçu, la valeur réelle obtenue est multipliée par le rapport entre les résistances du diviseur de tension crée, qui est dans ce cas de 62. D'où l'équation :

$$
Valueurréelle = \frac{5*ValuerBinaire}{1024} * 62
$$
 III.2

Calcul du courant réel telle que mesuré par le convertisseur A/D :

Dans le cas du courant, si nous prenons comme point de départ l'équation (…) pour trouver la valeur réelle de la tension mesurée à l'entrée du convertisseur ; la chute de tension aux bornes de la résistance du capteur à effet Hall est proportionnelle au courant circulant dans le circuit principal selon l'expression suivante :

$$
I = \frac{V}{0,338}
$$

Par conséquent pour calculer la valeur réelle du courant qui circule, nous devons effectuer le calcul suivant :

$$
Current = \frac{5 \cdot Valueurbinaire}{1024} \cdot \frac{1}{0,338} = \frac{5 \cdot Valueurbinaire}{346,112}
$$
III.3

Justification de la valeur à introduire dans le CCP 1 pour adapter la fréquence d'échantillonnage : [20]

Comme spécifié dans le paragraphe de la conception numérique correspondant à la justification de la valeur à introduire dans le registre du comparateur, celui-ci est de:

$$
N_{CCP1} = \frac{\frac{2,28.10^{-3}}{I}}{0,1.10^{-6}} = \frac{22800}{I}
$$

Toutefois, par souci de précaution, et parce que l'estimation de la formule du Nccp1 a été conclu des valeurs de tension, relevées des tests en circuit ouvert, qui n'ont jamais atteint la valeur estimée par le constructeur (aux conditions de température 25° et de rayonnement à 1000W/m²), nous avons décidé d'augmenter la valeur du numérateur a 25848, valeur correspondant a la tension prédite par le constructeur, [20]

$$
N_{CCP1} = \frac{25848}{I}
$$
III.4

Prise en compte du retard dans la connexion du relais :

Selon les spécifications du fabricant, le relais met 8 ms pour se connecter et 15 ms pour se déconnecter. Le temps de déconnexion n'est pas significatif, mais celui de connexion est déterminant pour commencer à prendre les mesures : tension et courant de court-circuit (condensateur déchargé). Nous avons pris comme valeur de connexion du relais 10 ms afin de s'assurer du bon fonctionnement de la conception, [13].

# CHAPITRE IV RESULTATS DE LA SIMULATION

Dans ce chapitre, nous présenterons les résultats de quelques-unes des simulations faites au moyen du programme de développement du kit ISIS de PROTEUS.

Pour la réalisation de la conception, nous avons suivi un processus de réalisation faisant les premiers essais avec la partie analogique de la conception et, plus tard, construisant la partie numérique et faisant des simulations simples pour vérifier la justesse des opérations étape par étape, jusqu'à l'arrivée à la simulation du comportement global de la conception, dont les résultats sont ci-dessous, [23].

# **IV.1 Simulation de la partie analogique**

Une fois le circuit analogique conçu, nous l'avons simulé pour vérifier que les résultats obtenus étaient corrects. Afin de pouvoir simuler le circuit final conçu au moyen du programme utilisé, quelques modèles des éléments qui n'existent pas dans le logiciel informatique ISIS devaient être prévus, ceux-ci sont :

• **Modèle du générateur photovoltaïque :** il sera composé d'une source de courant continu avec une diode en inverse placé en parallèle. Nous pourrons ainsi changer la valeur de la source de courant afin de pouvoir simuler différentes conditions environnementales. En outre, nous pourrons également changer la tension de la diode pour pouvoir établir un point de puissance maximal dans le circuit, [23].

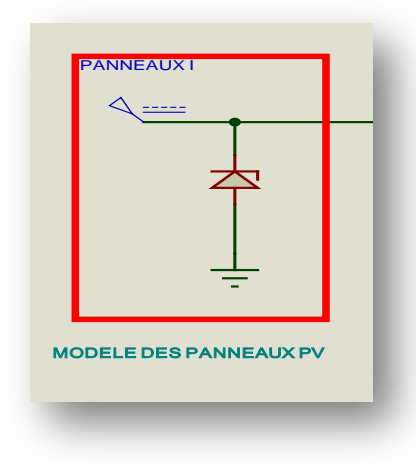

**Figure IV.1.** Modèle de simulation des panneaux photovoltaïques

• **Modèle de l'onduleur photovoltaïque :** afin de pouvoir simuler l'effet de l'onduleur photovoltaïque sur le circuit nous avons choisi de placer une résistance pour remplacer ce dernier. Par conséquent, puisque l'onduleur impose des états d'opération au circuit, cette dernière va hériter d'une valeur dépendantedu courant que donne la source au niveau du générateur photovoltaïque, afin d'obtenir un point de fonctionnement supposé proche du point de puissance maximal,[23].

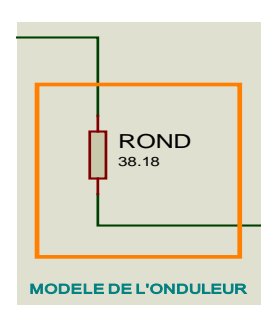

**Figure IV.2.** Modèle de simulation de l'onduleur photovoltaïque

• **Modèle du capteur courant :** en l'absence d'un composant qui a le même comportement que le capteur utilisé pour le projet, nous avons choisi d'utiliser deux ensembles de mesure du courant qui circule dans l'onduleur dans un cas et dans le condensateur dans l'autre. Ainsi, un ensemble d'acquisition de la valeur du courant a été conçu pour le modèle de l'onduleur, puis un autre similaire pour le condensateur. Car, en l'absence de capteur a effet Hall il n'est plus possible de faire l'acquisition des valeurs du courant sans influer sur la conception globale. Pour ce faire, nous avons choisi d'utilisé une résistance shunt de  $0.0012 \Omega$  et un amplificateur opérationnel TL082 dans la configuration non-inverseur dans chaque cas. Tout ceci pour amplifié la très petite tension qui se créera au borne de la résistance shunt (un maximum de tension de 17,4 mV à 14,5 A) avec une sortie amplifié variant entre 0 et 5 V comme donné par le capteur courant,[23].

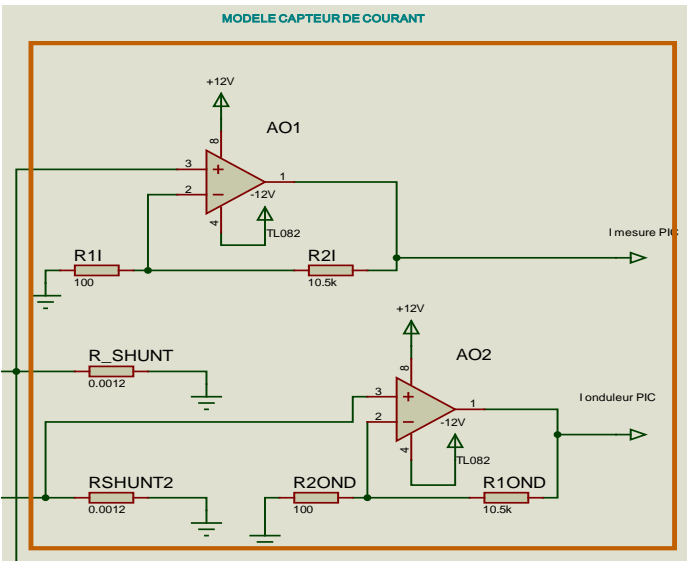

*Figure IV.3. Modèle de simulation du capteur courant*

Une fois les différents aspects considérés dans la conception du circuit analogique pour la simulation entièrement traités, il est possible à présent de considérer que le circuit à simuler est le suivant :

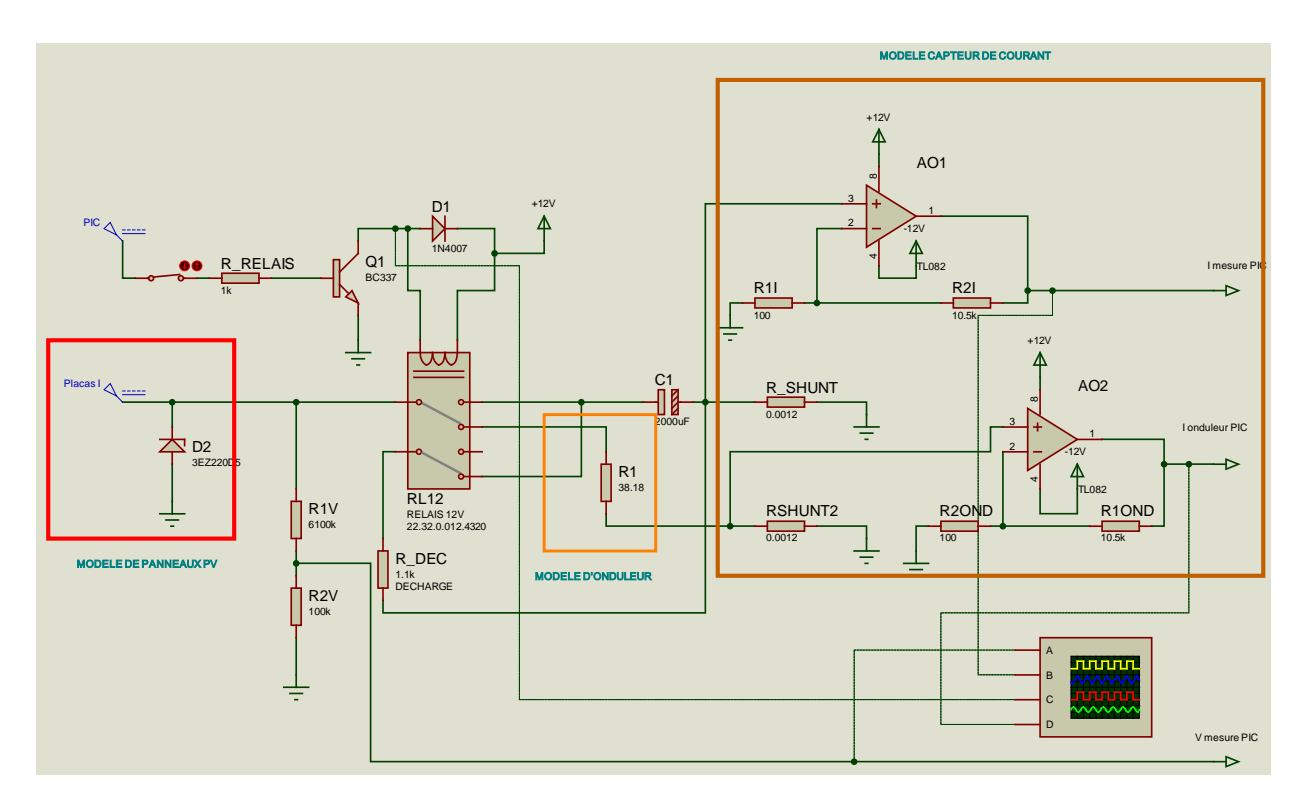

**Figure IV.4.** Circuit de simulation analogique

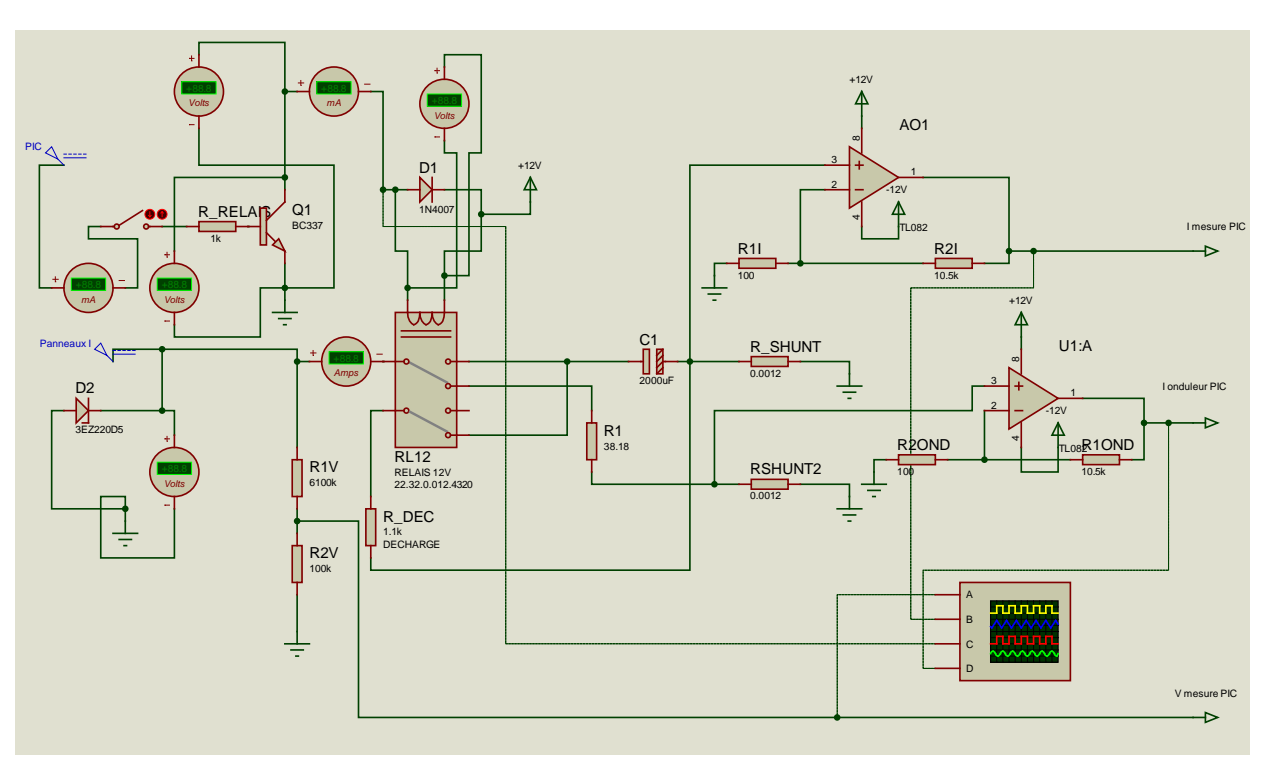

• **Simulation analogique à base de voltmètres et ampèremètres :**

**Figure IV.5.** Circuit de simulation analogique à base de voltmètres et ampèremètres.

Dans cette simulation, une série de voltmètres et d'ampèremètres est utilisée, d'abord tout autour du transistor et du modèle des panneaux photovoltaïques, pour vérifier le comportement de ces modèles et la saturation du transistor. Il est aussi utilisé un oscilloscope de quatre canaux comme peut le montrer la figure précédente, ce dernier permettra d'observer :

- La tension qui est envoyée au microprocesseur.
- Le signal de tension correspondant au courant qui circule à travers le condensateur, courant qui est aussi envoyé au microprocesseur.
- Le signal de la commande du relais.
- Le signal de tension correspondant au courant qui circule à travers l'onduleur, aussi envoyé au microprocesseur.

En outre, le signal de commande du microcontrôleur sur la base du transistor du relais a été remplacé par un interrupteur qui se fermera pendant la simulation pour laisser apparaître l'effet du microprocesseur sur ce circuit.

Voici les résultats pour la simulation maximum du courant:[23]

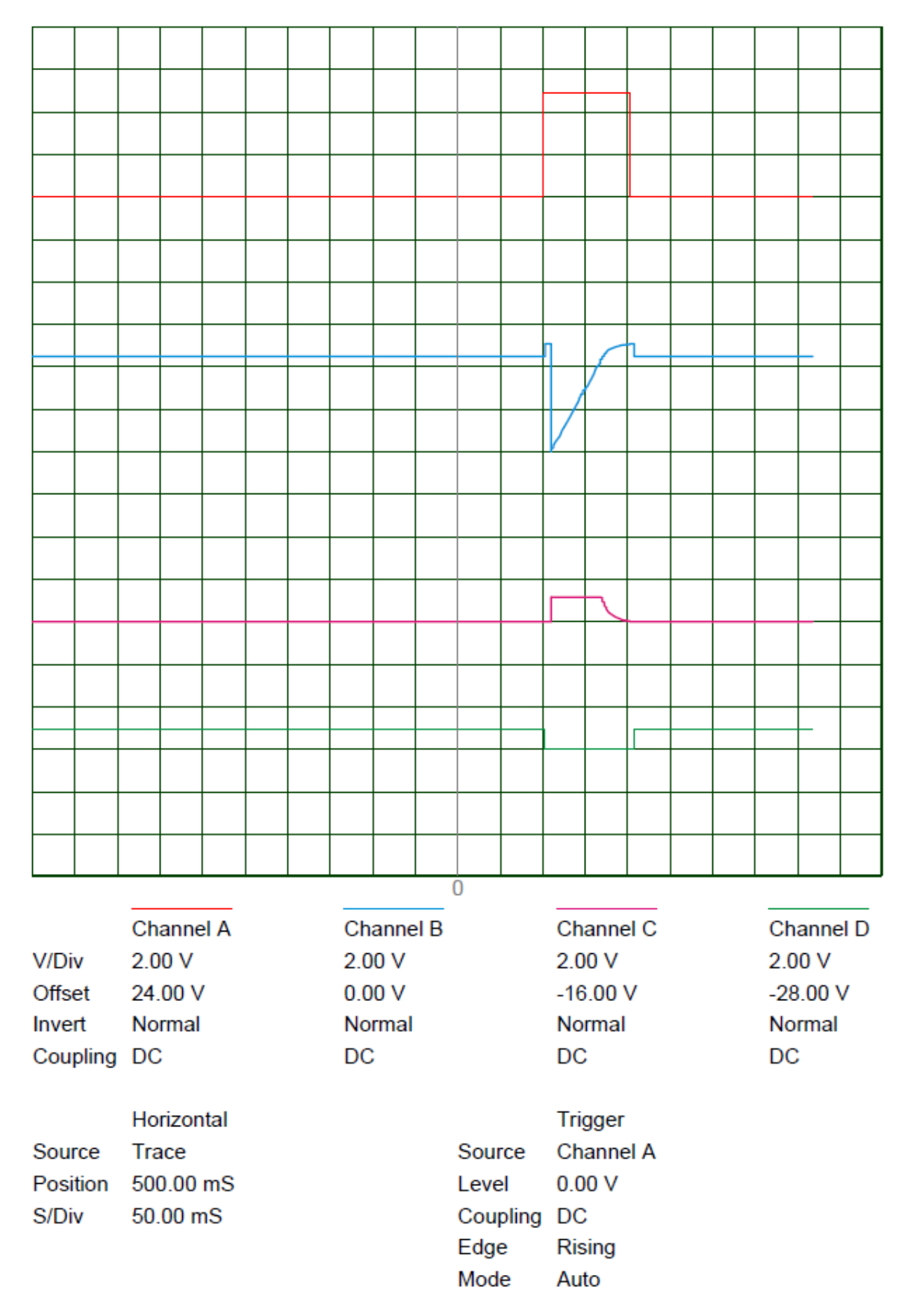

**Figure IV.6.** Résultats de simulation (courant maximum)

En effet il est possible de vérifier au courant maximum, au moment de la fermeture de l'interrupteur, la commutation du relais (la courbe C), la tension envoyée au microprocesseur correspondante au courant qui circule à travers l'onduleur qui tombera à zéro (la courbe D) et le courant qui pointera vers le courant maximal et commencera à diminuer pendant la charge du condensateur avant d'atteindre le 0 et faisant ainsi le balayage de courant (la courbe B) et finalement, la tension mesurée constamment à l'entrée de la conception (la courbe A), est observée comment elle tombera a 0 au moment de la connexion au condensateur avant de commencer a augmenter lors de la charge de celui-ci et enfin atteindre la tension de circuit ouvert. Puis, les choses reviendront à l'état initial après la reconnexion de l'onduleur et la décharge du condensateur.

Dans la mesure du temps de charge, il est possible d'observer que pour arriver presque à 100% de la tension il faut environs trois (3) divisions ce qui correspond à 60 ms supérieur à la valeur minimal calculé » théoriquement précédemment.

Voici maintenant, le résultat pour un courant minimal de 0,8 A :

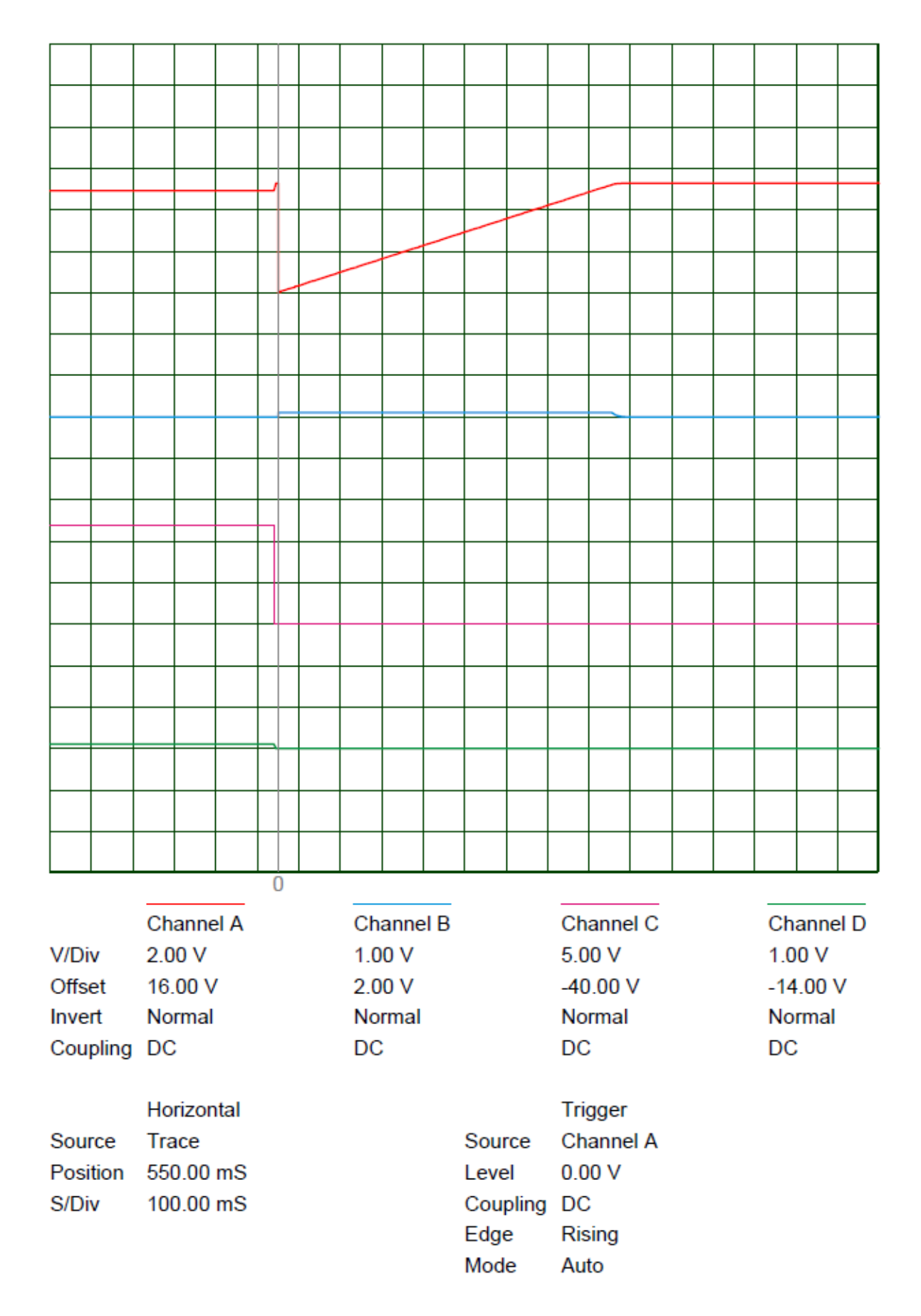

**Figure IV.7.** Résultats de simulation (courant minimum)

Il était prévisible que les tensions d'entrées du microprocesseur diminuent en raison de la valeur faible de courant. Toutefois, le point le plus important pour cette nouvelle simulation est le temps de charge du condensateur, il est donc à noter que le temps est bien plus important que lors de la simulation précédente, dans ce cas-ci, le condensateur prend environ 750 ms.

Nous pouvons dire que la simulation analogique est correcte et en accord avec la conception théorique.

# **IV.2 Simulations de la partie numérique**

Comme cité précédemment, les simulations numériques ont été faites pour vérifier, par blocs le fonctionnement du circuit. Toutefois, à la fin de cette section nous arriverons à la simulation du circuit final,[23].

Il est à préciser de que dans ces simulations nous avons intégré la partie numérique au circuit analogique précédemment traité, utilisant ainsi les modèles de l'onduleur et des panneaux... etc exposés plus haut. Ci-dessous est représenté le circuit résultant (simulation finale):

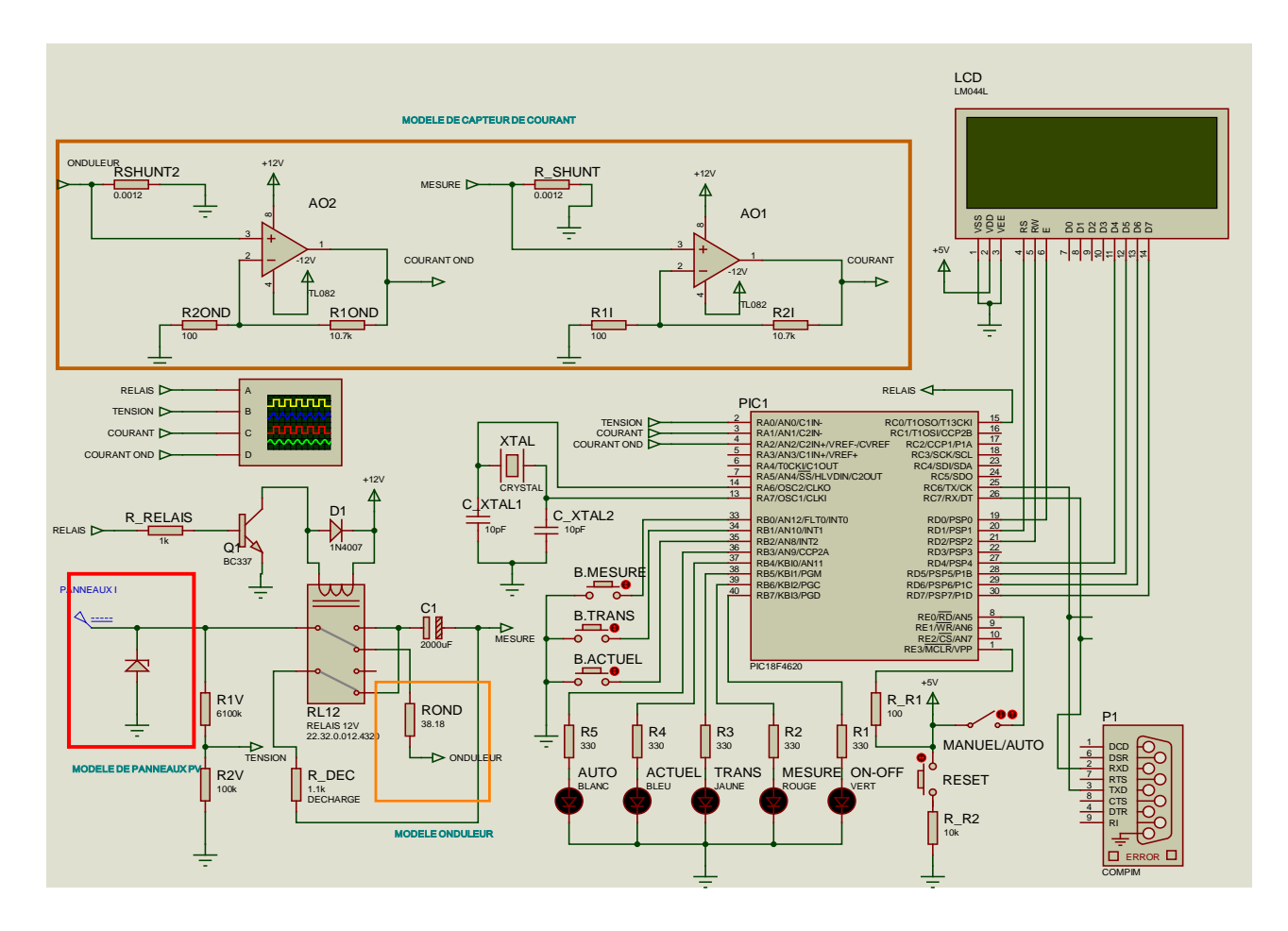

**Figure IV.8.** Simulation du circuit final

Pour la simulation finale, nous avons utilisé une sortie de terminal virtuel afin de pouvoir visualiser la réception des données au PC à travers l'interface de transmission RS-232.

Pour ce qui est de cette simulation, les signaux entrants dans l'oscilloscope à quatre (4) canaux sont :

- Signal de la commande du relais.
- Tension mesurée dans le diviseur de tension.
- Tension correspondante au courant circulant dans le condensateur.
- Tension correspondante au courant circulant dans l'onduleur.

En outre, les résultats seront similaires à ceux obtenus dans la partie analogique, on remarque cependant dans cette simulation la fin du signal de commande du relais, et donc, la déconnexion du condensateur et la reconnexion de l'onduleur, ce qui aura pour conséquence, la décharge du condensateur comme le démontre la figure ci-dessous :

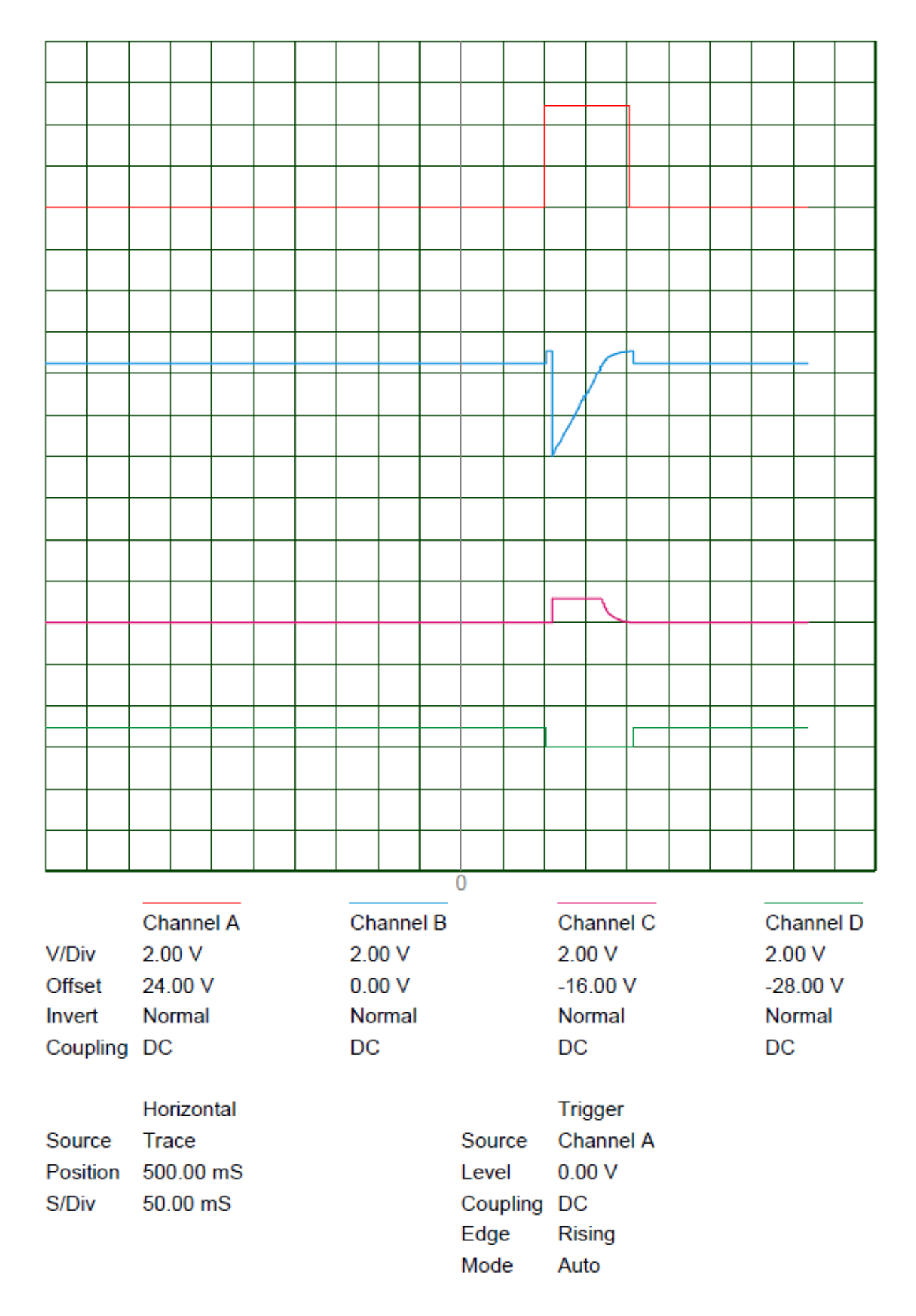

**Figure IV.9.** Oscilloscope digital

D'autre part, nous avons utilisé l'afficheur LCD cité dans la partie théorique qui nous permettra de visualiser les résultats obtenus lors de la simulation après acquisition et traitement des données par le microprocesseur à l'aide du programme intégré dans ce dernier et prévu à cet effet. En conclusion, cette simulation nous permettra aussi de tester le programme qui plus tard sera intégré dans le microprocesseur réel. Il est aussi à noter que toute la simulation a été réalisée à un courant de 9 A en sortie du générateur photovoltaïque (courant de court-circuit),[23].

Ci-dessous sont présentés les résultats pour une simulation d'affichage de la valeur actuelle de puissance entrant dans l'onduleur :

| Valeur actuelle      |  |  |
|----------------------|--|--|
| Courant = $7.24A$    |  |  |
| $Tension = 278.210$  |  |  |
| Puissance = 2016.79W |  |  |
| ggy elu szeszesz     |  |  |

**Figure IV.10.** Affichage mesure de la valeur de puissance actuelle

Ci-dessous, est présenté le résultat d'affichage de la valeur de puissance maximale susceptible d'être fournie par le générateur photovoltaïque mesurée manuellement grâce au bouton « mesure » :

```
e point maximum est.
 Courant = 8.97ATension = 269.130uissance = 2415.95W
  23. 85883885
```
**Figure IV.11.** Affichage mesure de la valeur de puissance maximale

Ci-dessous, sont présentés les résultats affichés par la fenêtre « Watch window » qui permet de visualiser les détails des variables et des enregistrements internes générés dans le microprocesseur par son programme. Ceci, permet de vérifier le bon déroulement des différentes opérations réalisées par le programme lors de l'exécution des différentes fonctions de ce dernier. Pour se faire, on commencera par vérifier la justesse de la valeur prise par le CCP1 et l'incrémentation du Timer 1 lors de l'opération de mesure, d'autres données apparaissent comme les valeurs de tension, courant et puissance où le « flag 0 » qui est le signal de début de mesure et le « **t »** qui correspond au numéro de la mesure en cours (compteur de position)…etc, [20].

| <b>Watch Window</b><br>x |               |                  |         |  |  |  |
|--------------------------|---------------|------------------|---------|--|--|--|
| Name                     | Address       | Value            | Watch E |  |  |  |
| CCPR1                    | <b>OXOFBE</b> | 0x0DED           |         |  |  |  |
| TMR <sub>1</sub> H       | <b>OXOFCF</b> | 0b00001110       |         |  |  |  |
| TMR <sub>1L</sub>        | <b>OXOFCE</b> | 0b01111001       |         |  |  |  |
| Pmax                     | 0x803         | 0x00             |         |  |  |  |
| Flag 0                   | 0x804         | 0xF9             |         |  |  |  |
| t.                       | 0x805         | 0x00             |         |  |  |  |
| Tension                  | OX7EB         | 0x94             |         |  |  |  |
| Courant                  | OX7EF         | 0xC <sub>0</sub> |         |  |  |  |
| Puissance Ox7E3          |               | 0x48             |         |  |  |  |
| V_ondu                   | 0x7F7         | 0x94             |         |  |  |  |
| $I_0$ ndu                | OX7FB         | 0x40             |         |  |  |  |
| P_ondu 0x7FF             |               | 0x9E             |         |  |  |  |
|                          |               |                  |         |  |  |  |
|                          |               |                  |         |  |  |  |
|                          |               |                  |         |  |  |  |

**Figure IV.12.** Watch window

Il est possible de voir qu'après une mesure, le CCP1 pointe à la valeur 3565 obtenue à partir de la lecture du courant traversant l'onduleur comme décrit théoriquement dans la partie qui lui est consacrée. Il a aussi été possible d'observer la variation de « t » pendant l'acquisition des deux cent cinquante (250) avant de revenir à zéro (0) à la fin de la mesure. En outre, il a aussi été possible d'observer les variations de tension et de courant pendant la mesure et le passage de la tension et du courant à zéro lorsque le relais reçoit le signal qui lui ordonne de changer de position.

On peut voir que toutes les valeurs affichées sont données en hexadécimal.

Voici les résultats de la transmission des données après mesure affichés au niveau du terminal virtuel décrit plus haut :

| <b>Virtual Terminal</b>                                                                                                    | <b>Virtual Terminal</b>                                                                                                    |
|----------------------------------------------------------------------------------------------------|----------------------------------------------------------------------------------------------------|
| sure n =91 Tension = 156.51V Courant = 8.97A Puissance = 1405.00W<br>sure n =92 Tension = 158.02V Courant = 8.97A Puissance = 1418.58W<br>esure n =93 Tension = 159.54V Courant = 8.97A Puissance = 1432.17W<br>sure n =94 Tension = 161.35V Courant = 8.97A Puissance = 1448.48W<br>sure n =95 Tension = 162.87V Courant = 8.97A Puissance = 1462.07W<br>sure n =96 Tension = 164.68V Courant = 8.97R Puissance = 1478.37W<br>esure n =97 Tension = 166.20V Courant = 8.97A Puissance = 1491.96W<br>sure n =98 Tension = 167.71V Courant = 8.97A Puissance = 1505.55W<br>sure n =99 Tension = 169.53V Courant = 8.97A Puissance = 1521.85H<br>esure n =100 Tension = 171.04V Courant = 8.97R Puissance = 1535.44W<br>sure n =101 Tension = 172.55V Courant = 8.97A Puissance = 1549.03H<br>esure n =102 Tension = 174.37V Courant = 8.97R Puissance = 1565.34W<br>sure n =103 Tension = 175.88V Courant = 8.97A Puissance = 1578.92H<br>sure n =104 Tension = 177.70V Courant = 8.97A Puissance = 1595.23W<br>sure n =105 Tension = 179.21V Courant = 8.97A Puissance = 1608.82W<br>sure n =106 Tension = 180.73V Courant = 8.97R Puissance = 1622.41W<br>esure n =107 Tension = 182.54V Courant = 8.97R Puissance = 1638.71W<br>sure n =108 Tension = 184.06V Courant = 8.97A Puissance = 1652.30W<br>sure n =109 Tension = 185.87V Courant = 8.97R Puissance = 1668.60W<br>sure n =110 Tension = 187.39V Courant = 8.97A Puissance = 1682.19W<br>sure n =111 Tension = 188.90V Courant = 8.97A Puissance = 1695.78W<br>sure n =112 Tension = 190.72V Courant = 8.97A Puissance = 1712.09A<br>sure n =113 Tension = 192.23V Courant = 8.97R Puissance = 1725.67W<br>esure n =114 Tension = 194.05V Courant = 8.97A Puissance = 1741.98V<br>sure n =115 Tension = 195.56V Courant = 8.97A Puissance = 1755.57W<br>esure n =116 Tension = 197.08V Courant = 8.97A Puissance = 1769.16H<br>sure n =117 Tension = 198.89V Courant = 8.97A Puissance = 1785.46W<br>sure n =118 Tension = 200.41V Courant = 8.97A Puissance = 1799.05H<br>sure n =12D Tension = 2D3.74V Courant = 8.97R Puissance = 1828.94W<br>sure n =121 Tension = 205.25V Courant = 8.97A Puissance = 1842.53W | ssure n =190 Tension = 298.79V Courant = 3.15A Puissance = 942.72W<br>sure n =192 Tension = 299.70V Courant = 2.96A Puissance = 889.30W<br>sure n =193 Tension = 300.31V Courant = 2.85A Puissance = 857.26W<br>ssure n =194 Tension = 300.61V Courant = 2.77A Puissance = 835.54W<br>sure n =195 Tension = 301.22V Courant = 2.66A Puissance = 803.28W<br>esure n =196 Tension = 301.52V Courant = 2.59A Puissance = 781.44W<br>sure n =197 Tension = 302.12V Courant = 2.47A Puissance = 748.96W<br>esure n =198 Tension = 302.73V Courant = 2.40H Puissance = 727.72H<br>sure n =199 Tension = 303.03V Courant = 2.29A Puissance = 694.30W<br>sure n =200 Tension = 303.64V Courant = 2.21A Puissance = 672.88W<br>esure n =201 Tension = 303.94V Courant = 2.10A Puissance = 639.30W<br>sure n =202 Tension = 304.55V Courant = 1.99A Puissance = 606.26W<br>esure n =2O3 Tension = 3O4.85V Courant = 1.91A Puissance = 583.96W<br>sure n =204 Tension = 305.45V Courant = 1.80A Puissance = 550.70W<br>sure n =205 Tension = 305.76V Courant = 1.76A Puissance = 539.76W<br>sure n =206 Tension = 306.06V Courant = 1.72A Puissance = 528.80W<br>sure n =207 Tension = 306.36V Courant = 1.65A Puissance = 506.31W<br>esure n =208 Tension = 306.66V Courant = 1.61A Puissance = 495.29W<br>sure n =209 Tension = 306.66V Courant = 1.53A Puissance = 472.26W<br>esure n =210 Tension = 306.97V Courant = 1.50A Puissance = 461.19H<br>sure n =211 Tension = 307.27V Courant = 1.46A Puissance = 450.11H<br>esure n =212 Tension = 307.57V Courant = 1.38A Puissance = 427.44W<br>esure n =213 Tension = 307.88V Courant = 1.35A Puissance = 416.30W<br>sure n =214 Tension = 308.18V Courant = 1.27A Puissance = 393.56H<br>sure n =216 Tension = 308.48V Courant = 1.20A Puissance = 370.77W<br>sure n =217 Tension = 308.78V Courant = 1.12R Puissance = 347.94W<br>esure n =218 Tension = 309.09V Courant = 1.08A Puissance = 336.67W<br>sure n =219 Tension = 309.39V Courant = 1.018 Puissance = 313.76W<br>esure n =220 Tension = 309.69V Courant = 0.97A Puissance = 302.43W |
| sure n =125 Tension = 211.91V Courant = 8.97A Puissance = 1902.32W<br>sure n =126 Tension = 213.42V Courant = 8.97R Puissance = 1915.91W<br>sure n =127 Tension = 215.24V Courant = 8.97A Puissance = 1932.21W<br>esure n =128 Tension = 216.75V Courant = 8.97A Puissance = 1945.80H<br>sure n =129 Tension = 218.57V Courant = 8.97A Puissance = 1962.11H<br>sure n =130 Tension = 220.08V Courant = 8.97A Puissance = 1975.69W<br>sure n =131 Tension = 221.60V Courant = 8.97A Puissance = 1989.28W<br>sure n =132 Tension = 223.41V Courant = 8.97R Puissance = 2005.59W<br>esure n =133 Tension = 224.93V Courant = 8.97A Puissance = 2019.18W<br>sure n =134 Tension = 226.44V Courant = 8.97A Puissance = 2032.76W<br>esure n =135 Tension = 228.26V Courant = 8.97A Puissance = 2049.07W<br>sure n =136 Tension = 229.77V Courant = 8.97A Puissance = 2062.66W<br>sure n =137 Tension = 231.59V Courant = 8.97R Puissance = 2078.96W<br>sure n =138 Tension = 233.10V Courant = 8.97A Puissance = 2092.55W<br>sure n =139 Tension = 234.61V Courant = 8.97H Puissance = 21U6.14W<br>esure n =140 Tension = 236.43V Courant = 8.97A Puissance = 2122.44W<br>esure n =141 Tension = 237.94V Courant = 8.97H Puissance = 2136.03N<br>esure n =142 Tension = 239.76V Courant = 8.97H Puissance = 2152.34N<br>esure n =143 Tension = 241.27V Courant = 8.97A Puissance = 2165.93W<br>esure n =144 Tension = 242.79V Courant = 8.97A Puissance = 2179.51W<br>esure n =145 Tension = 244.60V Courant = 8.97A Puissance = 2195.82W<br>esure n =146 Tension = 246.12V Courant = 8.97A Puissance = 2209.41H<br>esure n =147 Tension = 247.93V Courant = 8.97A Puissance = 2225.71W<br>esure n =148 Tension = 249.45V Courant = 8.97R Puissance = 2239.30W<br>esure n =149 Tension = 250.96V Courant = 8.97A Puissance = 2252.89W<br>esure n =150 Tension = 252.78V Courant = 8.97A Puissance = 2269.20W                                                                                                    | sure n =224 Tension = 309.69V Courant = 0.78A Puissance = 244.27W<br>sure n =225 Tension = 309.69V Courant = 0.78A Puissance = 244.27W<br>sure n =226 Tension = 309.69V Courant = 0.75A Puissance = 232.64W<br>esure n =227 Tension = 309.69V Courant = 0.71A Puissance = 221.01W<br>sure n =228 Tension = 309.69V Courant = 0.67A Puissance = 209.38W<br>esure n =229 Tension = 3D9.69V Courant = 0.67A Puissance = 209.38W<br>sure n =230 Tension = 309.69V Courant = 0.63A Puissance = 197.74W<br>sure n =231 Tension = 309.69V Courant = 0.60A Puissance = 186.11W<br>esure n =232 Tension = 309.69V Courant = 0.56A Puissance = 174.48W<br>$Tension = 309.69V$ Courant = $0.56R$ Puissance = 174.48H<br>sure n =233<br>esure n =234 Tension = 309.69V Courant = 0.52A Puissance = 162.85H<br>sure n =235 Tension = 309.69V Courant = 0.48A Puissance = 151.21W<br>sure n =236 Tension = 309.69V Courant = 0.48A Puissance = 151.21H<br>esure n =237 Tension = 309.69V Courant = 0.45A Puissance = 139.58W<br>esure n =238 Tension = 309.69V Courant = 0.45A Puissance = 139.58W<br>esure n =239 Tension = 309.69V Courant = 0.41A Puissance = 127.95H<br>sure n =240 Tension = 309.69V Courant = 0.41H Puissance = 127.95H<br>sure n =241 Tension = 309.69V Courant = 0.41A Puissance = 127.95H<br>esure n =242 Tension = 309.69V Courant = 0.37A Puissance = 116.32W<br>esure n =243 Tension = 309.69V Courant = 0.37A Puissance = 116.32H<br>lesure n =244 Tension = 309.69V Courant = 0.37A Puissance = 116.32W<br>esure n =245 Tension = 309.69V Courant = 0.33A Puissance = 104.69W<br>lesure n =246 Tension = 309.69V Courant = 0.33A Puissance = 104.69W<br>esure n =247 Tension = 309.69V Courant = 0.338 Puissance = 104.69H<br>esure n =248 Tension = 309.69V Courant = 0.30A Puissance = 93.05W<br>lesure n =249 Tension = 309.69V Courant = 0.30A Puissance = 93.05W                                                                                                    |

**Figure IV.13.** Terminal virtuel, transmission de données

Cette transmission de données correspond à l'affichage du point maximal ci-dessous :

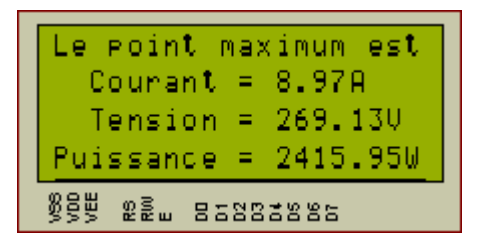

Et ce qu'il a été transmis à l'ordinateur est possible d'être observé dans les deux prochaines images, d'où on l'observe le commencement la transmission et la fin de le même.

Il est ainsi, possible de visualiser les 250 résultats de mesure qui pourraient, plus tard, nous permettre le tracé de la courbe caractéristique **I-V**. Nous remarquons, toutefois, que les points obtenus ont la particularité de donner une courbe fenêtre car lorsque la tension augmente, le courant est fixé à sa valeur maximale, inversement, lorsque le courant diminue, la tension est fixée à sa valeur maximale. Cette particularité qui n'existe pas pour un générateur photovoltaïque réelle est due au fait que nous avons utilisé un modèle de générateur idéal.

#### • *Tracé et représentation des résultats obtenus*

Ci-dessous,la figure illustrant la courbe caractéristique I-V, obtenue des données transmises et représentées plus haut.

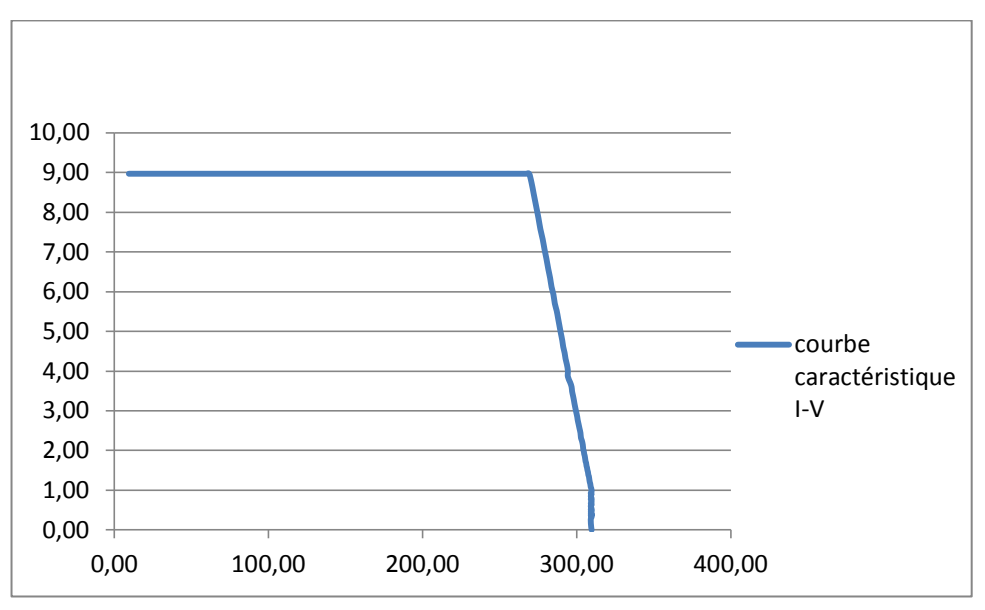

**Figure IV.14 :**Courbe caractéristique I-V obtenue par simulation

Cette figure représente tous les points de courant-tension, mesurés lors de la simulation, on remarque, que la courbe I-V, obtenue, a la même allure que celle présenté dans le chapitre 1, courbe caractéristique d'un générateur PV idéal.
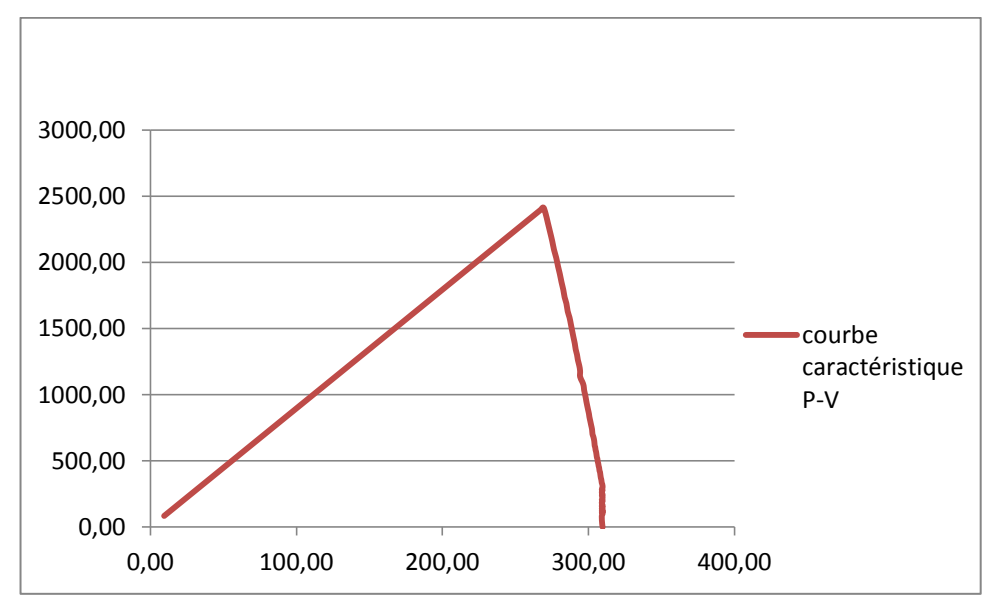

La figure suivante, représente le tracé de la courbe caractéristique P-V, obtenue à partir des données transmises, lors de la simulation.

**Figure IV.15 :**Courbe caractéristique P-V obtenue par simulation

On remarque, que la courbe a l'allure prédite, pour un générateur photovoltaïque idéal. On peut voir, le point de puissance maximale au sommet du tracé, mais, il est aussi possible d'afficher tous les points transmis à l'ordinateur, pour une visualisation de la résolution, ou un traitement plus approfondi si désiré, comme suit :

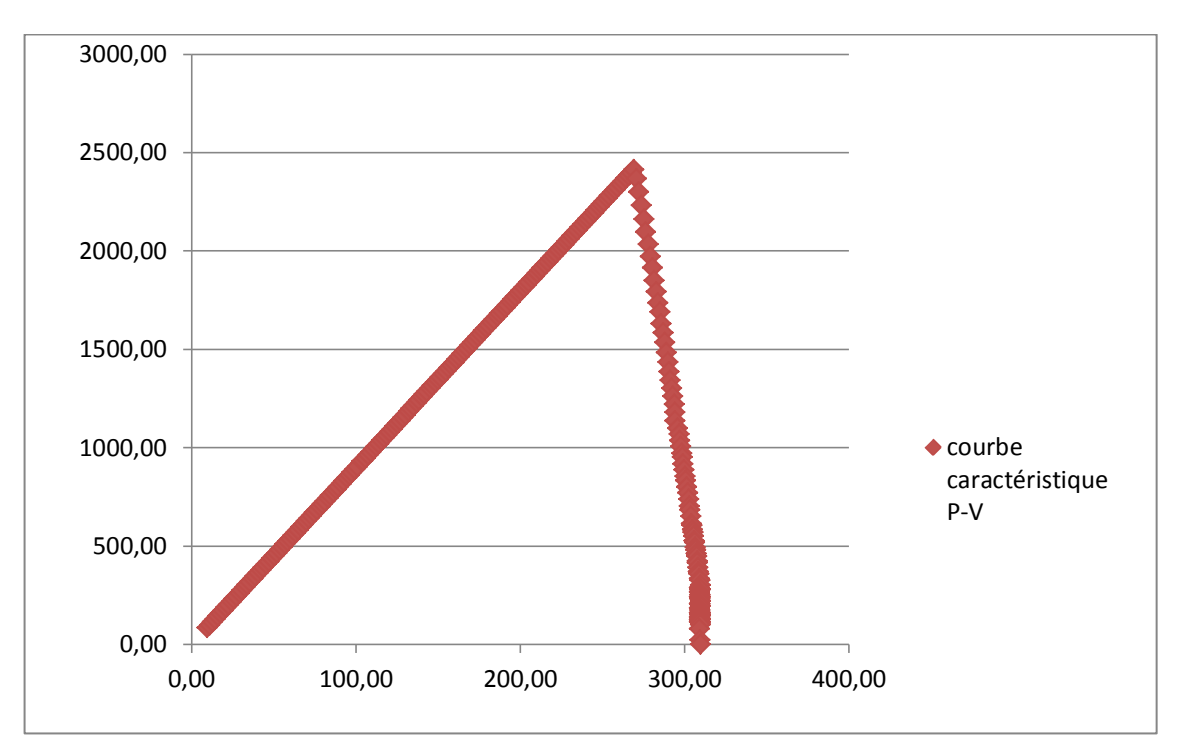

**Figure IV.15 :**Représentation des points de la courbe caractéristique P-V

## CONCLUSION GENERALE

Dans le cadre, du projet de fin d'étude pour l'obtention du diplôme d'ingénieur d'état en génie électronique, présenté ci-dessus, nous avons réalisé une carte électronique de caractérisation d'un générateur photovoltaïque. Cette carte, réalisée principalement à base de microprocesseur et ses périphériques, a pour but le balayage et l'acquisition des points courant-tension aux quelles un panneau photovoltaïque peut fonctionner, pour des conditions environnementales précises (température et éclairement solaire), et en un temps assez petit, pour éviter la déconnexion de l'onduleur du réseau.

La simulation finale du projet, a été à la hauteur de nos attentes et objectifs. Cette dernière, démontre le bon fonctionnement de la carte réalisée, qui, grâce à ses deux modes de fonctionnement (automatique ou manuel), s'est montrée capable de, faire l'acquisition des données désirées, traiter les données mesurées afin d'afficher le point de puissance maximale, et enfin transmettre toutes les données stockées au PC.

Considérant le succès de la simulation, et en attente de résultats satisfaisants, après réalisation de la carte, sur une installation photovoltaïque réelle, il est possible de dire que le circuit traité, pourrait dans un futur proche faire l'objet d'une nouvelle méthode de caractérisation de générateurs photovoltaïques et de contrôle des onduleurs.

Cependant, il existe bon nombre de perspectives qui rendent possible l'amélioration de la carte, dans plusieurs aspects de celle-ci. Nous citerons pour exemple, la modification du programme de façon à compenser le déphasage entre la valeur tension mesurée et celle correspondant au courant mesuré, en un point de la courbe, ce déphasage dû à l'acquisition de la valeur de tension avant celle du courant, lors d'un cycle d'acquisition, ce qui a pour répercutions la mesure d'une tension légèrement supérieure à sa valeur réelle.

## **REFERENCES**

[1] L.Chancelier, E.Laurent, L'électricité photovoltaïque, Gret-Paris, ministère de la coopération, 1996.

[2] L. Achoui, S.Hamidi, "développement d'un système photovoltaïque onduleur-MAS, application au pompage photovoltaïque", Projet de fin d'étude « ingéniorat », ENP, juin 2004.

[3] Solar Energy International, *"*Photovoltaics: Design and Installation Manual", Washington State University, Octobre 2009.

[4] F. Boukhtouche Cherfa, "Performances de la centrale Photovoltaïque Connectée au Réseau BT installée au CDER et cadre législatif Algérien", Bulletin des Energies Renouvelables, pp 20-22, Décembre 2007.

[5] M. Lamoudi, F.Badji, "Conception et réalisation d'une carte de caractérisation pour panneaux solaires", Projet de Fin d'Etudes, ENP, juin 2008.

[6] K.Sobaihi, " Etude et réalisation d'un hacheur de tracking de MPP à contre réaction de tension", thèse magistère, ENP, 2008.

[7] Bruxelles Environnement–IBGE, "Les systèmes photovoltaïques", Avril 2008.

[8] J. Hattab, "Capteurs et mesure de courant », Cours, Lycée Technique E. Branly.

[9] SURTEC INGENERIE, "Panneaux photovoltaïques monocristallins" I-106 12/24V, 2008.

[10] LEM Transducers, "Datasheet Current Transducer LAH25-NP". http://www.datasheetcatalog.org/datasheet/lem/LAH25-NP.pdf

[11] Science de l'ingénieur, "Relais et contacteurs", page 347, 2005.

[12] A.Chouder, "Base de données d'acquisition LABview", Laboratoire Connecté au Réseau, CDER, 2012.

[13] Finder, "Relay Serie 22 Fascicule Technique", 20 octobre 2011. http://www.findernet.com/fr/products/families/17/series/22/documents

[14] FAIRCHILD Semiconductor, "Datasheet Transistor BC337", 2002. http://www.datasheetcatalog.org/datasheet/fairchild/BC337.pdf

[15] Noxyben, "Programmation des PIC en C Microcontrôleur facile pour électronicien amateur",2007.

http://www.noxyben.fr/Electronique/PIC/Programmation\_des\_PIC\_en\_C\_part1.pdf

[16] Microchip Technology Inc, "Datasheet PIC18F4620 », 2008. http://ww1.microchip.com/downloads/en/devicedoc/39626b.pdf.

[17] XIAMEN OCULAR, "LCD GDM2004D Datasheet", 2003. http://www.datasheet.co.kr/datasheet-html/G/D/M/GDM2004D\_ETC.pdf.html

[18] R.Sadoun, "Liaison série RS232", Cours sur les réseaux, ENP, 2012.

[19] Texas instrument incorporated, "Datasheet MAX232", 2004.

[20] BIGONOFF, "La programmation des PIC, Partie 1,2 et 3", 2011. http://www.abcelectronique.com/bigonoff/

[21] Nigel Gardner, "An introduction to programming The Microchip PIC in CCS C", 2002. http://www.4shared.com/office/vEEqbDro/An\_introduction\_to\_programming.html

[22] Custon Computer Services CCS "C Compiler Reference manual version 4",Aout 2007

[23] LabcenterElectronic, "Bibliothèque Help PROTEUS ISIS", 1989-2010.

[24] Tahar Neffati, "L'électronique de A à Z » Edition DUNOD, Octobre 2006.

[25] Christian BISSIERES, "LES CONDENSATEURS", STI Electronique.

[26] Fronius Worldwide, "OnduleurFronius IG 15/20/30/40/60/60 HV", 2004.